# **Commands Reference Manual**

**HPPS** 

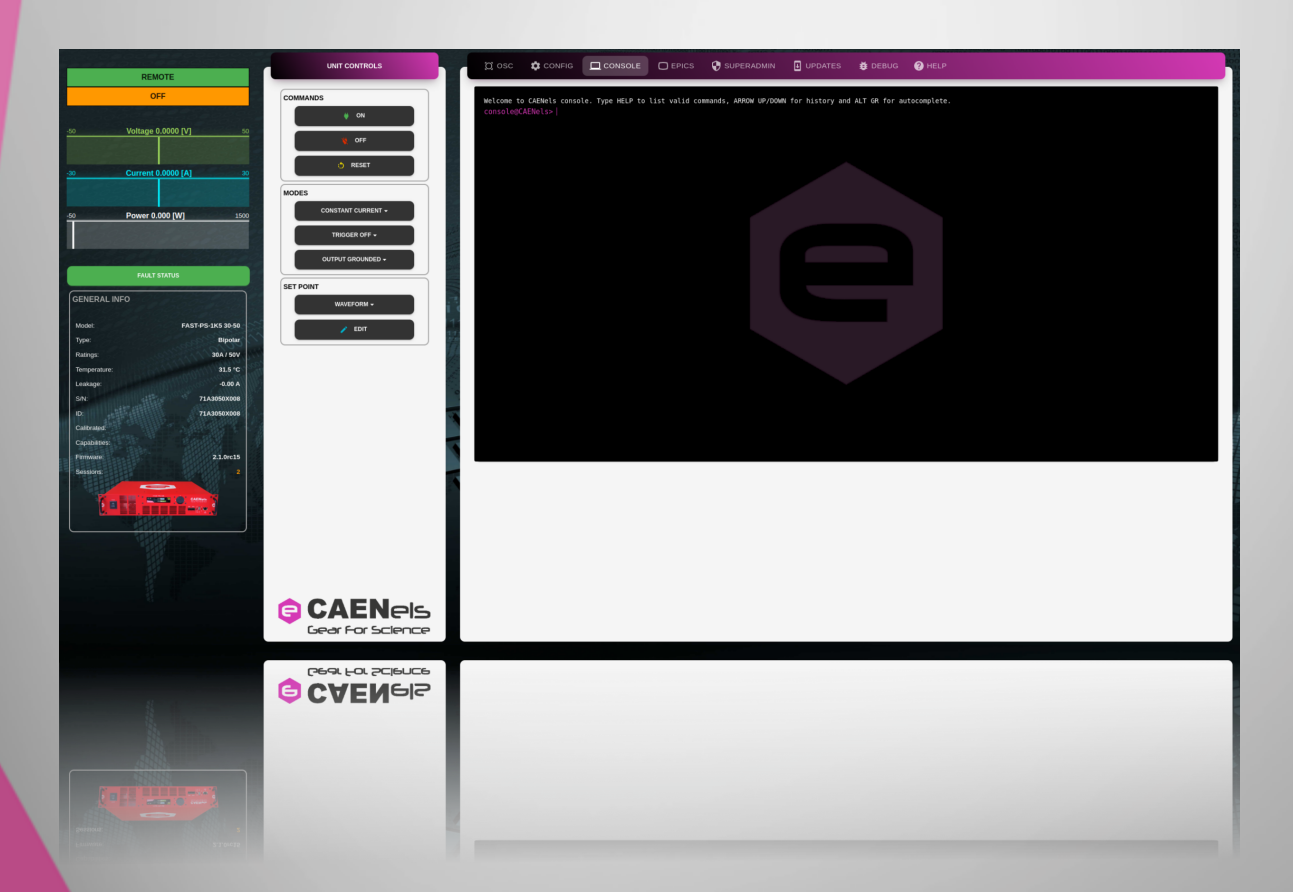

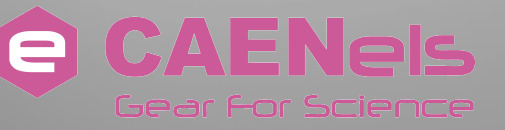

All Rights Reserved © CAEN ELS s.r.l Rev 1.0 - November 2022

## **CAEN ELS s.r.l**

in AREA Science Park S.S. 14 km 163,5 - 34149 Basovizza (TS) Italy Mail: info@caenels.com

Web: www.caenels.com

# **Contents**

## **Document Revisions 4**

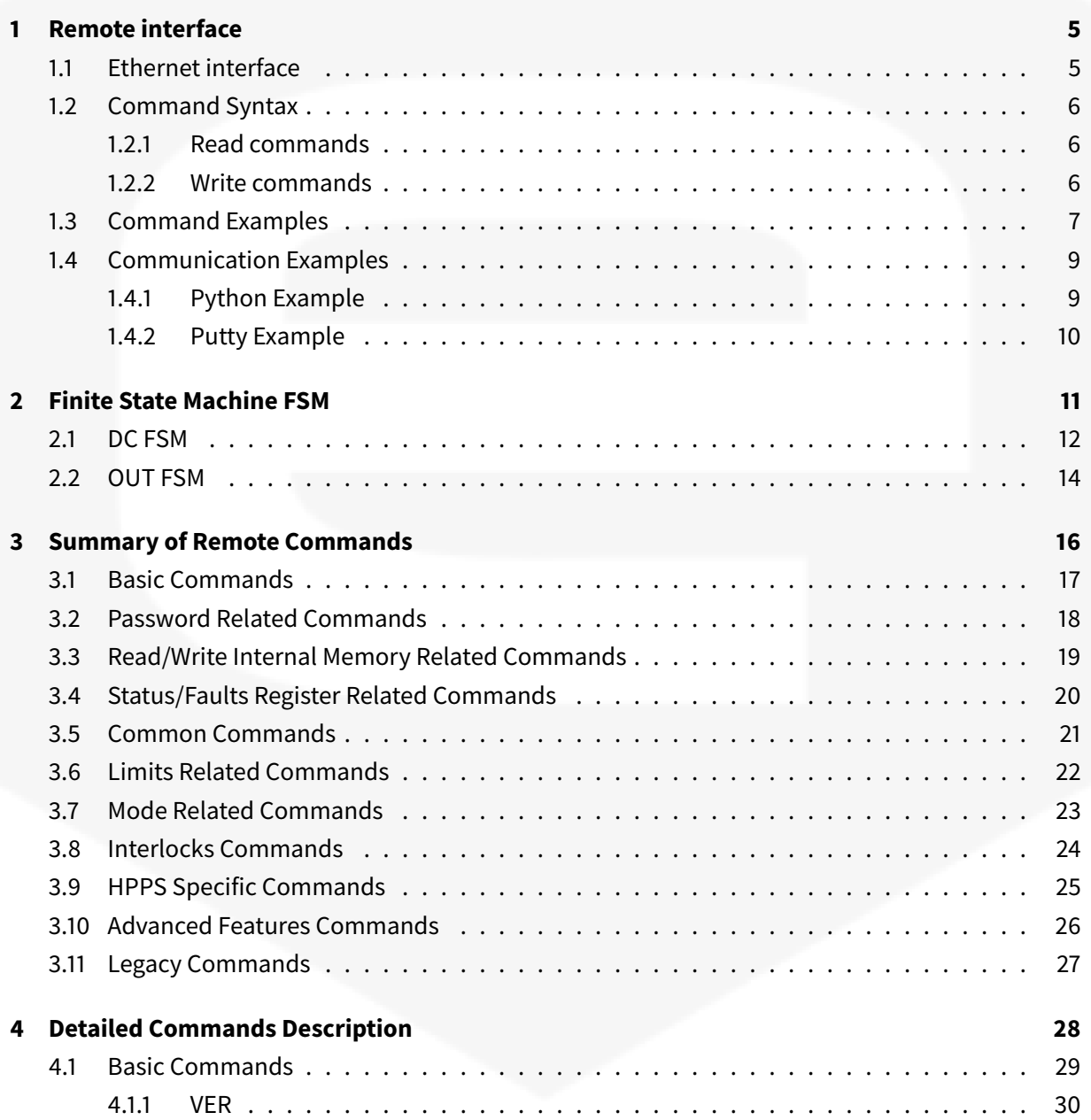

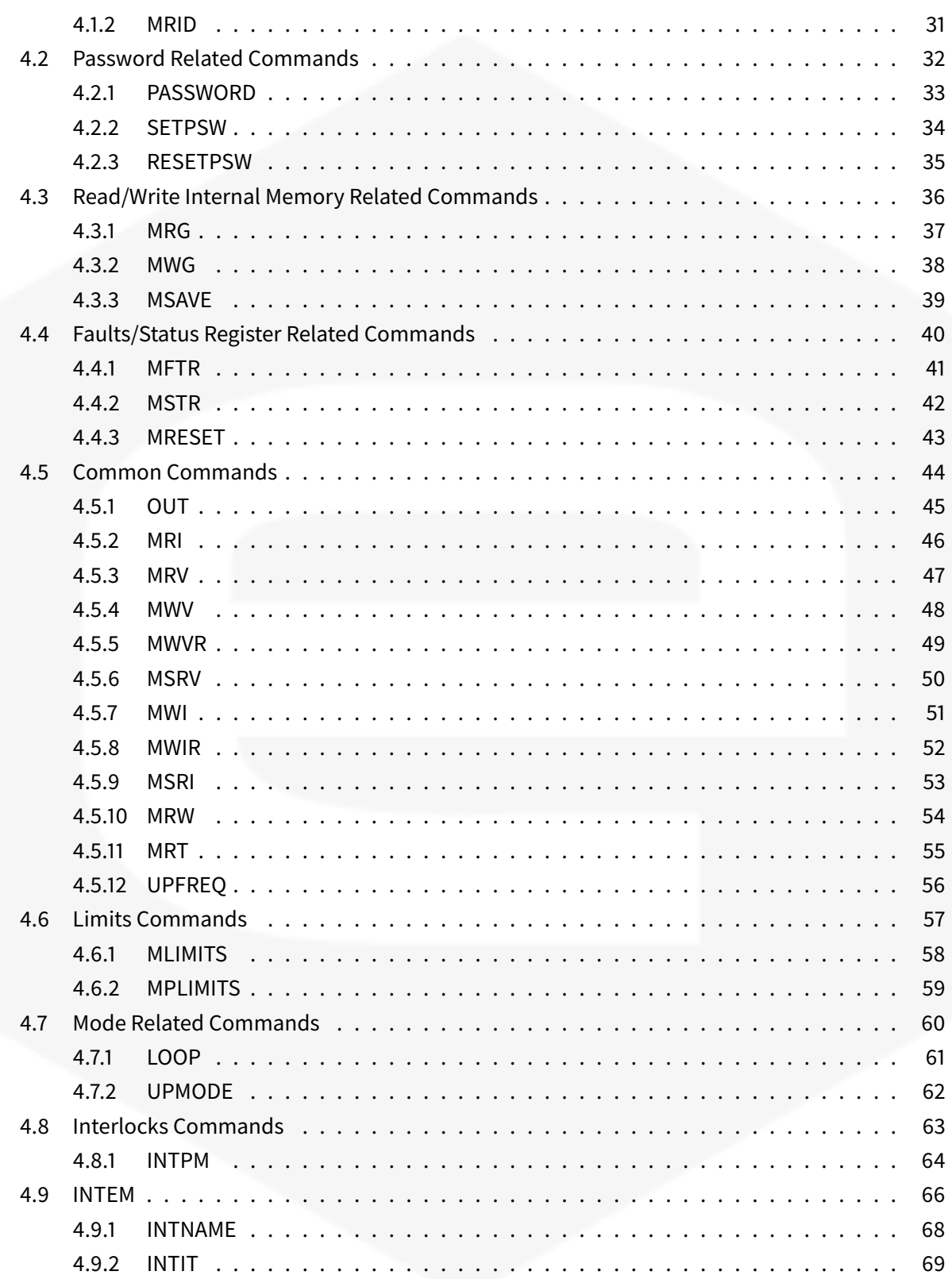

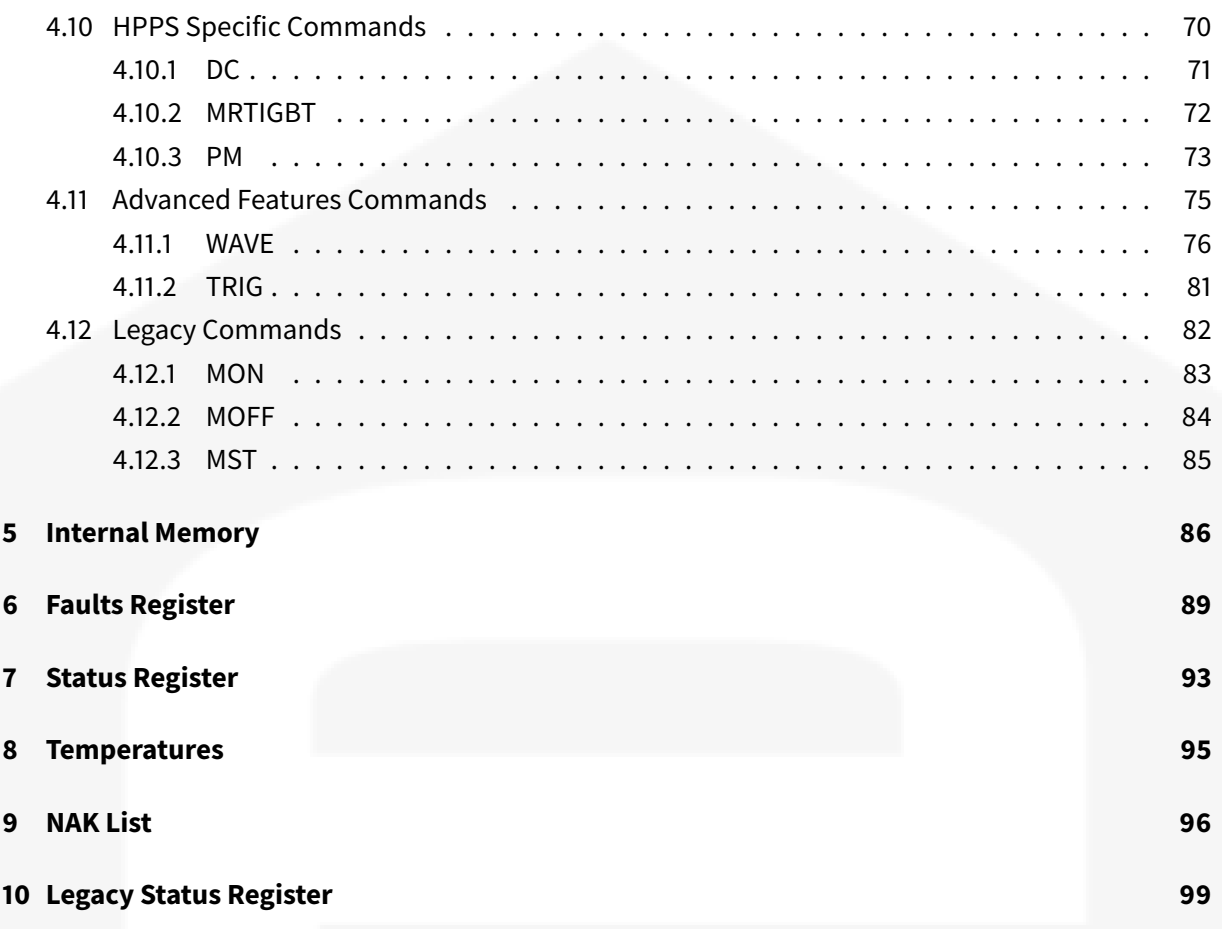

# <span id="page-5-0"></span>**Document Revisions**

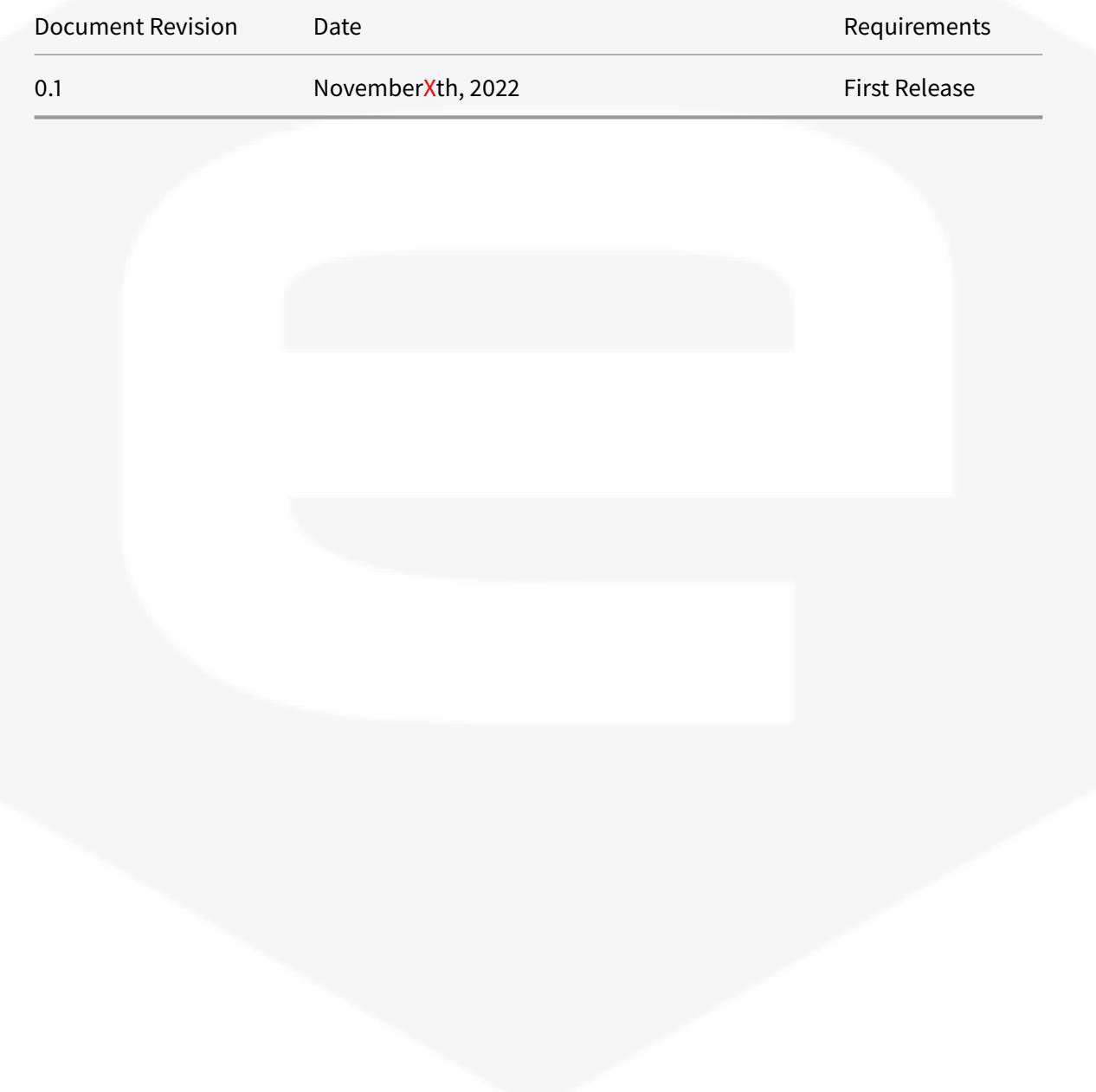

# <span id="page-6-0"></span>**1 Remote interface**

It is possible to communicate with the unit using ASCII commands over the TCP/IP (or UDP) protocol on the **port 10001**.

# <span id="page-6-1"></span>**1.1 Ethernet interface**

The device is shipped with the following factory values:

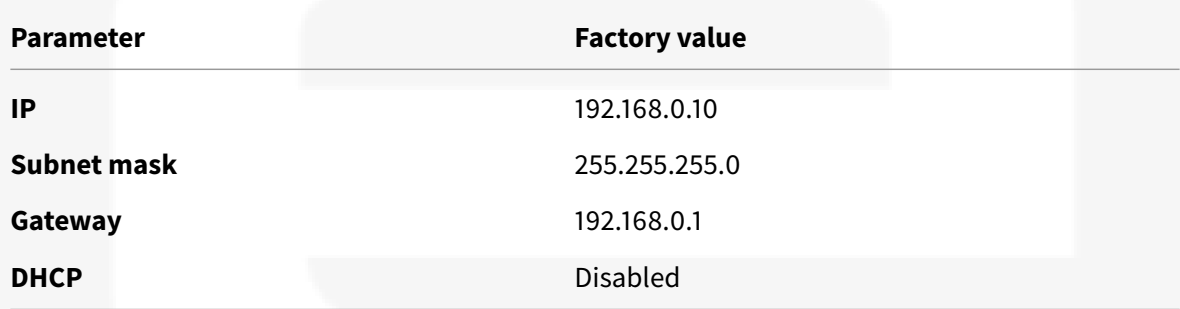

The Ethernet configuration can be changed using the front panel local menu.

## <span id="page-7-0"></span>**1.2 Command Syntax**

Commands are in ASCII format and are **NOT case sensitive** and therefore the command string can be sent either using uppercase or lowercase characters.

Each command is composed by one or more fields, the fields are separated by colons (":").

Each command has to be terminated with the termination sequence. Commands support two termination sequences:

- **CRLF:** "carrige return, line feed" sequence ("\r\n")
- **CR:** "carrige return" termination char ("\r")

In this documentation the commands are rapresented only in uppercase and the termination sequence is always rapresented with CRLF.

### <span id="page-7-1"></span>**1.2.1 Read commands**

The read commands are composed in the following way:

- command name (which could be followed either by one or more optional sub-commands separated by colons);
- colon (":") char;
- question mark ("?");
- termination sequence.

The reply to a read command is formed by:

- hastag  $("#")$ ;
- command echo;
- colon (":") char;
- read value;
- termination sequence.

For example:

```
MRI:?\r\n
#MRI:1.0658\r\n
```
Some commands accept also read commands without the last colon (":") and question mark ("?").

#### <span id="page-7-2"></span>**1.2.2 Write commands**

The write commands are composed in the following way:

- command name (which could be followed either by one or more optional sub-commands separated by colons);
- colon (":") char;
- write value;
- termination sequence.

The reply of the power supply to a write command can be:

- "#AK" (AcKnowledged): when the command has been **accepted**;
- "#NAK" (Not AcKnowledged): when the command is**NOT accepted**, followed by the corresponding error code and the error description.

For example:

```
LOOP:V\r\n
#AK\r\n
MWI:2\r\n
#NAK:13 Module is off\r\n
```
Note: By default the **NAK** (Not AcKnowledged) reply returns also the error description. The error description can be disabled acting on the "Error Code Description" field, which is editable using the *MWG* command (ID parameter "56", see attachment *Internal Memory*). By disabling the error description, the reply is formed by the error code only, e.g.:

```
#MWI:2\r\n
#NAK:13\r\n
```
## <span id="page-8-0"></span>**1.3 Command Examples**

• Read command:

```
VER:?\r\n
#VER:NGSP 100-50:2.0.1\r\n
```
• Write command, accepted

```
LOOP:I\r\n
#AK\r\n
```
• Write command, NOT accepted

MWI:20\r\n **#**NAK:13\r\n

#### Commands Reference Manual

**Note 1:** in the later sections the termination sequence will not be displayed for better readability, but it must be always present otherwise the commands are not parsed.

**Note 2:** before sending the next command, it is necessary to wait the response of the unit to the previous one.

## <span id="page-10-0"></span>**1.4 Communication Examples**

### <span id="page-10-1"></span>**1.4.1 Python Example**

By means of Python scripts it is very simple to establish a communication with the power unit. In the following example, it is possible to see how to firstly open a socket and later sent a request of the firmware version to the power unit:

```
#!/usr/bin/env python3
import socket
IP = "192.168.0.10"try:
   # Create sockets
   s = socket.socket(socket.AF_INET, socket.SOCK_STREAM) # TCP
   s.setsockopt(socket.SOL_SOCKET, socket.SO_REUSEADDR, 1)
   s.connect((IP, 10001))
    # Set psw
    print("Get Version")
    s.sendall("VER:?\r\n".encode()) \qquad # Note: it works also with '\r'
       terminator
    data = s.recv(2048).decode()
    print(repr(data))
    # Close socket
    s.close()
except :
    print("Error: Error in communication with the module")
```
### <span id="page-11-0"></span>**1.4.2 Putty Example**

Putty it is a free telnet client that is available for both Windows and Linux OS. By means of Putty, it is possible to send commands to the power unit, by configuring the IP address of the unit, set the communication port to 10001 and finally set the connection type to "Raw".

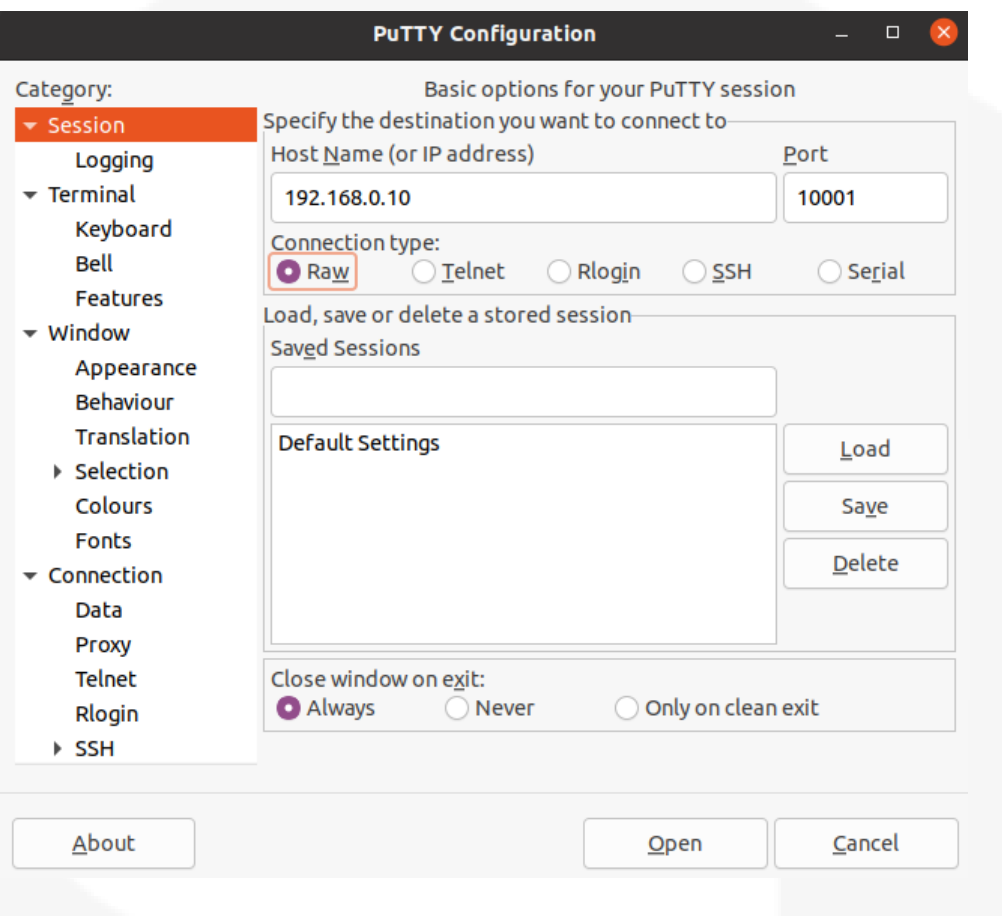

**Figure 1.1: Putty Configuration** 

Once the configuration has been completed, it is possible to send the ASCII command directly to the unit:

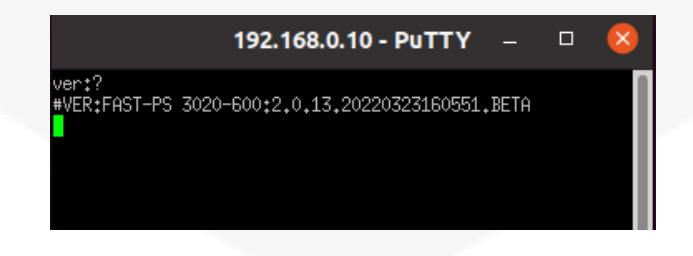

**Figure 1.2:** Putty Example

# <span id="page-12-0"></span>**2 Finite State Machine FSM**

The power supply is handled by a Finite State Machine (FSM).

Following event can involve a transition:

- external command
- internal transition
- fault (*Hard Fault* or *Soft Fault*)

*OUT FSM* control the power output.

The HPPS model uses an additional *DC FSM* to control the capacitor bank charging.

## <span id="page-13-0"></span>**2.1 DC FSM**

The *DC FSM* is the following:

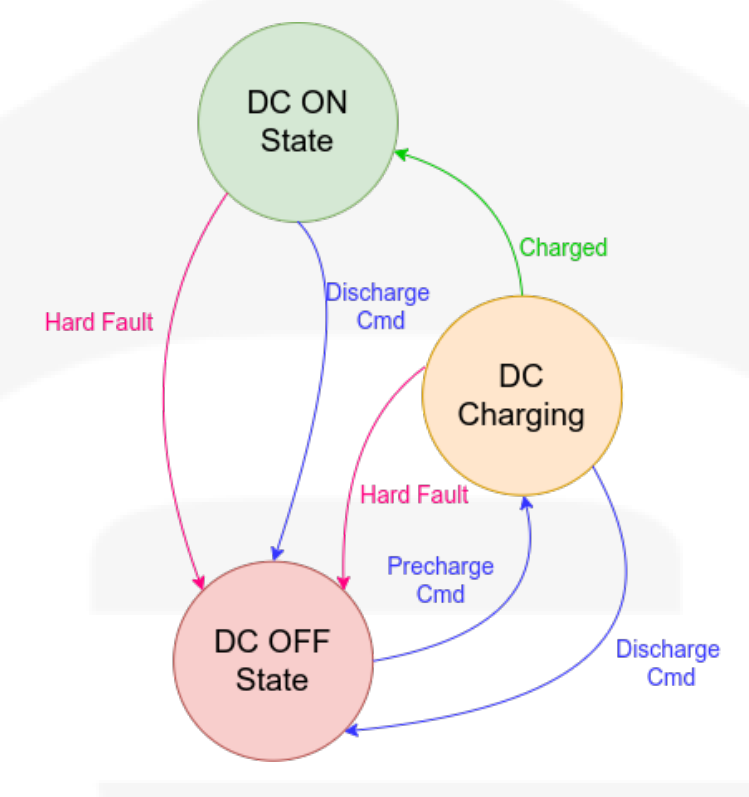

**Figure 2.1:** DC Link FSM

The three states are:

- **DC OFF State**: in this state the capacitor bank is discharged. This is the default state at machine startup.
- **DC Charging State**: in this state the precharge contactor is closed and the capacitor bank is in charging state. Once the capacitor banks reaches the nominal voltage value, the machine evolves to **DC ON State**.
- **DC ON State**: the capacitor bank is charged and the machine is ready to operate.

The transition between the states are the following:

- **Command-related transitions** (in blue): that are defined by sofware commands (e.g. **DC:ON** DC-link charge command or **DC:OFF** DC-link discharge command).
- **Fault-related transitions** (in red): that are driven by a **Fault condition**. When a fault occurs, the machine is in a **Fault State**.

There are two types of *Fault condition*: *Soft Fault* and *Hard Fault*. *Soft Fault* is not critical for DClink charging and so the *DC FSM* ignore it. Otherwise with a *Hard Fault*, the *DC FSM* evolves to **DC OFF State**.

• **Internal transitions** (in green): there is only one internal transition that is related to the charging state of the DC-link. This transition occurs when the capacitor bank voltage reaches the nominal value and the *DC FSM* automatically switches to the **DC ON State**.

## <span id="page-15-0"></span>**2.2 OUT FSM**

Once the capacitor bank is charged (*DC FSM* is in **DC ON State**), it is possible to let the *OUT FSM* evolve. When the capacitor bank is not ready (the *DC FSM* is either in **DC Charging State** or **DC OFF State**), the *OUT FSM* remains in **OUT OFF State**.

The *OUT FSM* is the following:

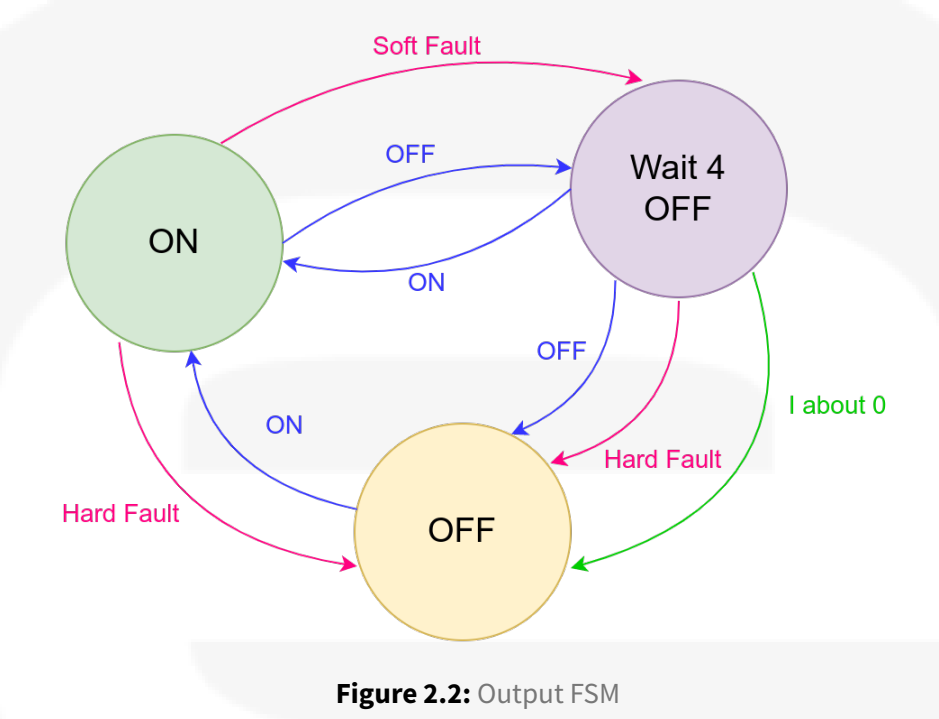

The three states are:

- **OUT OFF State**: in this state the output drivers and PID regualator are disabled. This is the default state at machine startup.
- **OUT Wait for Off State**: in this state the unit performs a ramp-down to 0V and waits until the output current reaches 0A. When the current is about 0A, the unit evolves to **OUT OFF State**.
- **OUT ON State**: in this state the output drivers and PID regulator are enabled and the unit can accepts a new setpoint. The default setpoint that is set, when the output is enabled is 0A in *CC Mode* or 0V in *CV Mode* (see *Mode Related Commands* chapter).

The transition between the states are the following:

• **Command-related transitions** (in blue): that are defined by sofware commands (for example by **OUT:ON** or **OUT:OFF** commands)

• **Fault-related transitions** (in red): that are defined by a **Fault condition**. When a fault occurs, the machine is in a **Fault State**.

There are two types of *Fault condition*: *Soft Fault* and *Hard Fault*. *Soft Fault* is the one that does not impact on the machine regulation and so the *OUT FSM* goes to **OUT Wait for Off State** in which the output is set to 0V and when the current is about 0A, the module goes to **OUT OFF State**. Otherwise with a *Hard Fault*, the machine is not able to regulate the output and so the FSM evolves directly to **OUT OFF State**.

• **Internal transitions** (in green): there is only one internal transition that is related to the output current. This transition is used only when the *OUT FSM* is in **OUT Wait for Off State** and the output current is close to 0A, at this point the *OUT FSM* can evolve to **OUT OFF State**.

# <span id="page-17-0"></span>**3 Summary of Remote Commands**

The list of the commands used by power units and the corresponding syntax is listed in the following sections.

## <span id="page-18-0"></span>**3.1 Basic Commands**

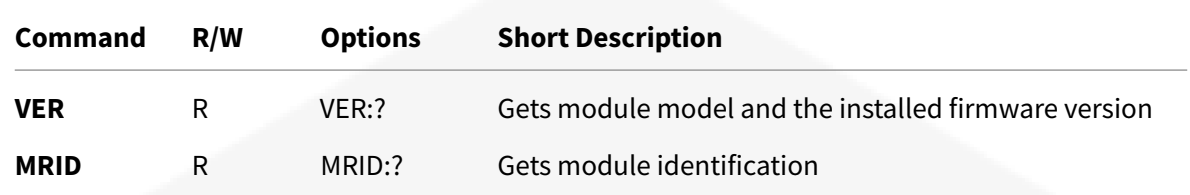

## <span id="page-19-0"></span>**3.2 Password Related Commands**

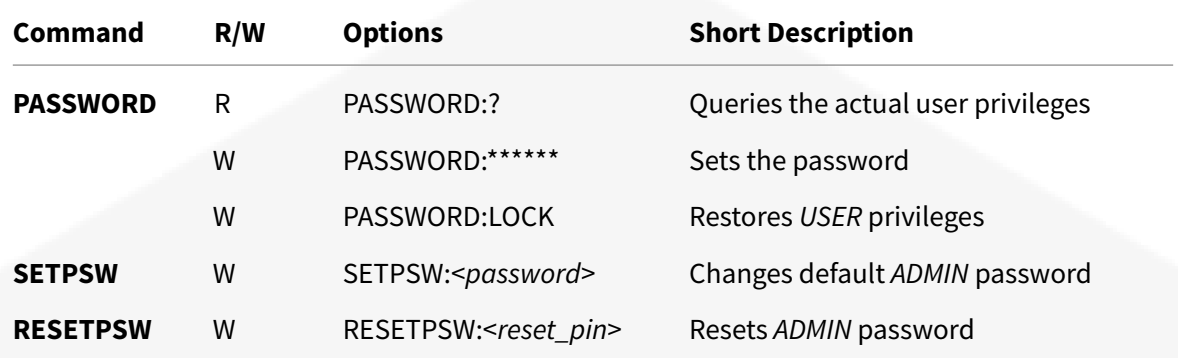

# <span id="page-20-0"></span>**3.3 Read/Write Internal Memory Related Commands**

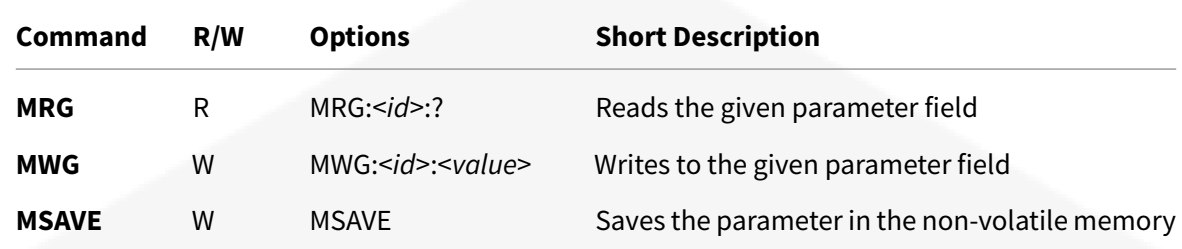

# <span id="page-21-0"></span>**3.4 Status/Faults Register Related Commands**

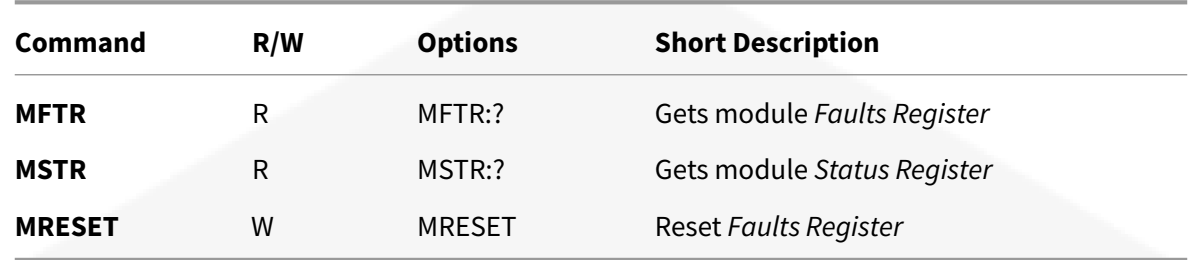

## <span id="page-22-0"></span>**3.5 Common Commands**

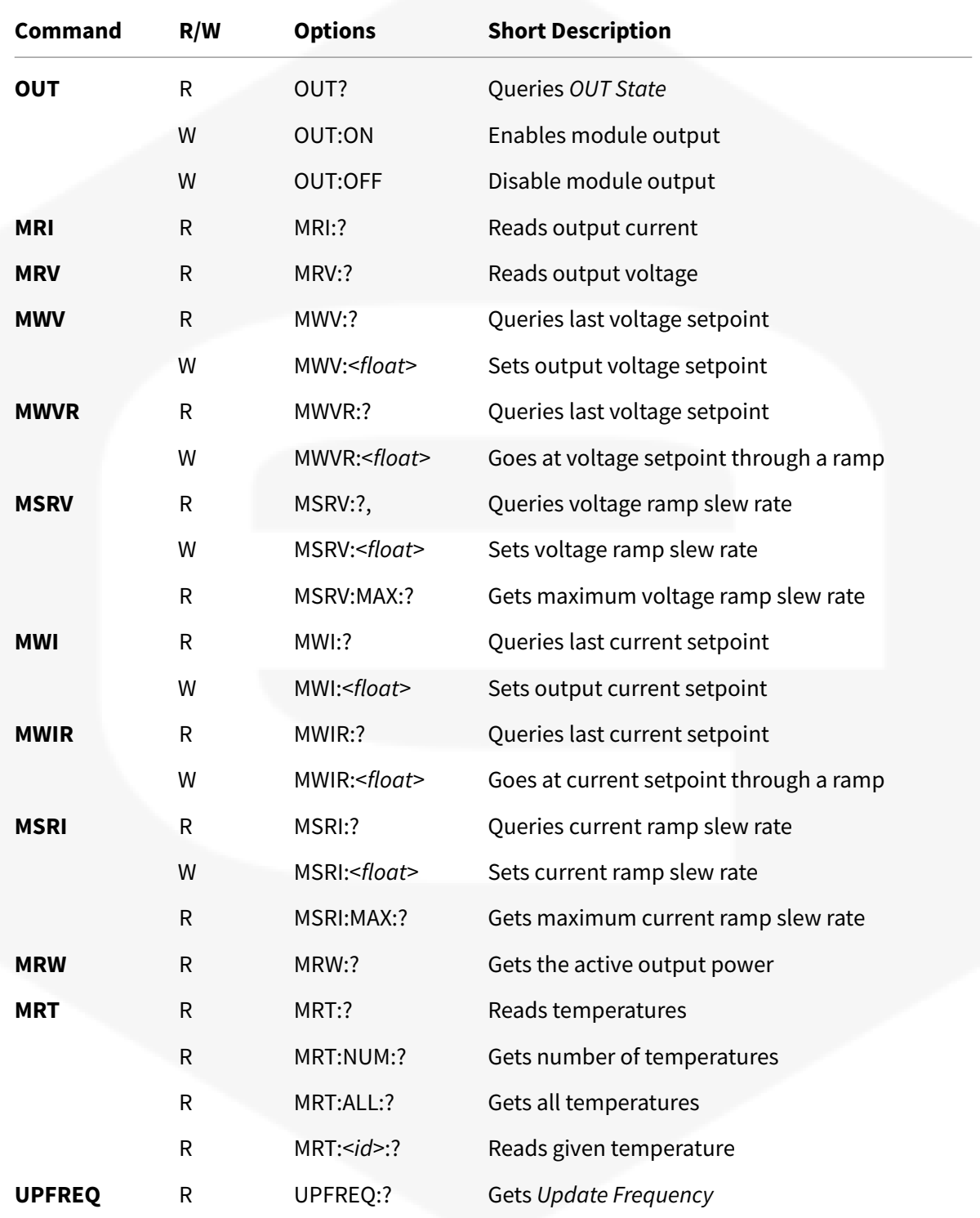

# <span id="page-23-0"></span>**3.6 Limits Related Commands**

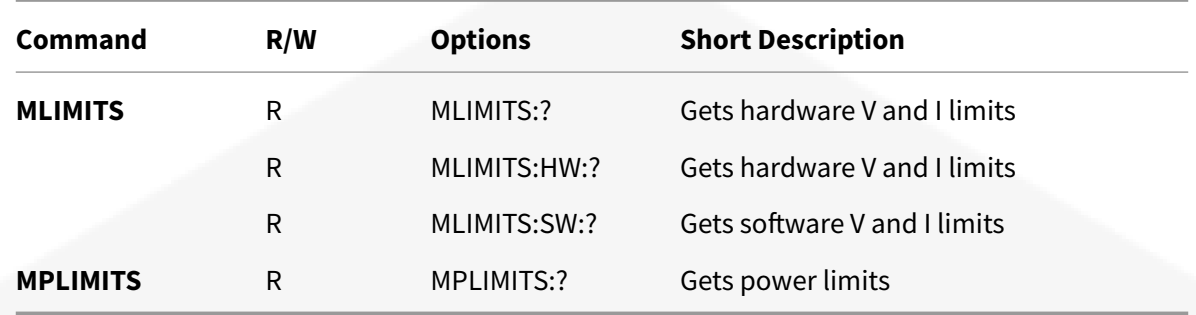

## <span id="page-24-0"></span>**3.7 Mode Related Commands**

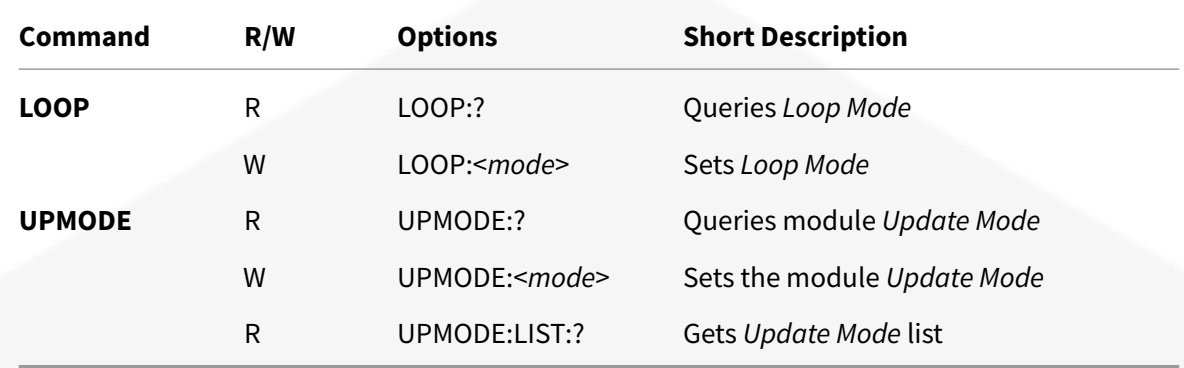

## <span id="page-25-0"></span>**3.8 Interlocks Commands**

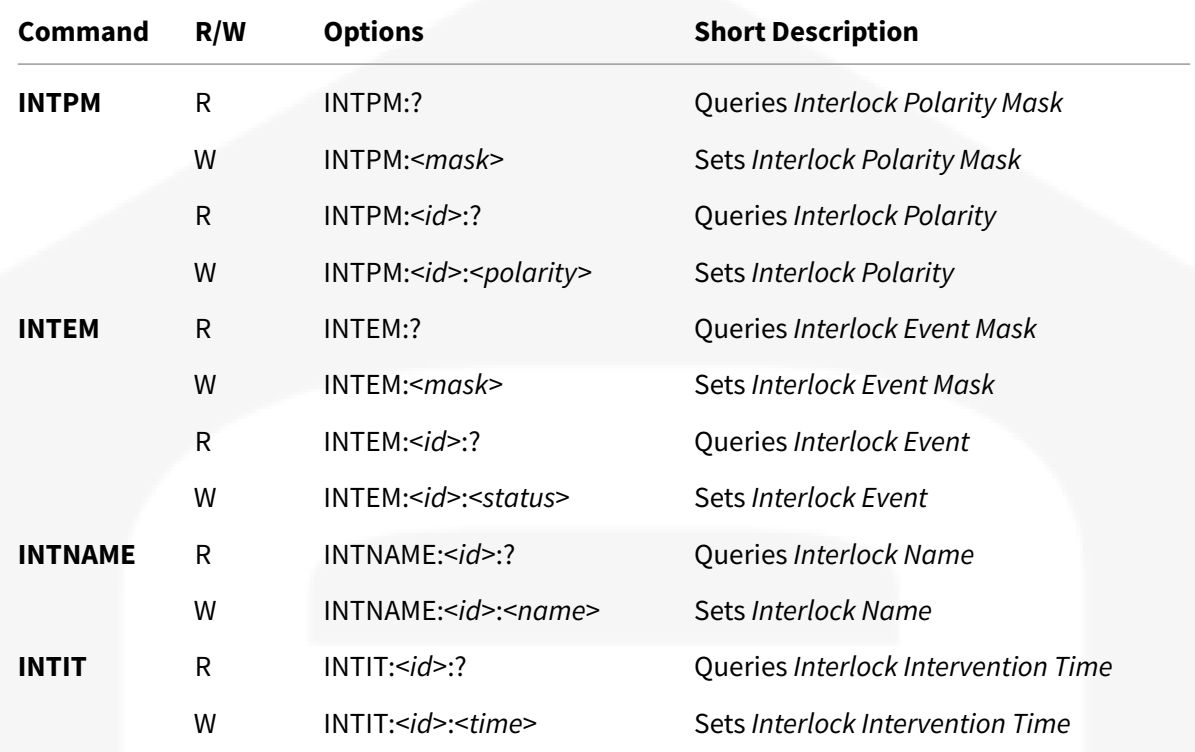

# <span id="page-26-0"></span>**3.9 HPPS Specific Commands**

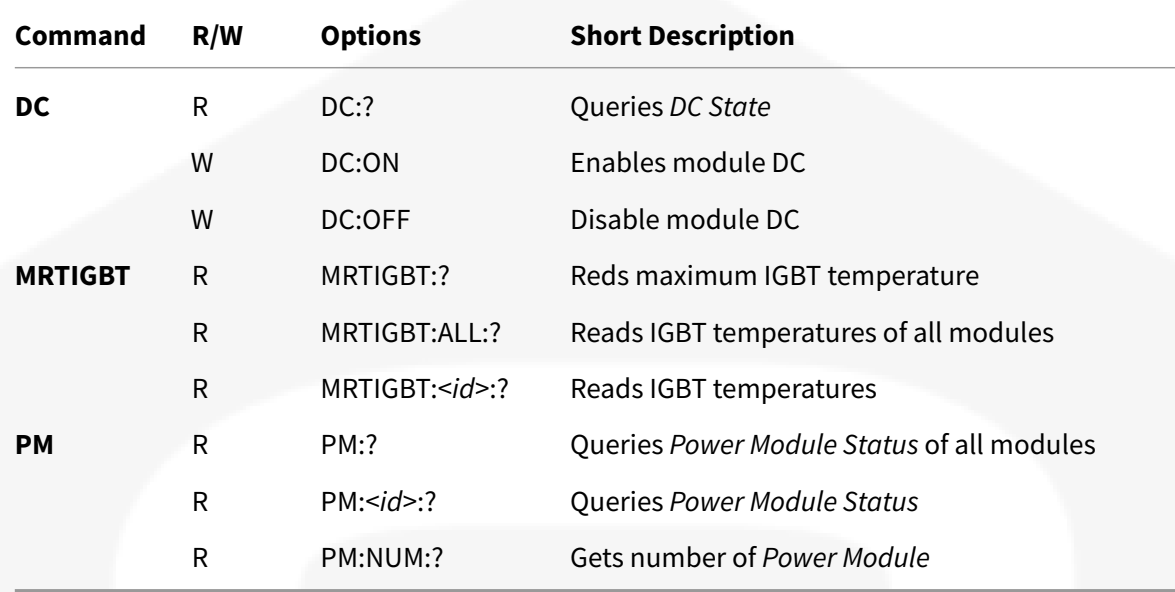

## <span id="page-27-0"></span>**3.10 Advanced Features Commands**

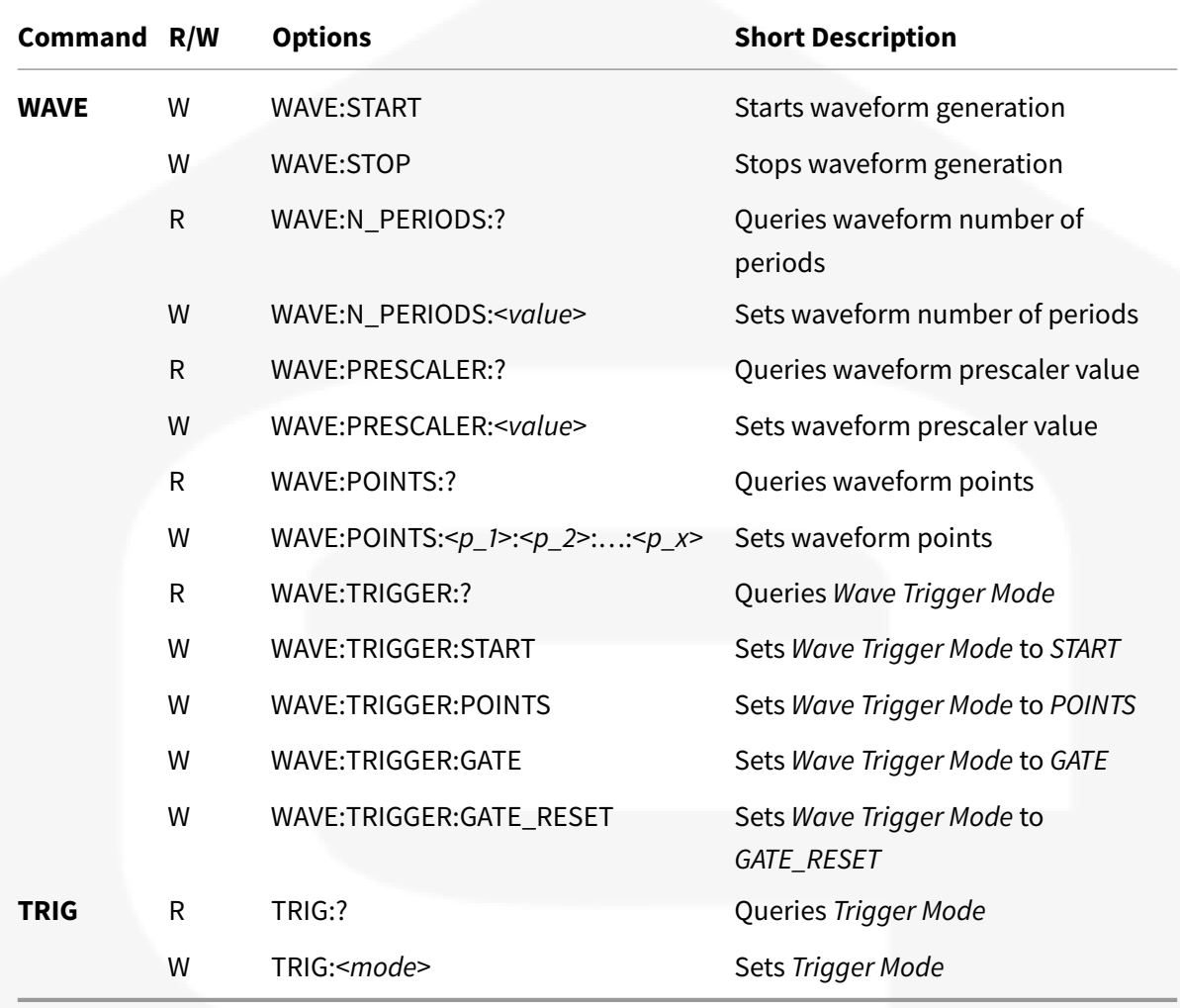

# <span id="page-28-0"></span>**3.11 Legacy Commands**

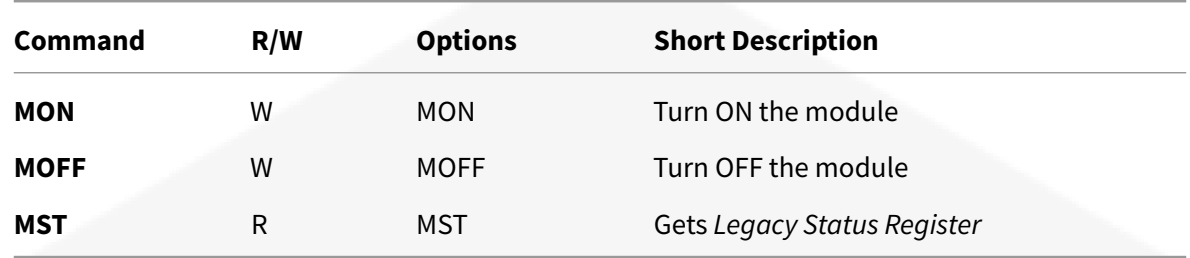

# **4 Detailed Commands Description**

This section includes the detailed description of the power supply commands.

# **4.1 Basic Commands**

Commands used to identify the devices.

## **4.1.1 VER**

The **VER** command returns the power supply model and the actual installed firmware version.

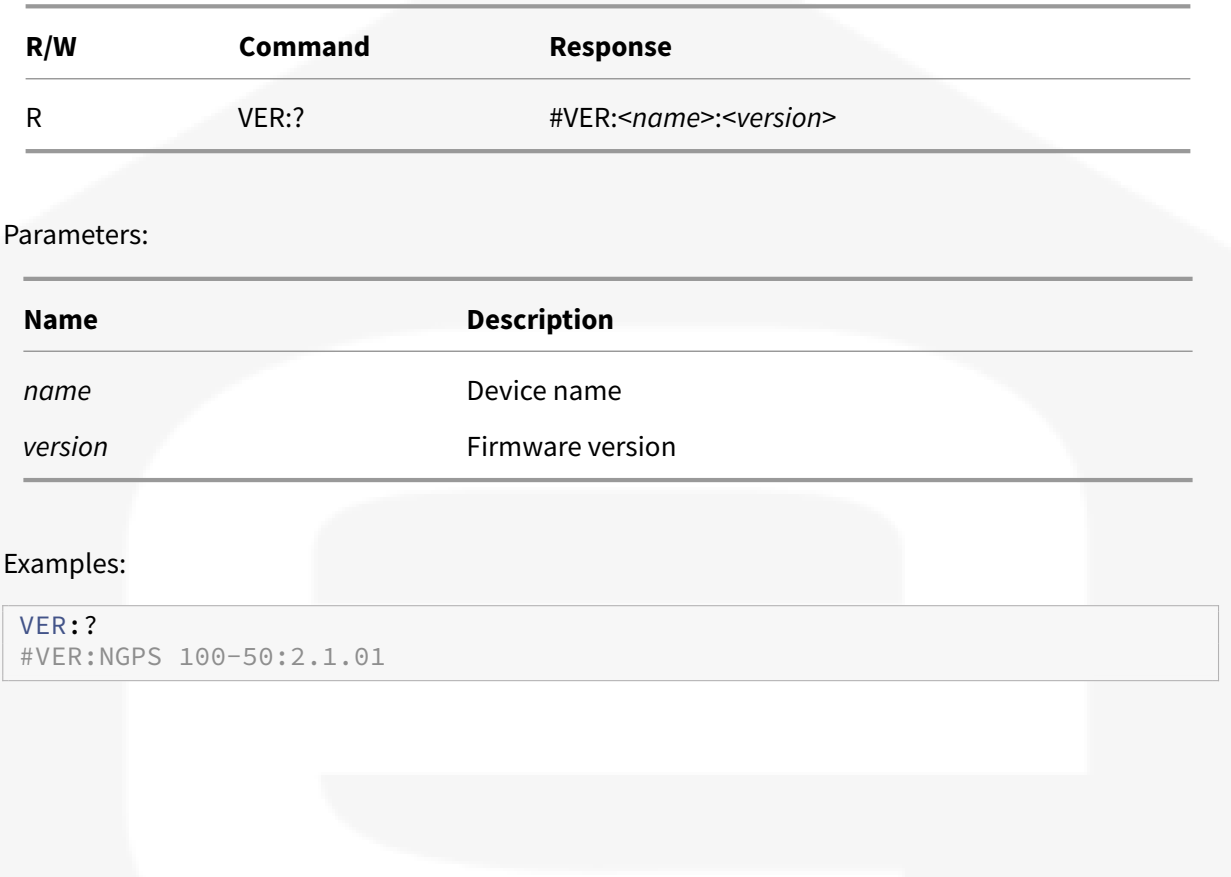

### <span id="page-32-0"></span>**4.1.2 MRID**

The **MRID** command returns the identification name string of the module (see attachment *Internal Memory*) to easily identify the power supply among the other ones connected in the same network. The default ID is the serial number.

The ID can be set using the command *MWG:30* (see *MWG* command)

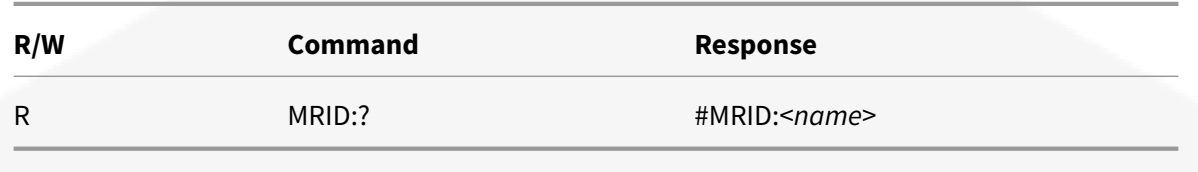

Parameters:

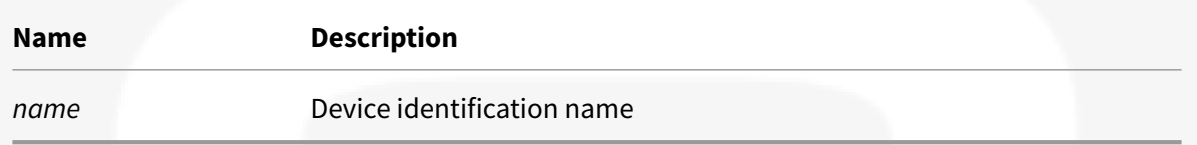

MRID:? #MRID:PS\_01

## <span id="page-33-0"></span>**4.2 Password Related Commands**

Commands used to log in the power supply and handle the passwords.

The power supply has two levels of privileges:

- **USER**
- **ADMIN**

With *USER* privileges it is possible to write only basic parameters (such as slew-rate etc.), otherwise with *ADMIN* privileges, it is possible to configure the power supply parameters (such as the PID parameters, interlocks etc.).

For the whole list of parameters and of previleges needed to modify them see attachment *Internal Memory*.

### <span id="page-34-0"></span>**4.2.1 PASSWORD**

The **PASSWORD** command is used to change the user privileges.

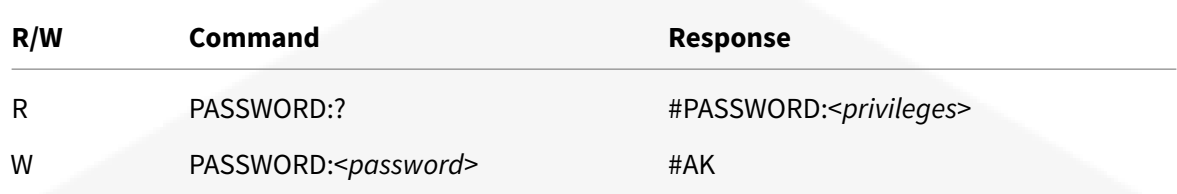

#### Parameters:

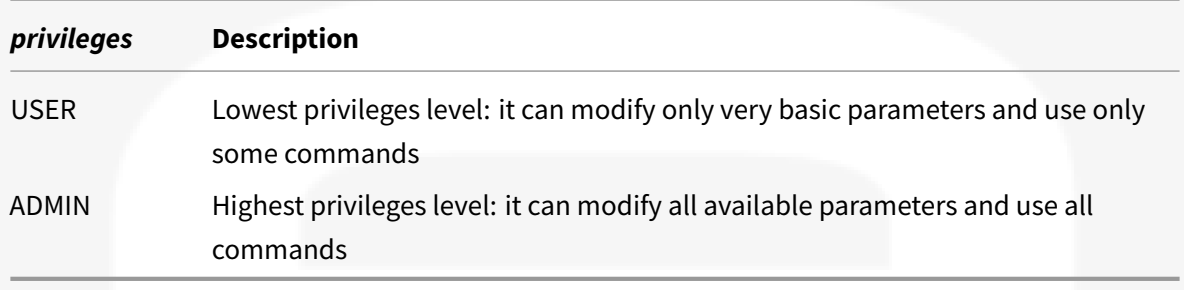

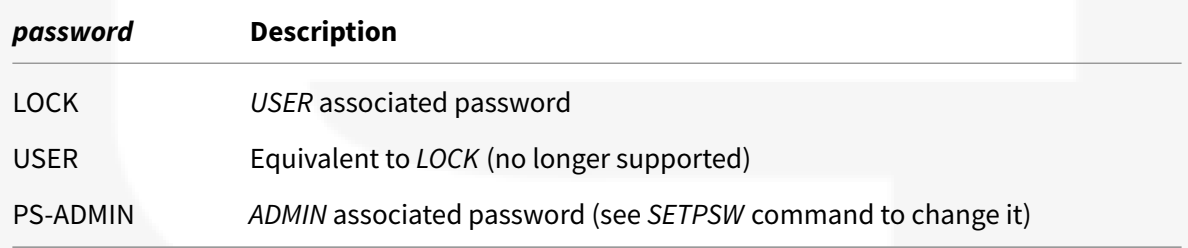

### Examples:

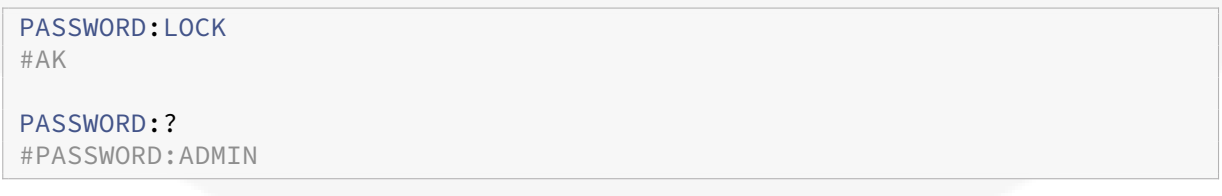

#### <span id="page-35-0"></span>**4.2.2 SETPSW**

The **SETPSW** command is used to change the *ADMIN* password (default is "*PS-ADMIN*"). To change the password it is necessary to have already the *ADMIN* privileges.

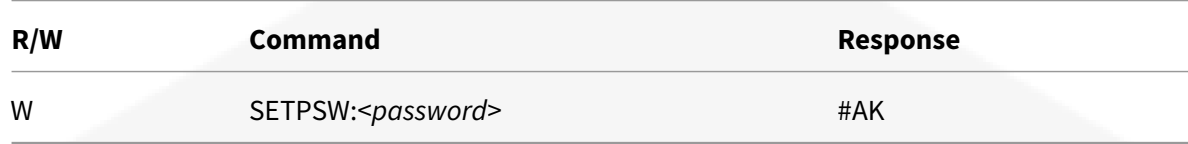

Parameters:

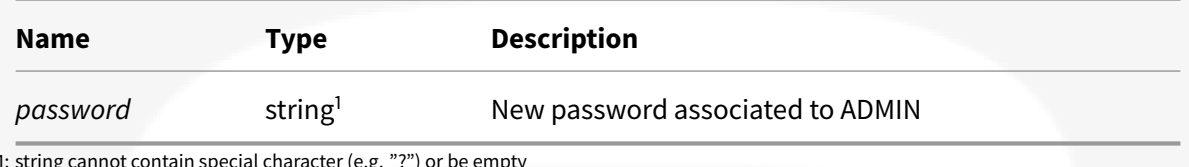

1: string cannot contain special character (e.g. "?") or be empty

### **IMPORTANT**:

Pay attention: if the custom password is lost it will not be possible to access with *ADMIN* privileges to the power unit.

To restore the default password see *RESETPSW* command.

Examples:

SETPSW: <password>
### **4.2.3 RESETPSW**

The **RESETPSW** command is used to restore the default *ADMIN* password word (default is *PS-ADMIN*). To restore the password it is necessary to insert the *reset\_pin*; to get it is necessary to contact the CAENels support.

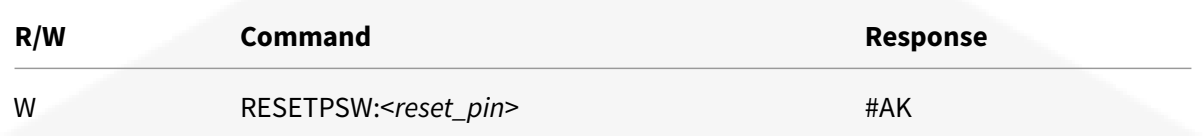

Parameters:

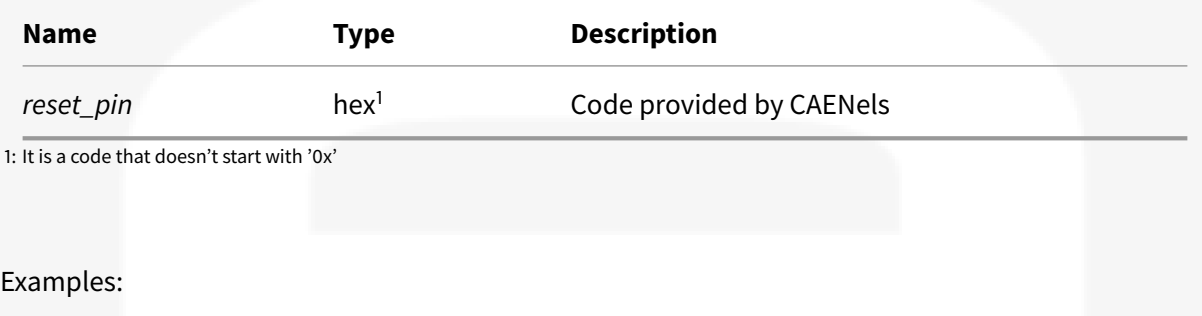

RESETPSW:0123456789ABCDEF0123456789ABCDEF

## **4.3 Read/Write Internal Memory Related Commands**

Commands used to read and write *Internal Memory* parameters.

See attachment *Internal Memory* for:

- whole list of parameters
- type of parameter
- privileges needed to modify a field
- description

The *Internal Memory* is model/family dependent.

### **4.3.1 MRG**

The **MRG** command returns the value of the given parameter identifier. See attachment *Internal Memory*.

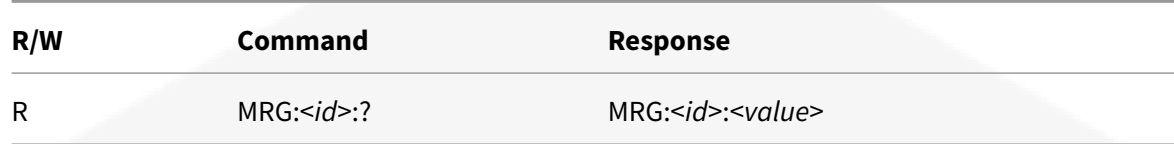

#### Parameters:

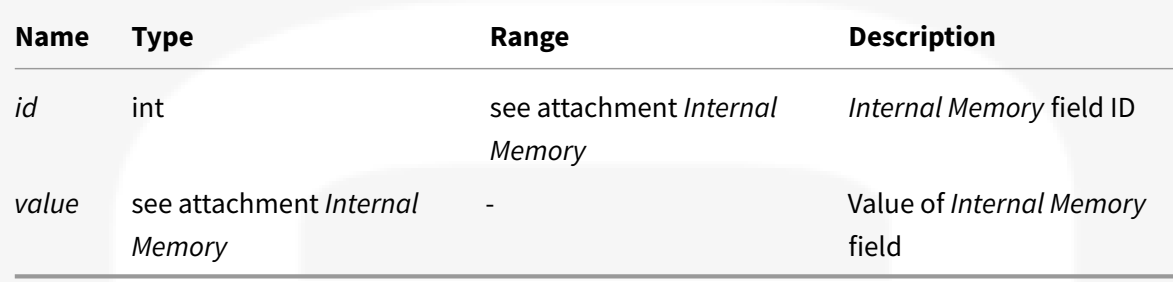

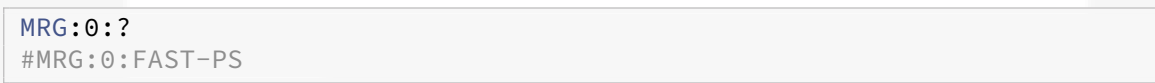

### **4.3.2 MWG**

The **MWG** command is used to write a desired value in the given parameter identifier. See attachment *Internal Memory*.

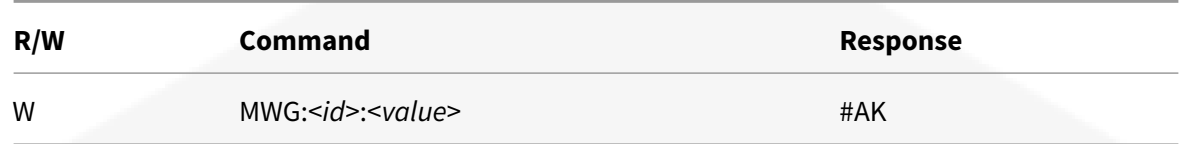

#### Parameters:

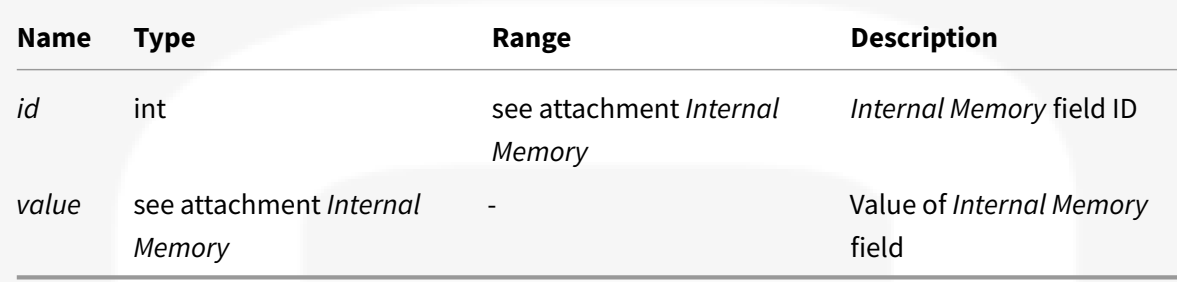

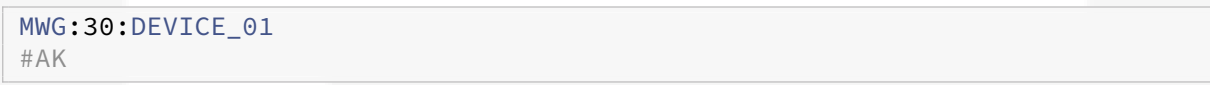

### **4.3.3 MSAVE**

The **MSAVE** command is used to store parameter fields in the non-volatile memory, otherwise they will be lost at the unit power-off.

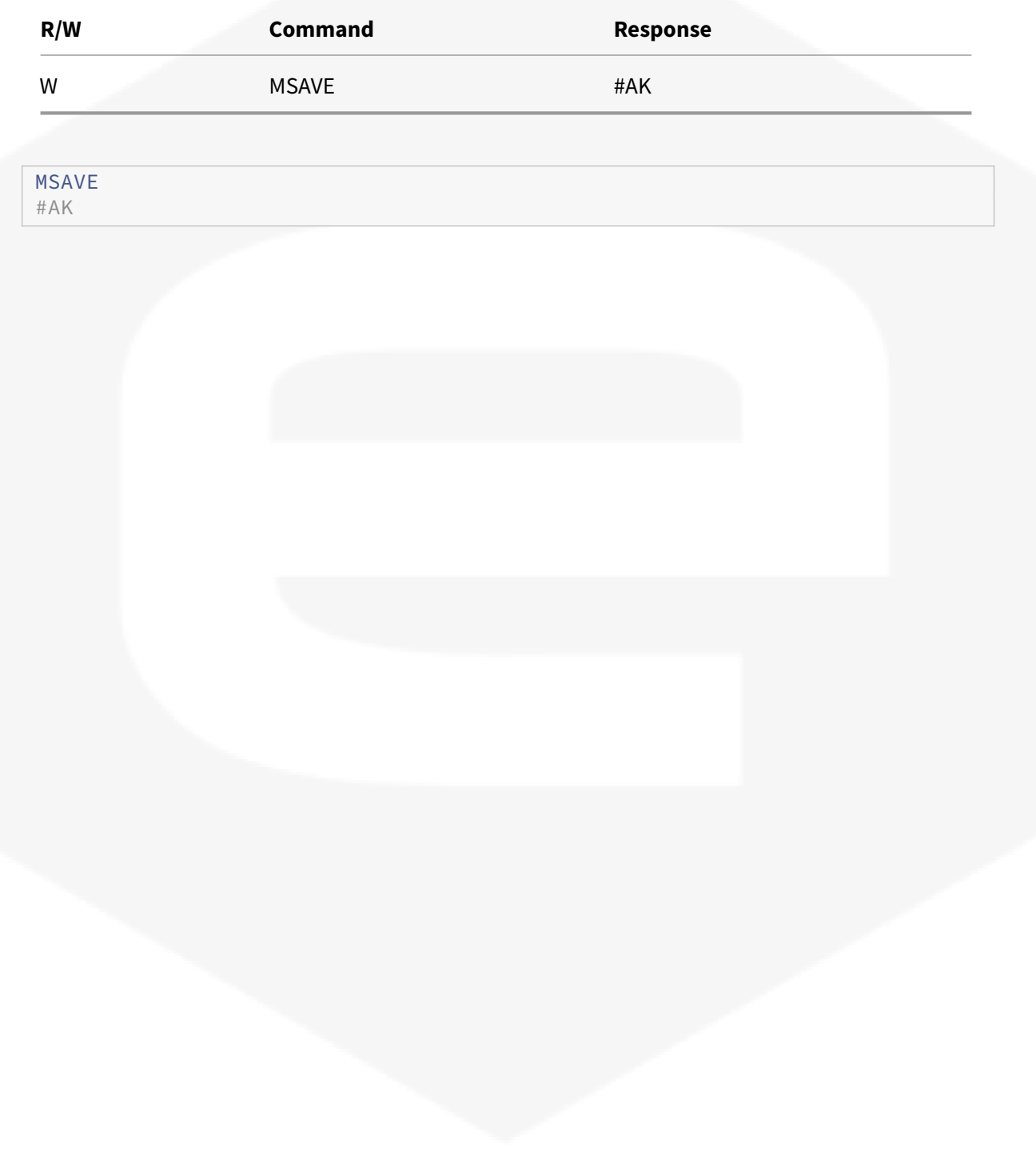

## **4.4 Faults/Status Register Related Commands**

The *Fault condition* are latched and stored in the *Faults Register*. When the module reaches a *Fault condition*, the relative bit in the *Faults Register* is set. If the module *Faults Register* is not zero, the module is in **Fault State**. Faults are classified as *Hard Fault* or *Soft Fault*.

In *Fault State* the*OUT FSM*evolves to**OUT OFF State**, where output is disabled. The*OUT FSM*evolution depends on fault type (see *Finite State Machine FSM* chapter).

In *Fault State* the *DC FSM* evolves concordly with the fault type. In case of *Hard Fault* (for example a Emergency Button pushed), *DC FSM* evolves to *DC OFF State* where the DC-Link is disabled (capacitor bank is discharged). *DC FSM* ignores *Soft Fault*.

To restore the *Faults Register* to 0, it is necessary to reset itself using the *MRESET* command.

See attachment *Faults Register* for:

- fault associated bit
- fault name
- fault description

*Faults Register* is family/model dependent.

The *Status Register* provides some informations about the power supply status.

See attachment *Status Register* for:

- status associated bit
- status value
- status description

*Status Register* is family dependent.

### **4.4.1 MFTR**

The **MFTR** command returns the *Faults Register*.

See attachment *Faults Register*.

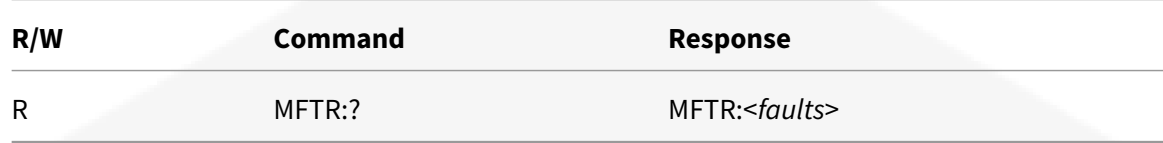

#### Parameters:

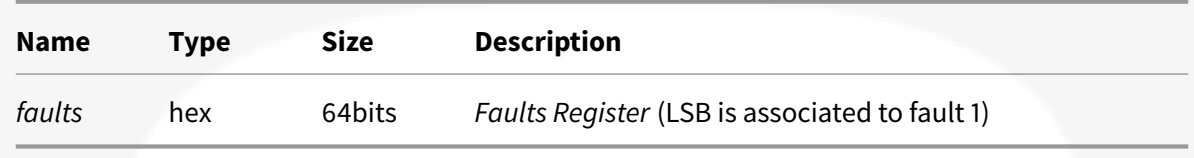

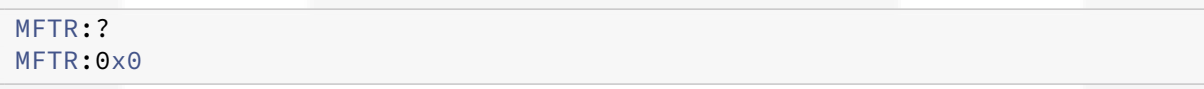

### **4.4.2 MSTR**

The **MSTR** command returns internal *Status Register*.

See attachment *Status Register*.

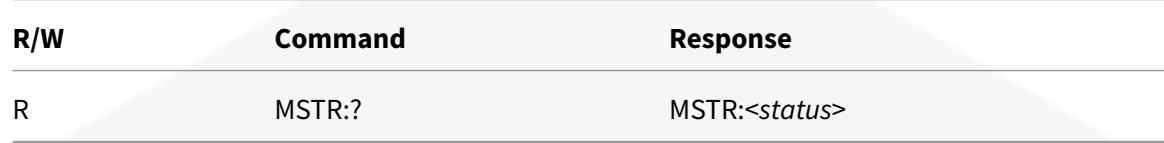

#### Parameters:

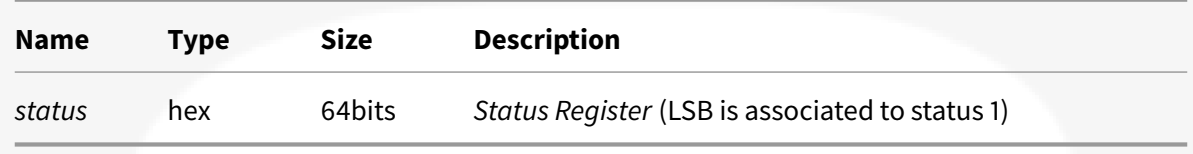

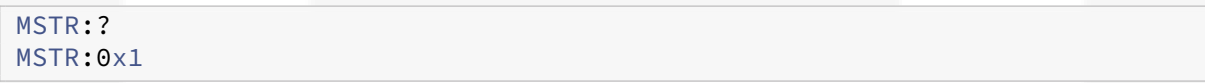

### **4.4.3 MRESET**

The MRESET performs a reset of the module *Faults Register*. System exits from **Fault State**.

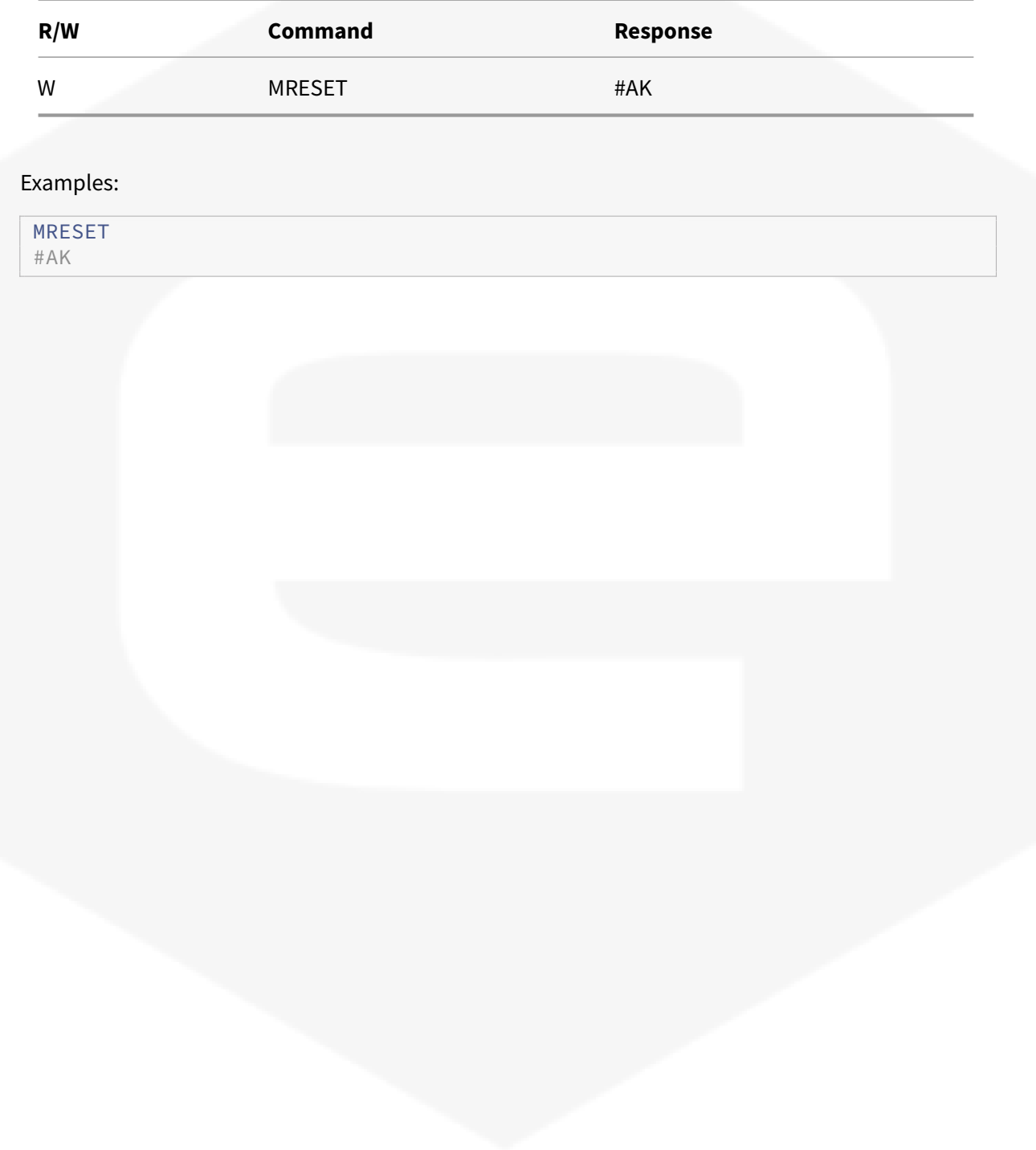

## **4.5 Common Commands**

The commands used to turn on and turn off the power supply, set setpoint, read current and voltage output and some common readback (as temperatures).

#### **4.5.1 OUT**

The **OUT** command is used to evolve the *OUT FSM* and query the actual state.

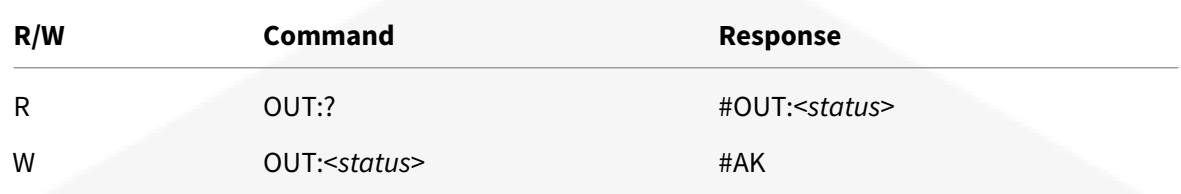

#### Parameters:

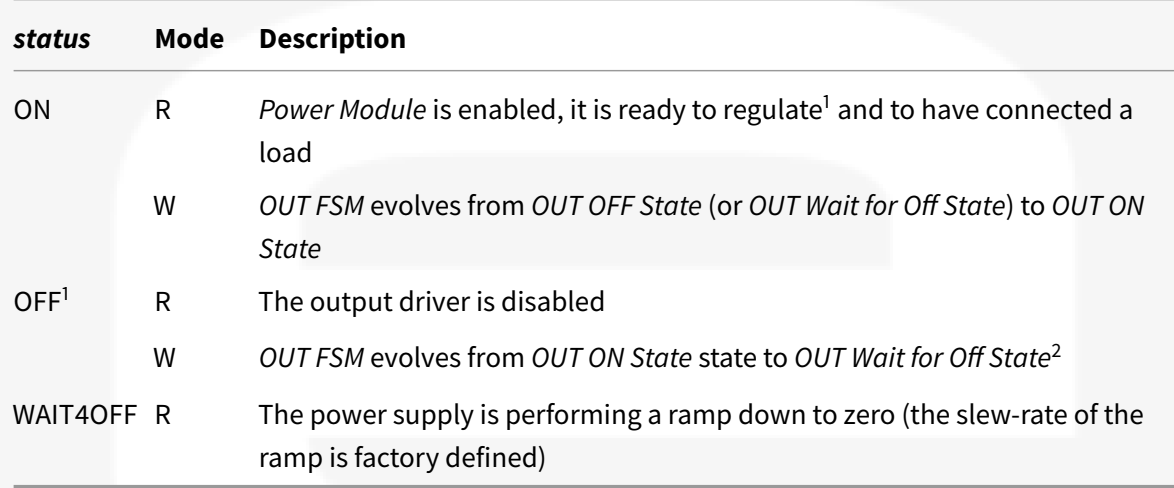

1: In \*CV Mode\* voltage output is set to 0V, in \*CC Mode\* current output is set to 0A (see \*LOOP\* command)

2: If \*OUT FSM\* is in \*OUT Wait for Off State\*, \*OUT:OFF\* command forces \*OUT FSM\* to \*OUT OFF State\*

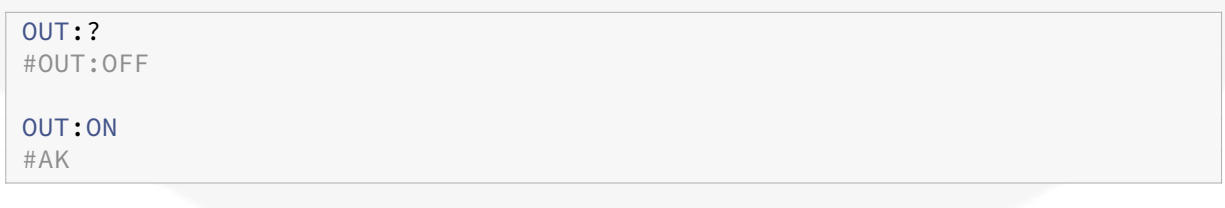

### **4.5.2 MRI**

The **MRI** command returns the readback value of the power supply output current.

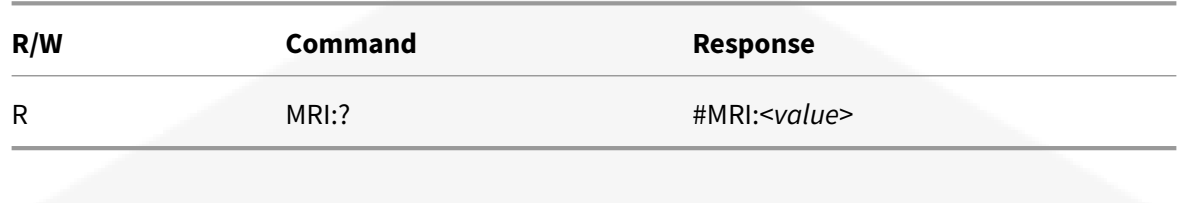

#### Parameters:

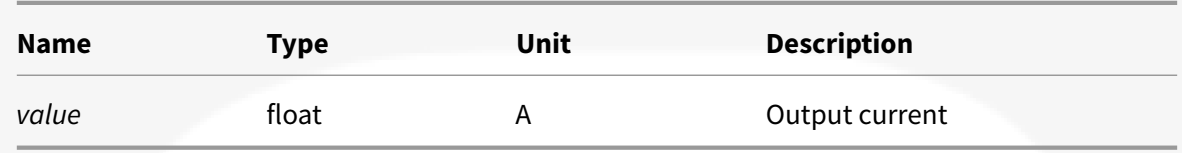

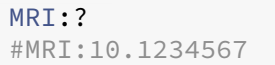

### **4.5.3 MRV**

The **MRV** command returns the readback value of the power supply output voltage.

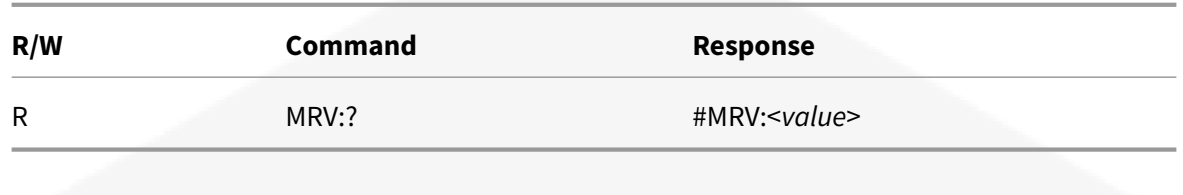

#### Parameters:

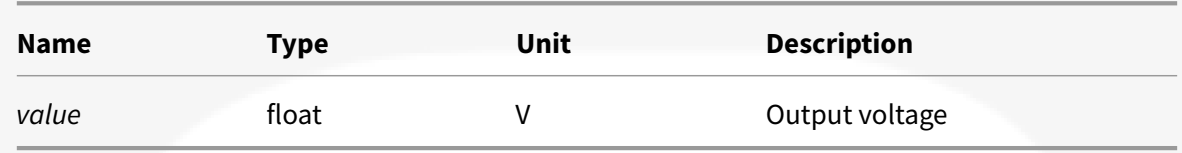

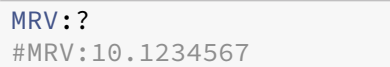

#### **4.5.4 MWV**

The **MWV** command is used to set the output voltage during the *CV Mode* (see *LOOP* command), or query the last voltage setpoint.

A *Trigger Event* indicates when the setpoint become effective (see *TRIG* command).

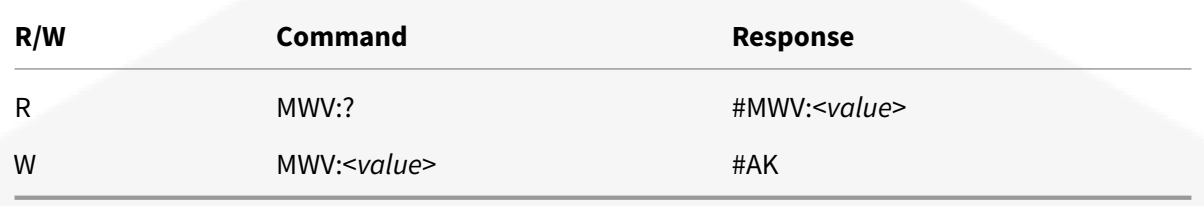

Parameters:

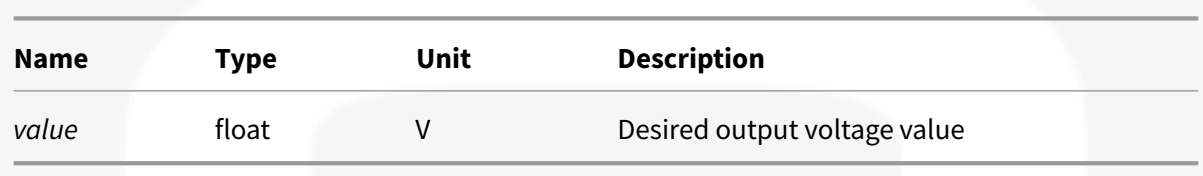

The output voltage can be set only during *OUT ON State* and if *NORMAL Update Mode* is selected (see *UPMODE* command) and *CV Mode* is used (see *LOOP* command).

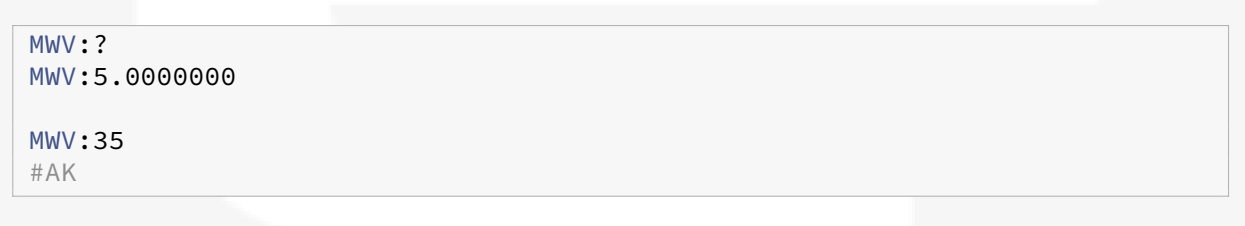

#### **4.5.5 MWVR**

The **MWVR** command is used to achieve the set output voltage through a ramp, whose slew rate could be changed (see *MSRV* command), or query the last voltage setpoint.

A *Trigger Event* indicates when the setpoint become effective (see *TRIG* command).

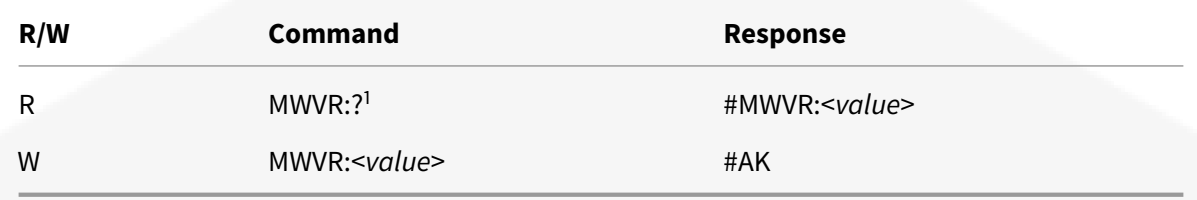

1: equivalent to \*MWV\* command

Parameters:

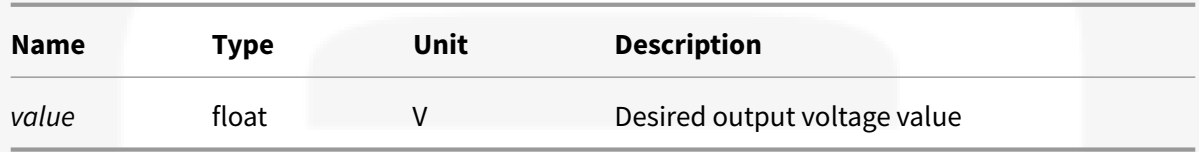

The output voltage can be set only during *OUT ON State* and if *NORMAL Update Mode* is selected (see *UPMODE* command) and *CV Mode* is used (see *LOOP* command).

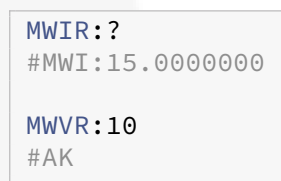

### **4.5.6 MSRV**

The **MSRV** command is used to dynamically set or queries the voltage ramp slew rate. It is possible also get the maximum voltage slew rate.

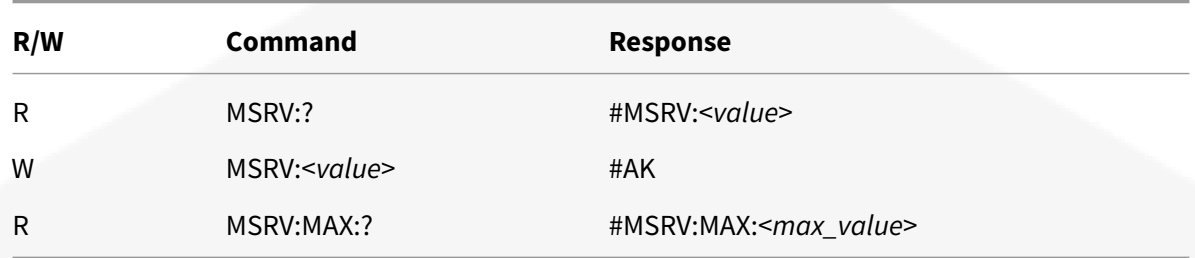

#### Parameters:

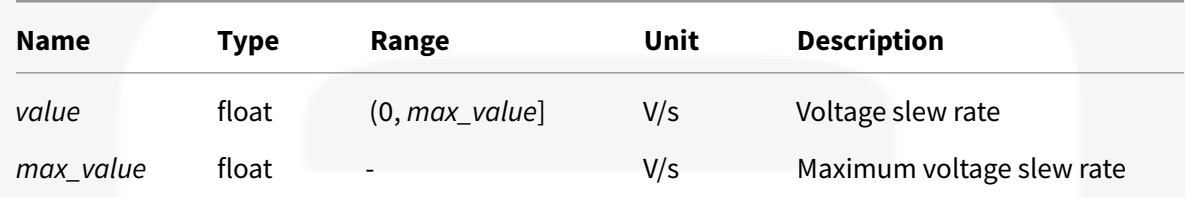

#### Examples:

MSRV:? #MSRV:30.0000000 MSRV:15 #AK MSRV:MAX:? #MSRV:MAX:50.0000000

#### **4.5.7 MWI**

The **MWI** command is used to set the output current during the *CC Mode* (see *LOOP* command), or query the last current setpoint.

A *Trigger Event* indicates when the setpoint become effective (see *TRIG* command).

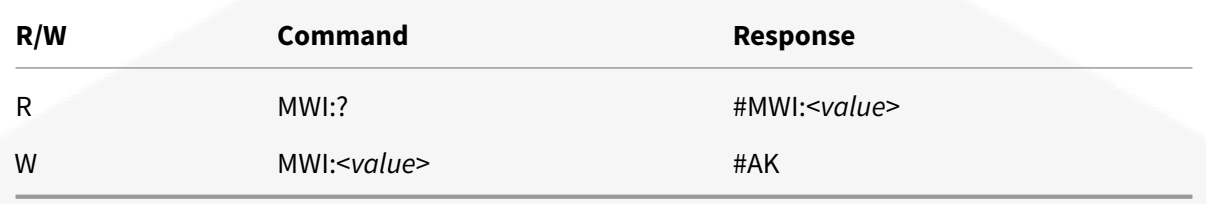

Parameters:

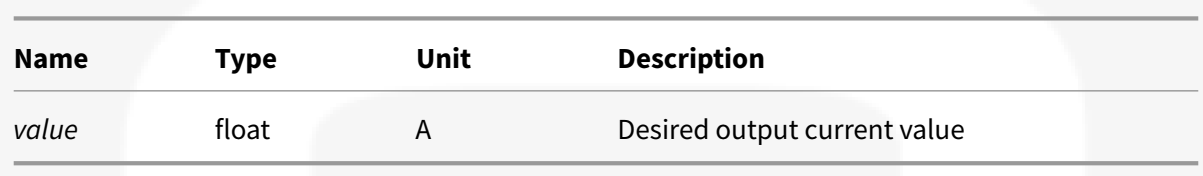

The output current can be set only during *OUT ON State* and if *NORMAL Update Mode* is selected (see *UPMODE* command) and *CC Mode* is used (see *LOOP* command).

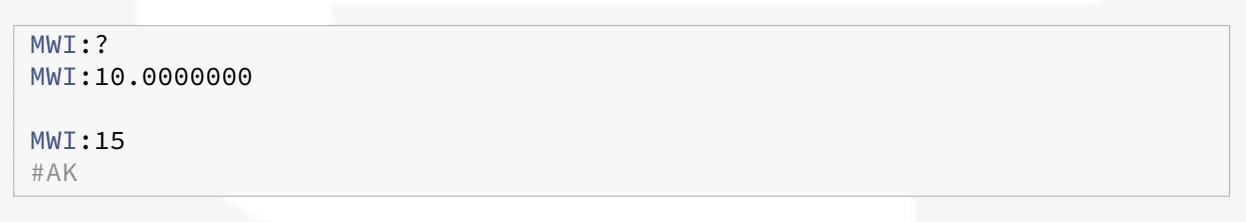

#### **4.5.8 MWIR**

The **MWIR** command is used to achieve the set output current through a ramp, whose slew rate could be changed (see *MSRI* command), or query the last current setpoint.

A *Trigger Event* indicates when the setpoint become effective (see *TRIG* command).

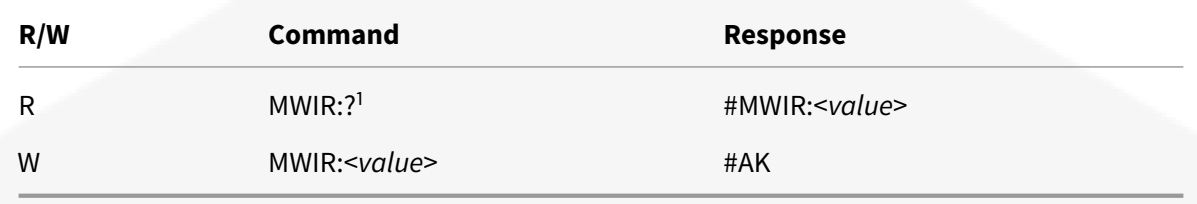

1: equivalent to \*MWI\* command

Parameters:

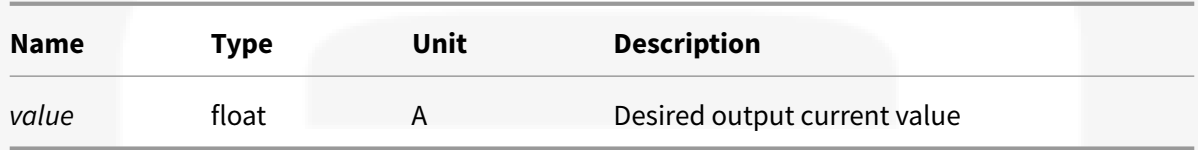

The output current can be set only during *OUT ON State* and if *NORMAL Update Mode* is selected (see *UPMODE* command) and *CC Mode* is used (see *LOOP* command).

```
MWIR:<setpoint>
#AK
MWIR:?
#MWI:<setpoint>
```
### **4.5.9 MSRI**

The **MSRI** command is used to dynamically set or get the current ramp slew rate. It is possible also query the maximum current slew rate.

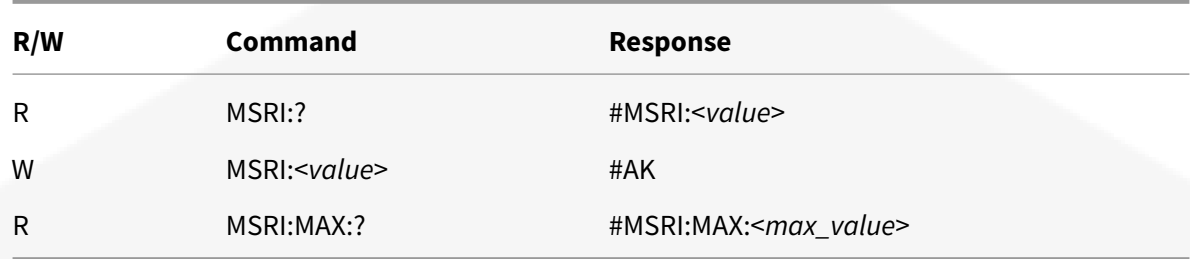

#### Parameters:

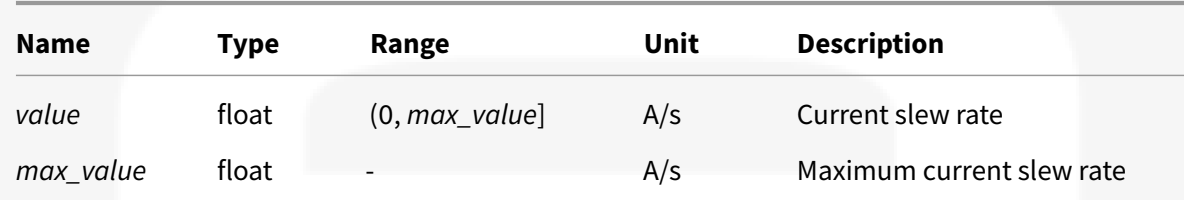

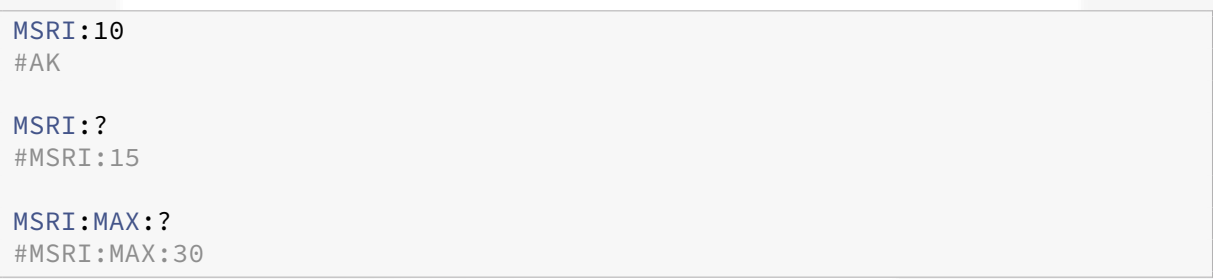

### **4.5.10 MRW**

The **MRW** command returns the value of the active output power, estimated as the product between the output voltage and output current readbacks.

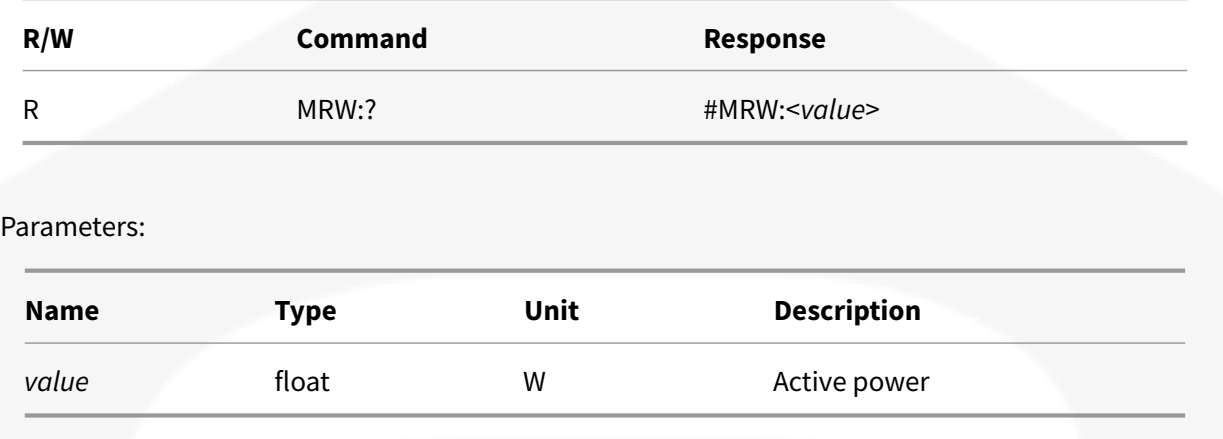

#### Examples:

MRW:? #MRW:23.5489764

### **4.5.11 MRT**

The **MRT** query the power supply temperatures. It is possible also get the number of available temperatures. See attachment *Temperatures* for more informations.

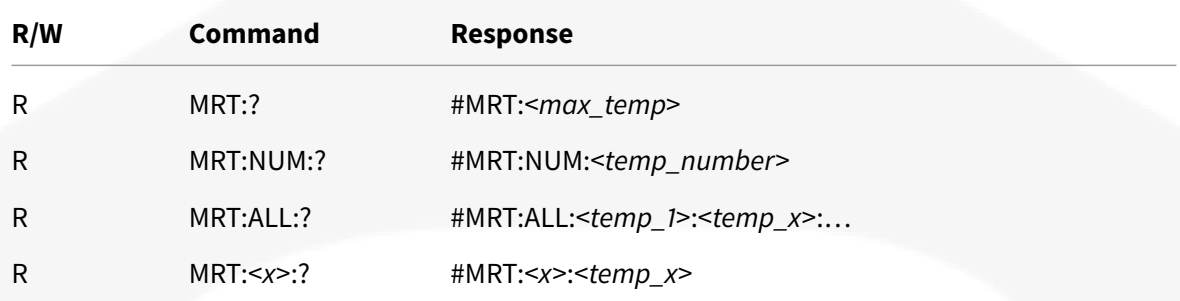

Parameters:

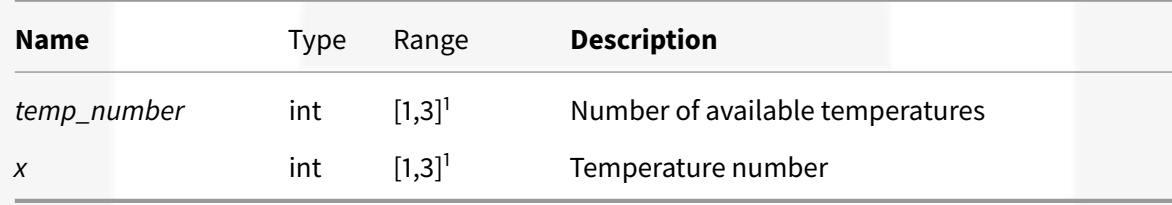

1: Available temperatures are family/model dependent

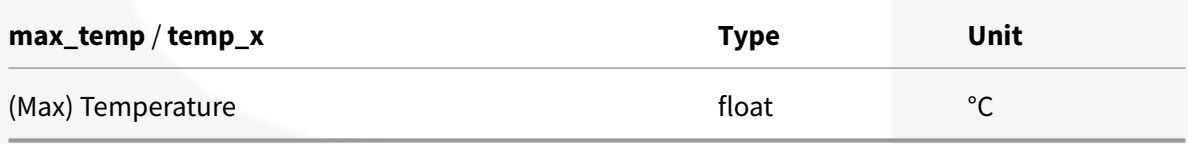

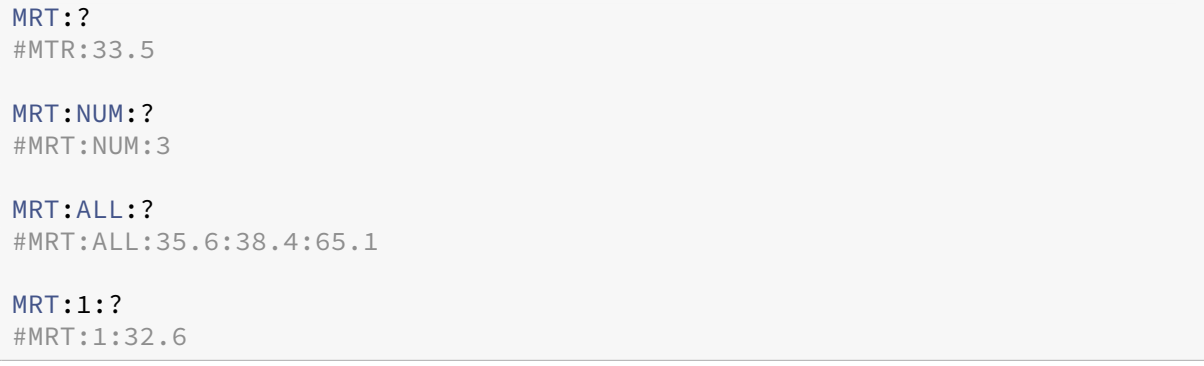

### **4.5.12 UPFREQ**

The **UPFREQ** command gets the power supply *Update Frequency*. *Update frequency* is model/family dependent.

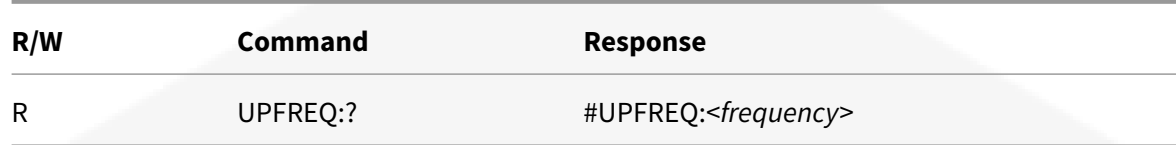

Parameters:

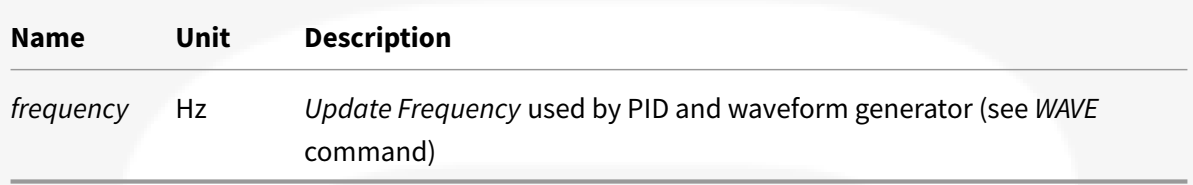

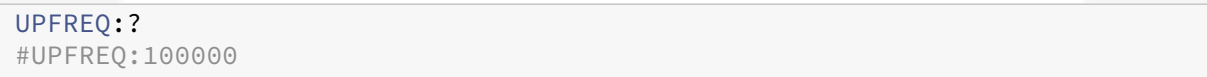

## **4.6 Limits Commands**

The power supply has two type of internal limits for current and voltage:

- Hardware limits *HW Limits*
- Software limits *SW Limits*

*HW Limits* are factory defined and rapresents power supply limits.

*SW Limits* are user defined. These limits prevent setting the setpoint out of safe range. See attachment *Internal Memory* to change these values.

From *HW Limits* derives *Power Limits*

#### **4.6.1 MLIMITS**

The **MLIMITS** command queries the current and voltage limits.

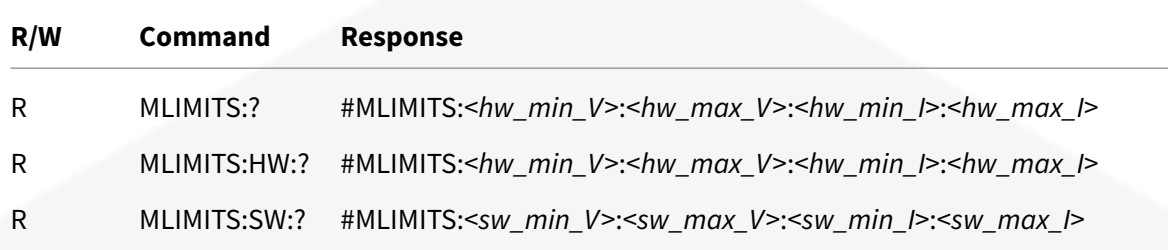

#### Parameters:

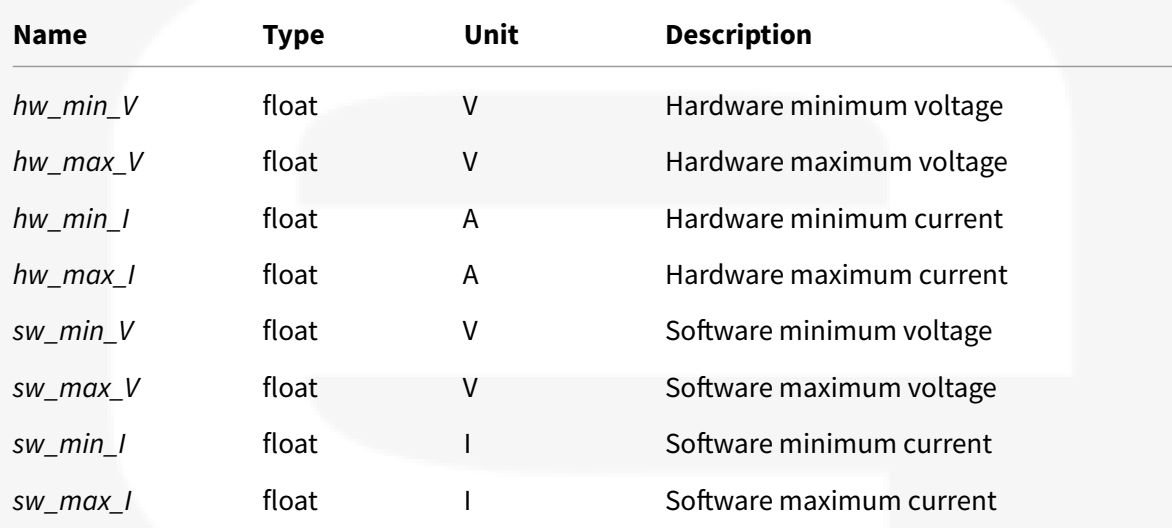

#### Examples:

```
MLIMITS:?
#MLIMITS:-10:10:-30:30
```
#### MLIMITS:HW:? #MLIMITS:-10:10:-30:30

```
MLIMITS:SW:?
#MLIMITS:0:10:0:20
```
#### **4.6.2 MPLIMITS**

The **MPLIMITS** command returns the value of maximum allowed output active power.

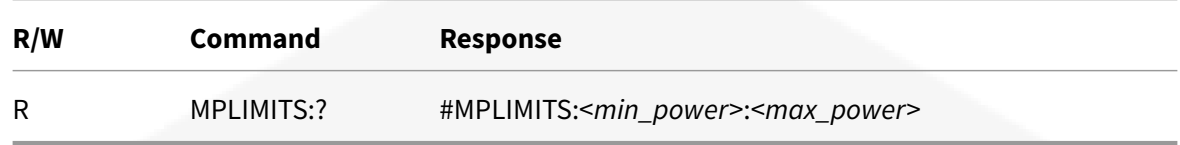

#### Parameters:

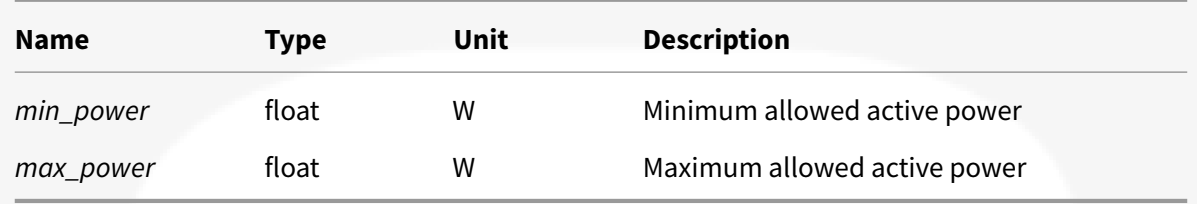

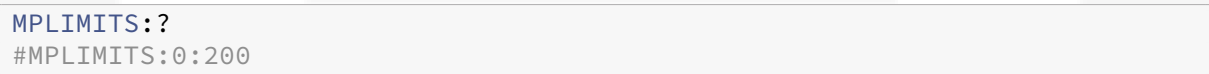

## **4.7 Mode Related Commands**

Commands used to handle *Loop Mode* and *Update Mode*.

The *Loop Mode* selects the loop control:

- *Costant-Current CC Mode*
- *Costant-Voltage CV Mode*

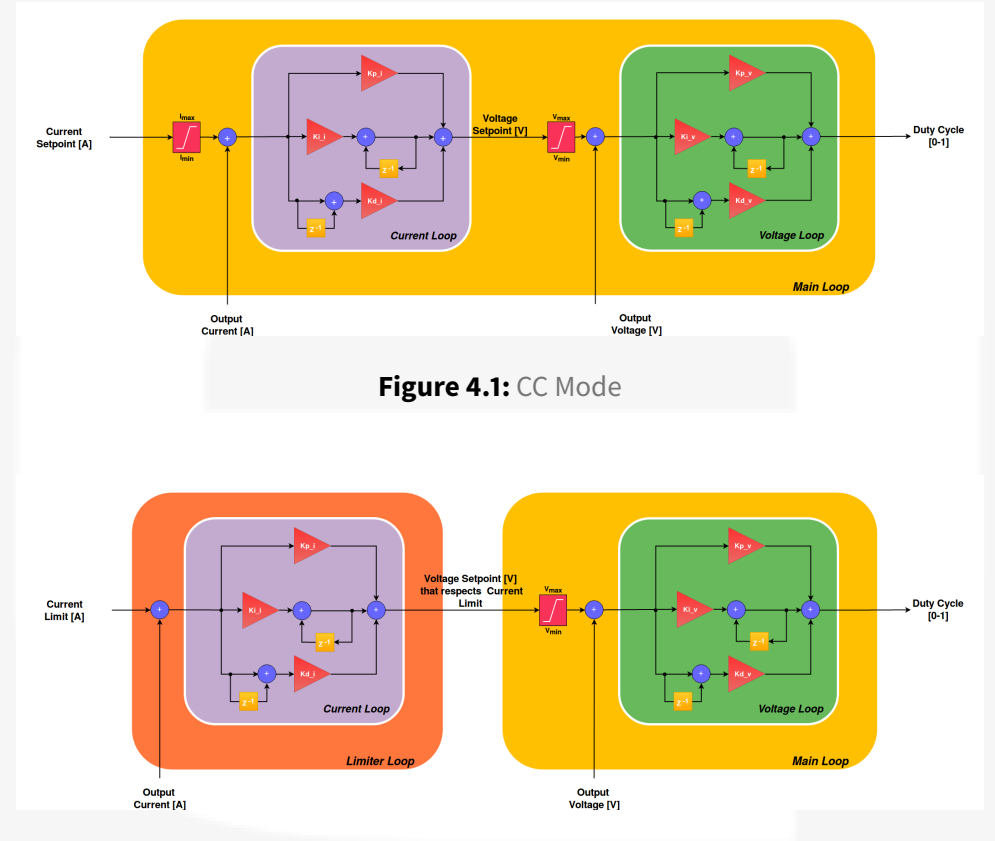

**Figure 4.2:** CV Mode

The *Update Mode* selects how setpoint is updated.

### **4.7.1 LOOP**

The **LOOP** command is used to select or get the regulation mode of the power supply.

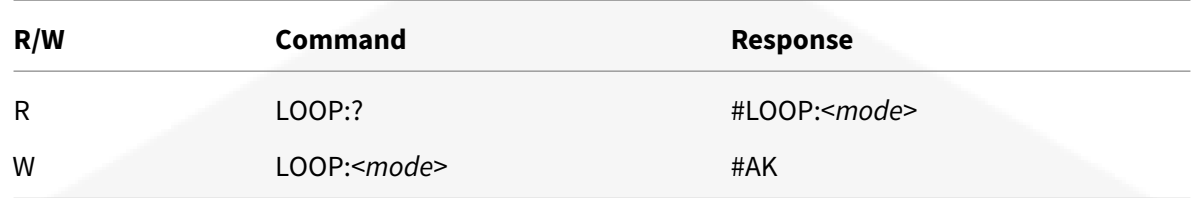

#### Parameters:

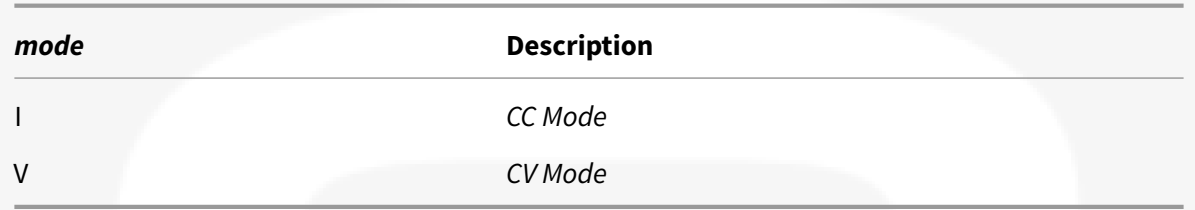

*Loop Mode* cannot be set whe the module is in *OUT ON State*.

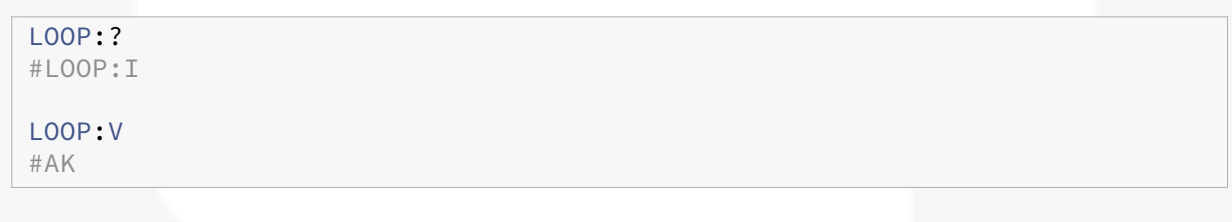

### **4.7.2 UPMODE**

The **UPMODE** command allows the user to select or read the *Update Mode*. It can be used also to list the available options.

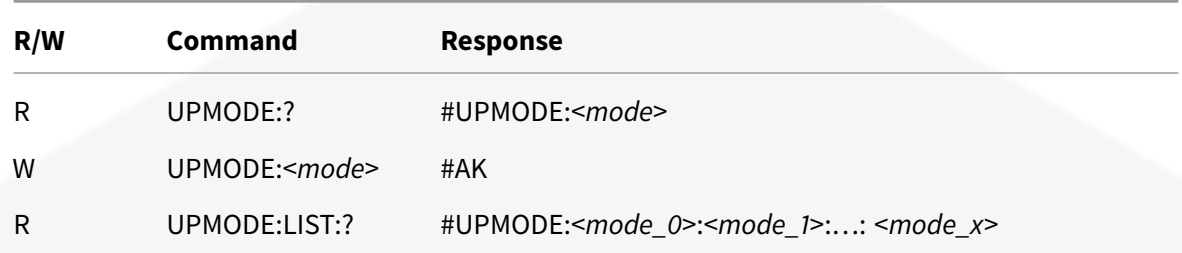

#### Parameters:

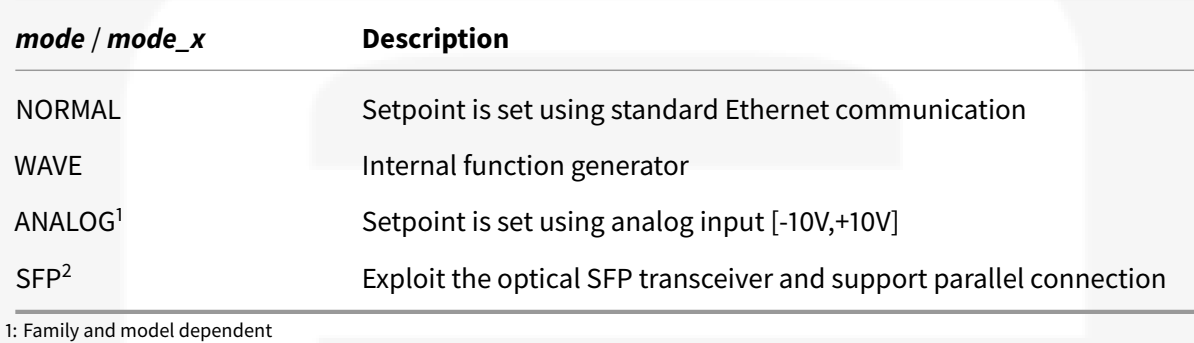

2: Family dependent

# Examples:

UPMODE:WAVE #AK

UPMODE:? #UPMODE:NORMAL

UPMODE:LIST:? #UPMODE:LIST:NORMAL:WAVE:AIN:SFP

## **4.8 Interlocks Commands**

Commands used to set more external interlocks. An external interlocks event generates a *Soft Fault* (see *Faults/Status Register Related Commands* and *Finite State Machine FSM* chapters). With following commands it is possible:

- enable/disable interlocks
- set interlocks polarity
- change the default interlocks name
- set an intervetion time

### **4.8.1 INTPM**

The **INTPM** command reads or sets the interlocks polarity.

It is possible set the polarity for a single or all interlocks simultaneously.

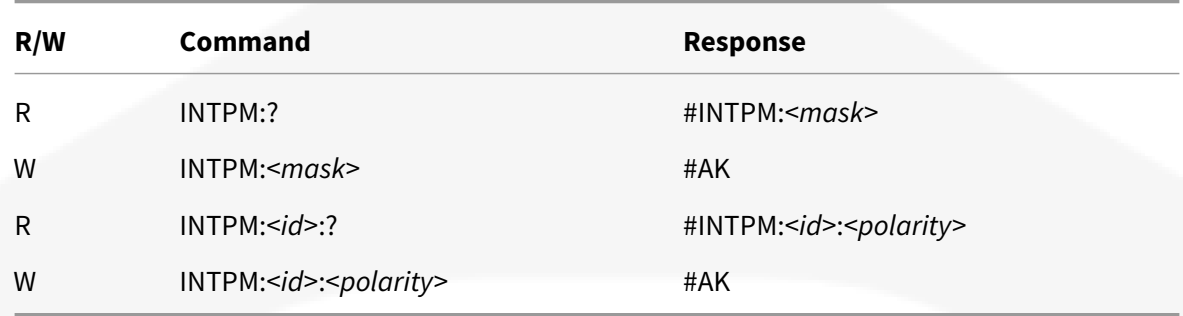

#### Parameters:

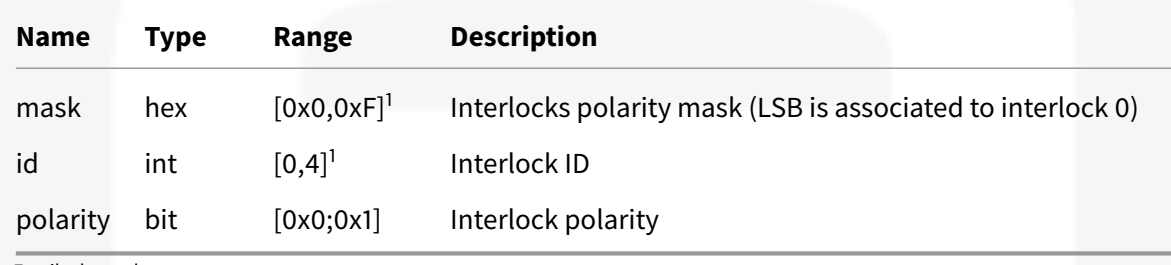

1: Family dependent

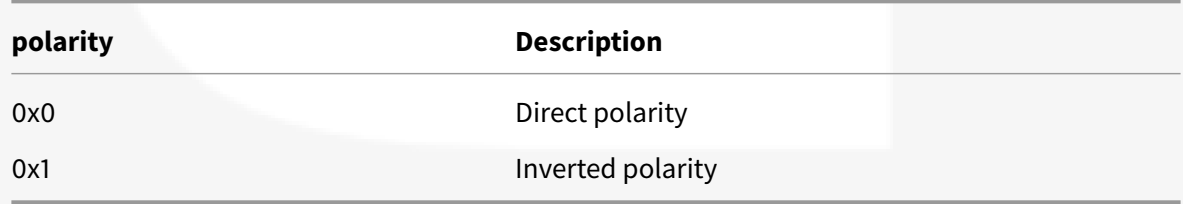

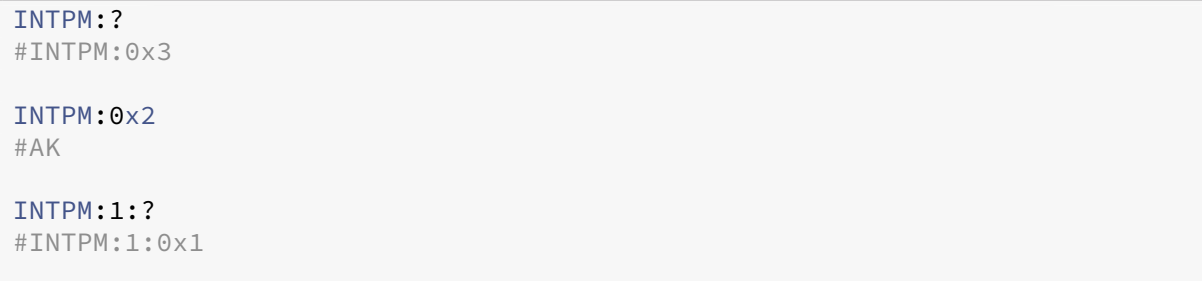

#### Commands Reference Manual

INTPM:0:0x0 #AK

### **4.9 INTEM**

The **INTEM** command enables or disables the interlocks.

It is possible enable or disable a single or all interlocks simultaneously.

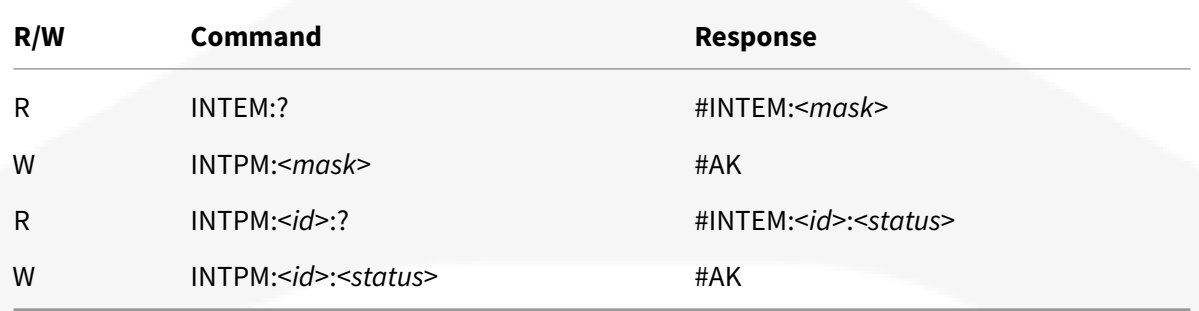

#### Parameters:

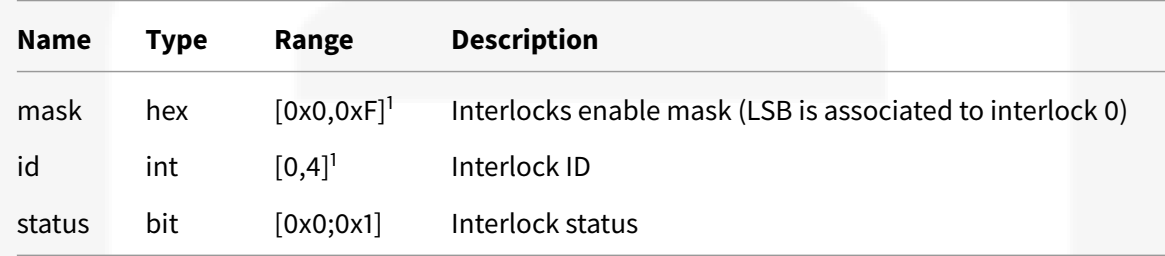

1: Family dependent

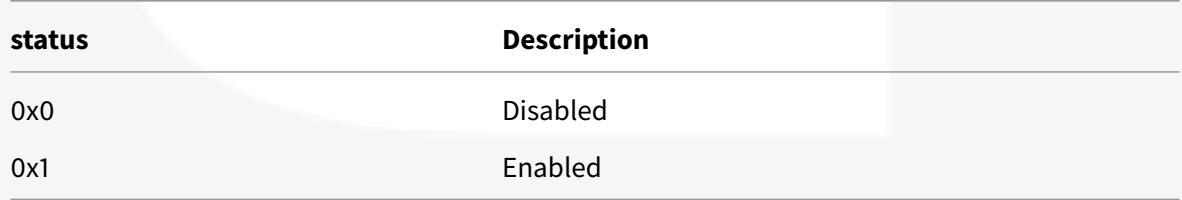

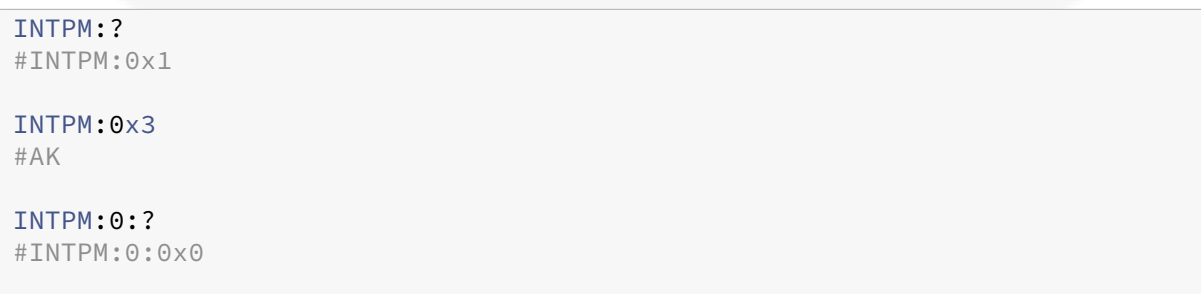

#### Commands Reference Manual

INTPM:1:0x1 #AK

#### **4.9.1 INTNAME**

The **INTNAME** command gets or sets the interlocks name.

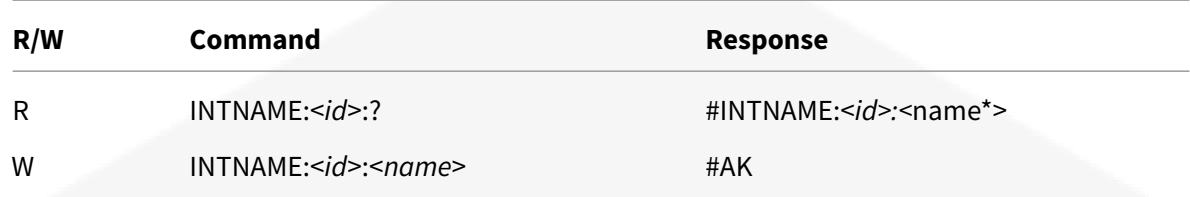

#### Parameters:

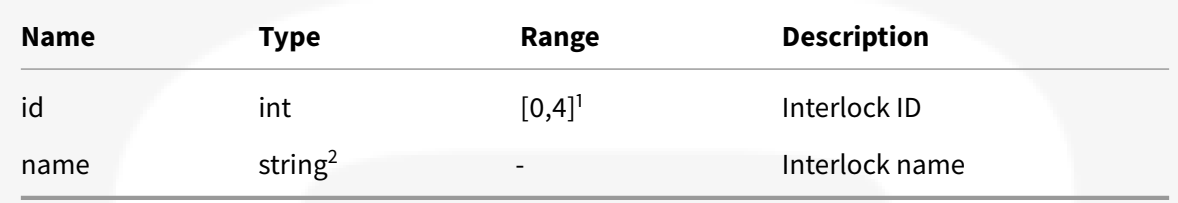

1: Family dependent

2: string cannot contain special character (e.g. "?") or be empty.

#### Examples:

INTNAME:0:? #INTNAME:0:Interlock 0

INTNAME:1:Int1 #AK

### **4.9.2 INTIT**

The **INTIT** command gets or sets the interlocks intervention time.

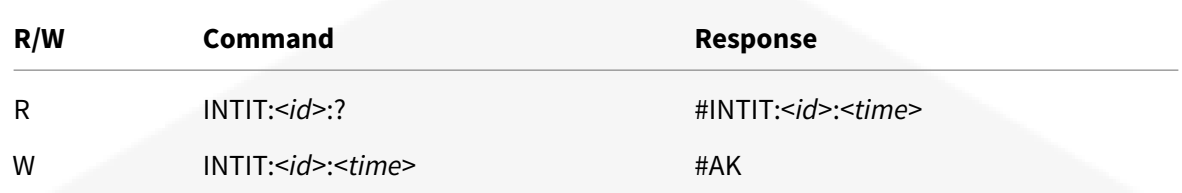

Parameters:

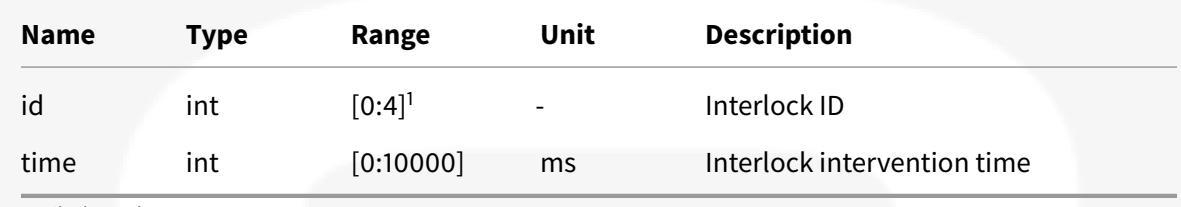

1: Family dependent

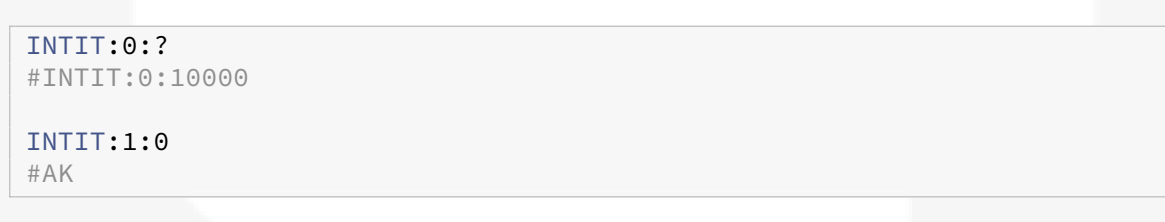

# **4.10 HPPS Specific Commands**

Following commands are HPPS family specific.
#### **4.10.1 DC**

The **DC** command is used to evolve the *DC FSM* or to query the *DC State*.

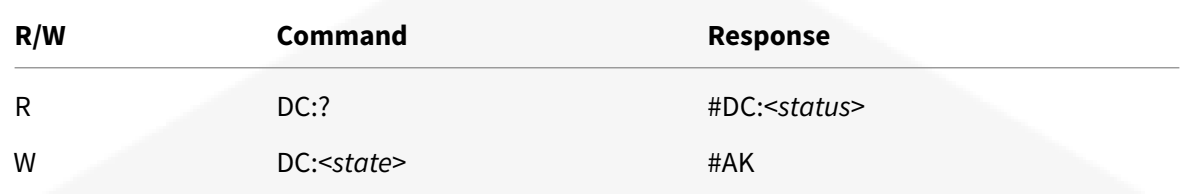

#### Parameters:

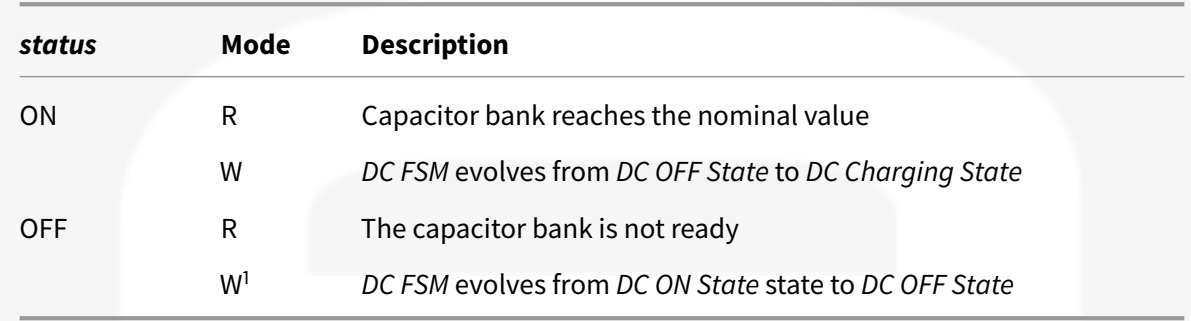

1: In \*DC Charging State\* it is not possible use \*DC:OFF\*

The *DC:ON* command cannot be used if DC-link voltage isn't about 0V.

#### Examples:

DC:? #DC:OFF

DC:ON #AK

#### **4.10.2 MRTIGBT**

The **MRTIGBT** command return the maximum IGBTs temperature and the temperature of all 3 IGBTs for every *Power Modules*.

It is possible query the absolute maximum temperature, the temperatures for all modules simultaneously or for a single *Power Module*.

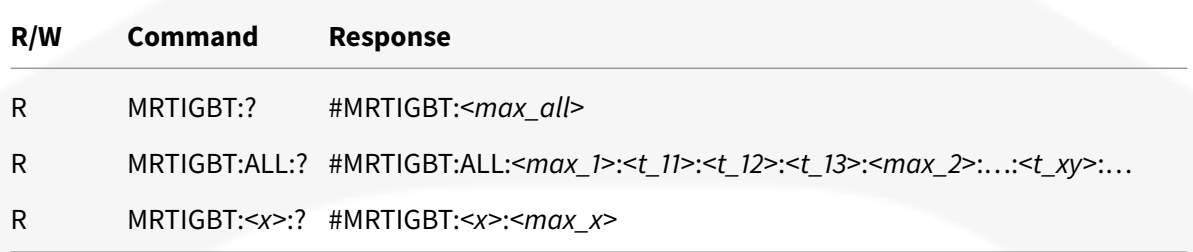

Parameters:

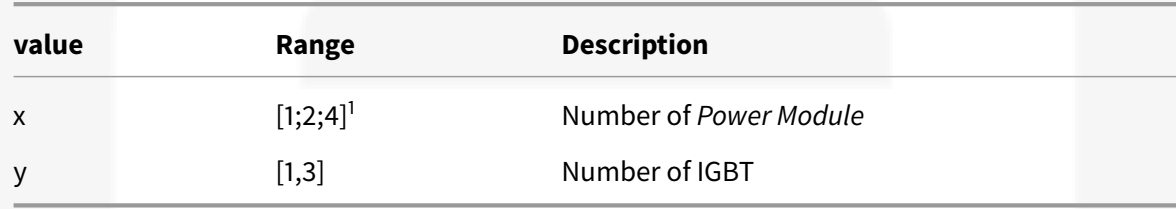

1: The number of \*Power Module\* is model dependent (see \*PM\* command)

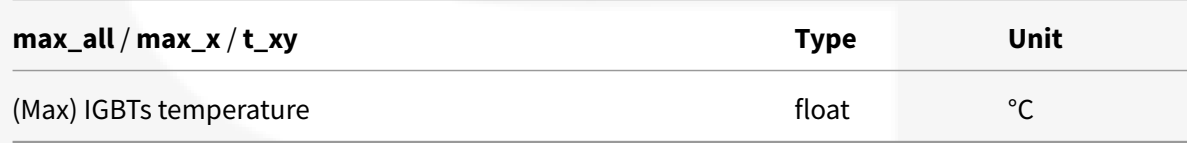

#### Examples:

MRTIGBT:? #MRTIGBT:42.3 MRTIGBT:ALL:? #MRTIGBT:ALL:53.4:46.8:47:9:53:4:38:9:36.4:38.9:35.5 MRTIGBT:2:? #MRTIGBT:2:53.6

#### **4.10.3 PM**

The **PM** command return *Power Module Status*.

It is possible query the *Power Module Status* for a single of for every *Power Module*. This command is used also to get the number of *Power Module* (this parameter is model dependent).

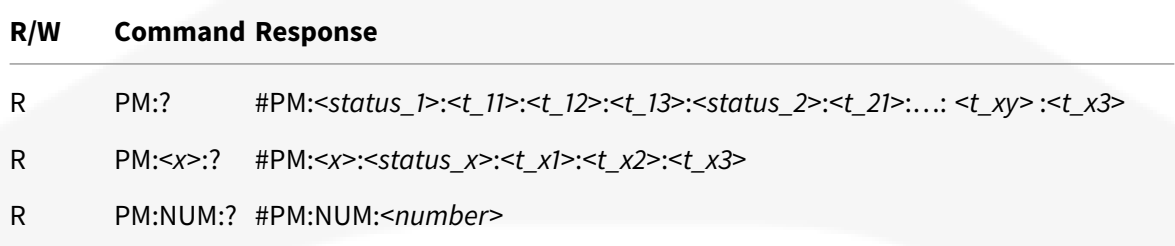

Parameters:

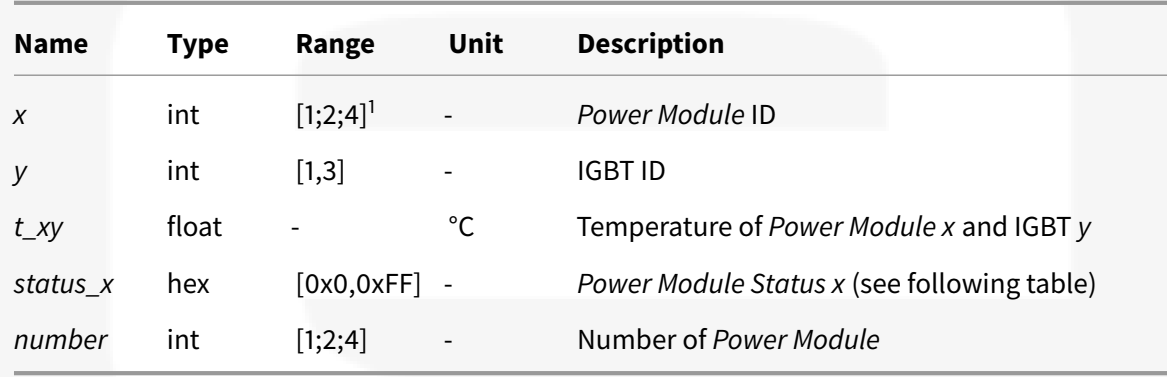

1: The number of \*Power Module\* is model dependent

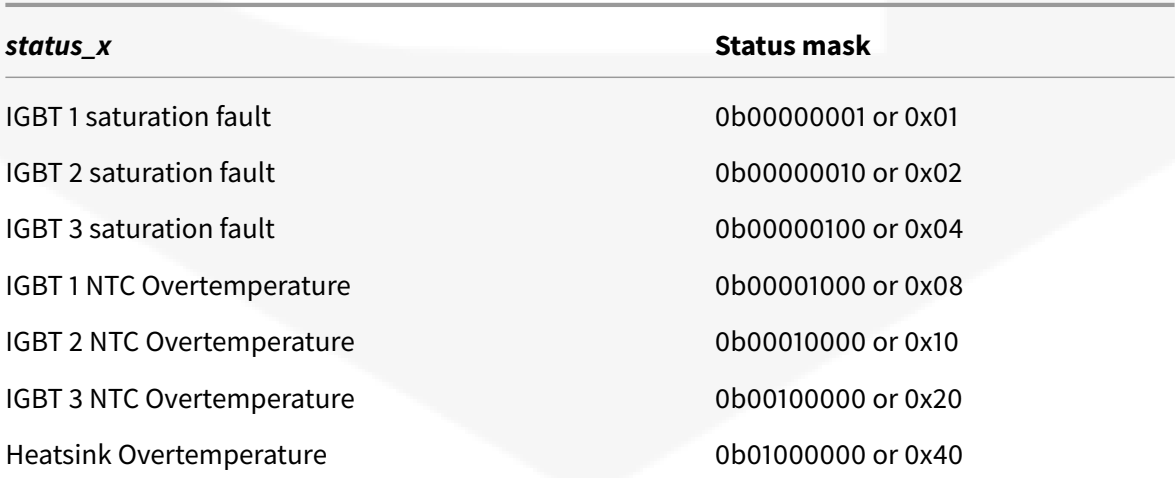

*status\_x* **Status mask**

Communication Fault 0b10000000 or 0x80

#### Example:

PM: ?

#PM:0x0:46.8:47:9:53:4:0x0:36.4:38.9:35.5

PM:1:? #PM:1:0x2:35.6:38.4:36.9

PM:NUM:?

#PM:NUM:2

### **4.11 Advanced Features Commands**

This section explain some advance power supply functionality.

Power supply allows to generate custom waveform both in *CC Mode* or *CV Mode*.

The *WAVE* command is used to define the waveform, start and stop the generation and select the mode.

The *TRIG* command is used to set the *Trigger Event*.

#### **4.11.1 WAVE**

The **WAVE** command allows to perform a custom waveform setpoint input. To use this functionality it is necessary to set the *WAVE Update Mode* (see *UPMODE* command).

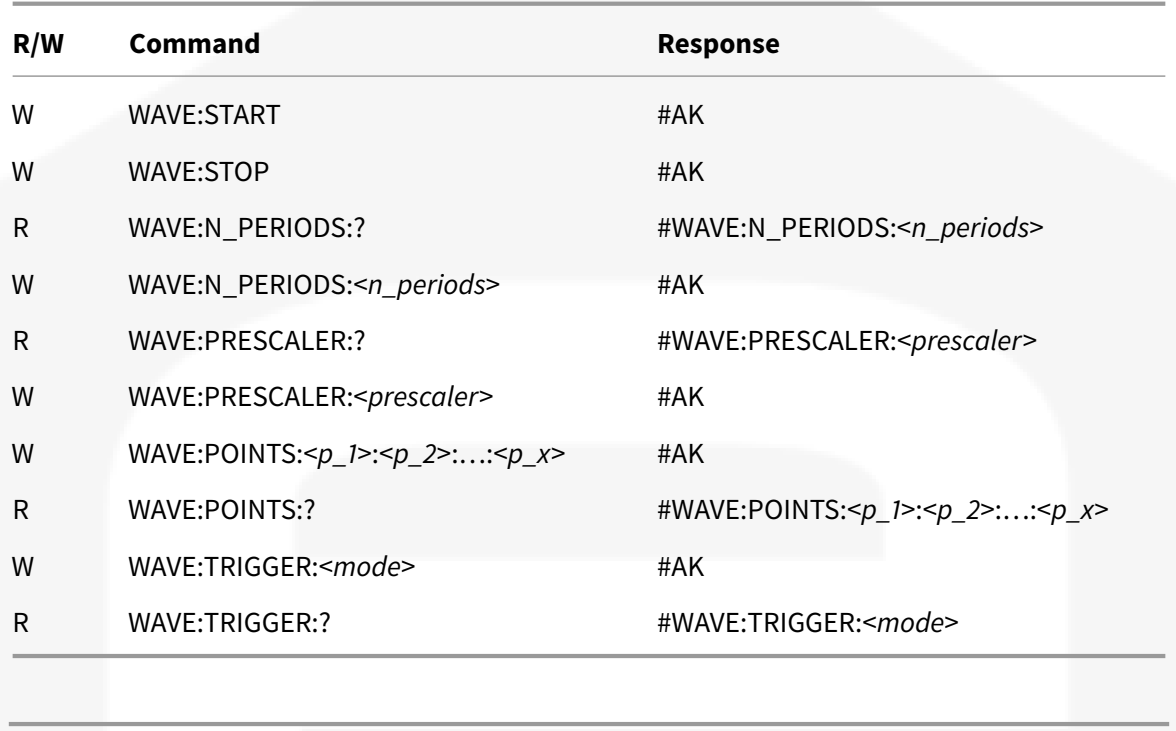

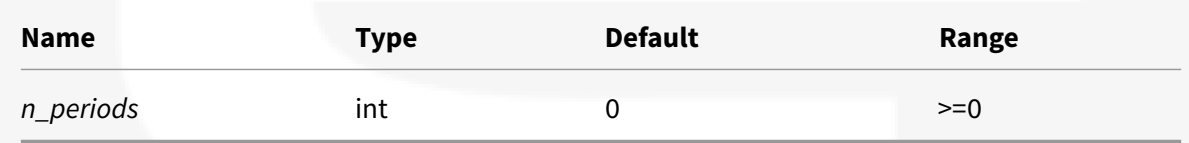

The *n\_periods* parameter specify the number of periods that has to be executed.

With *n\_periods* equal to 0, the waveform will will be executed infinite times (the execution can be stopped anytime with the *WAVE:STOP* command).

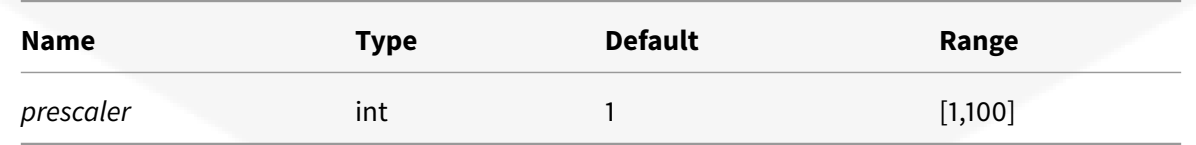

The *prescaler* parameter specify the waveform prescaler value. This is used to reduce the default *Update Frequency* and so to increase the length of the waveform.

For example: if the power unit has an *Update Frequency* of 100kHz and the *prescaler* is set to default value 1, the maximum waveform legth will be 5s. With a *prescaler* of 4, the waveform points will be

updated at 25kHz and in this specific case the maximum waveform length will be increase up to 20s). The *Update Frequency* is family/model dependent (see *UPFREQ* command).

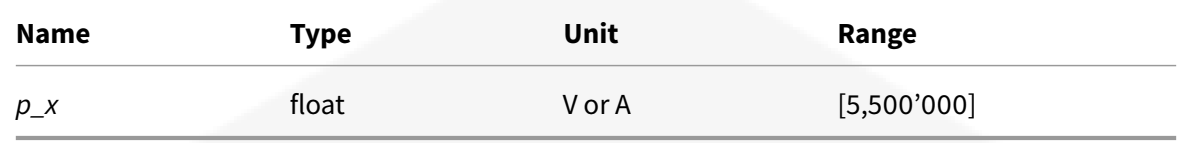

The *p\_x* values rapresent the waveform points that have to be executed.

The waveform points will be updated with the module *Update Frequency* (see *UPFREQ* command) divided by the value of the *prescaler*.

The minimum number of points is 5 and the maximum is 500'000.

The points has to be represented in ASCII mode.

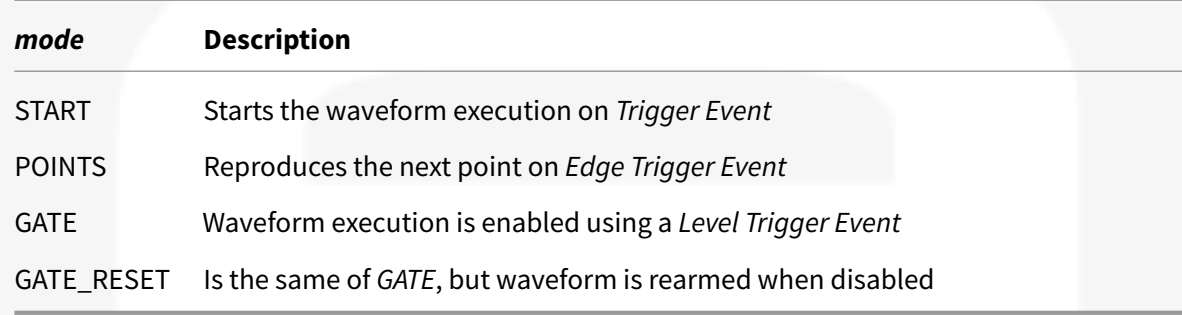

*mode* can be set once the *Trigger Event* is enabled (see *TRIG* command):

- *START*: The waveform execution start on *Trigger Event* (see *TRIG* command). This mode support also a software start using *WAVE:START*. To stop the execution it is necessary use *WAVE:START* command.
- *POINTS*: On *Edge Trigger Event* the next waveform point is reproduced. To arm the waveform execution it is necessary a *WAVE:START* command.

This mode is meant to use the waveform like a buffer of setpoints and at every *Edge Trigger Event* (see *TRIG* command), the next point is executed. For this reason the *prescaler* setting is bypassed.

- *GATE*: The *Level Trigger State* is used as an enable or disable signal. To arm the waveform execution it is necessary to send the *WAVE:START* command.
- *GATE\_RESET*: Is the same of *GATE*, but waveform is rearmed when disabled.

In following examples it is used:

- sine waveform of amplitude 1V
- frequency 1Hz
- number of periods 3
- prescaler 1.

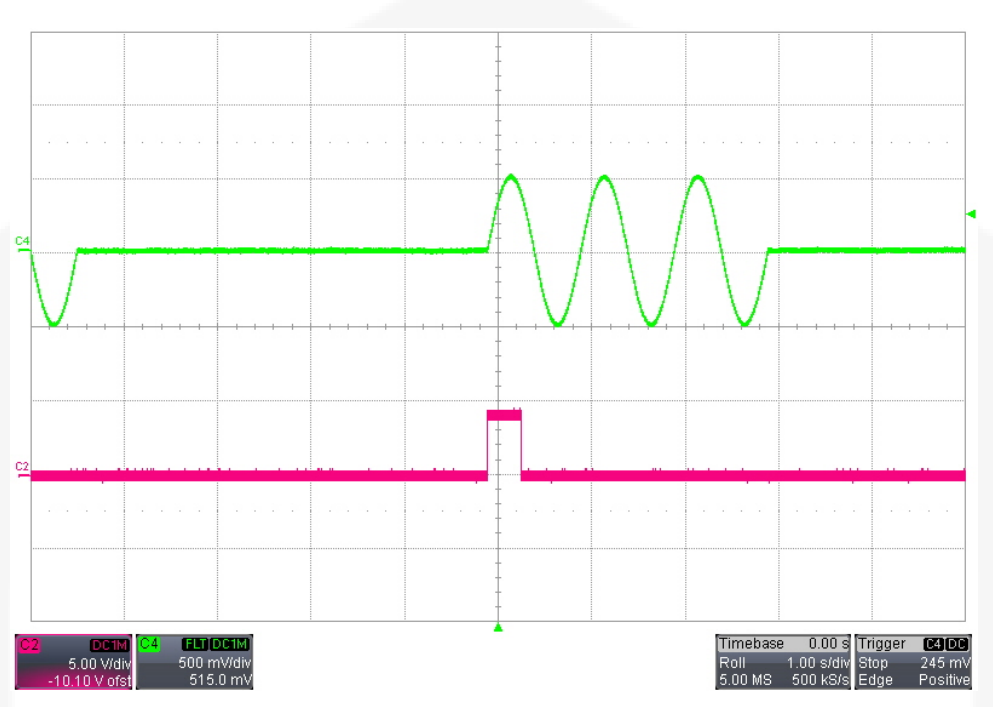

**Figure 4.3:** WAVEFORM:TRIGGER:START with TRIG:POS option

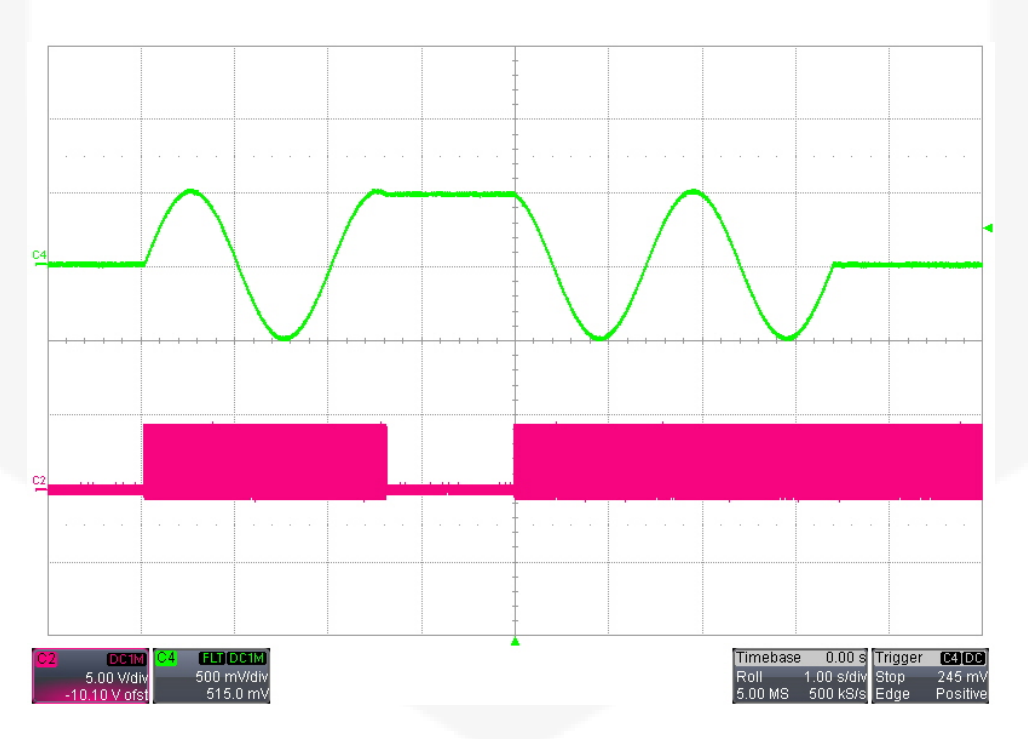

**Figure 4.4:** WAVEFORM:TRIGGER:POINTS with TRIG:POS option and trigger frequency of 50kHz

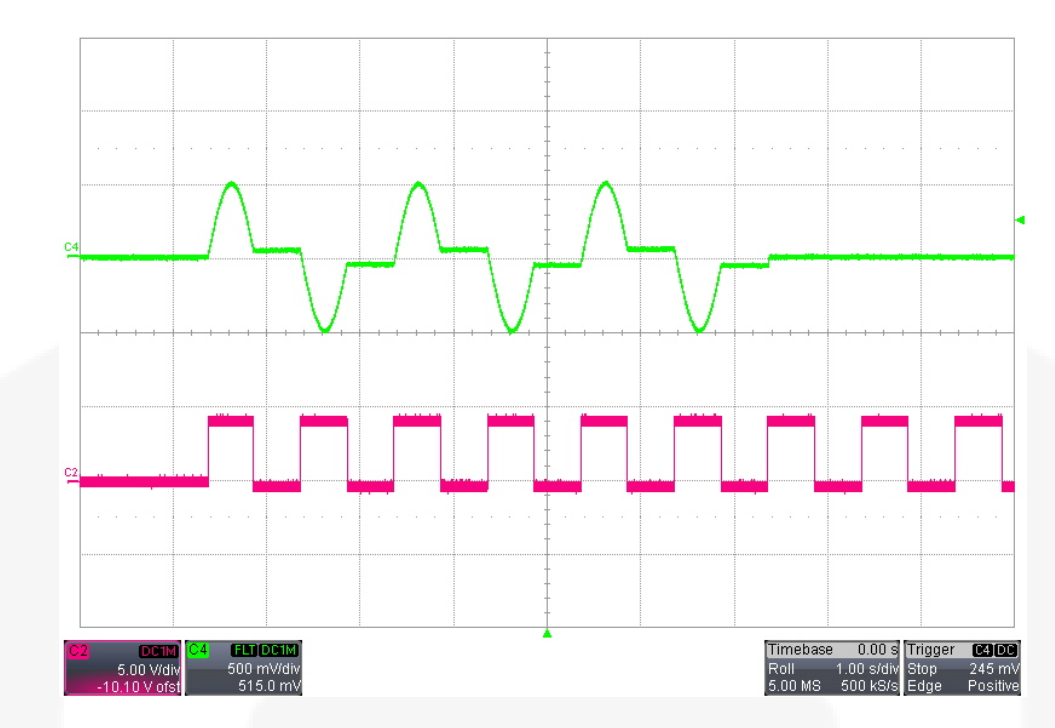

**Figure 4.5:** WAVEFORM:TRIGGER:GATE with TRIG:HIGH\_LEVEL option and trigger frequency of 1 Hz

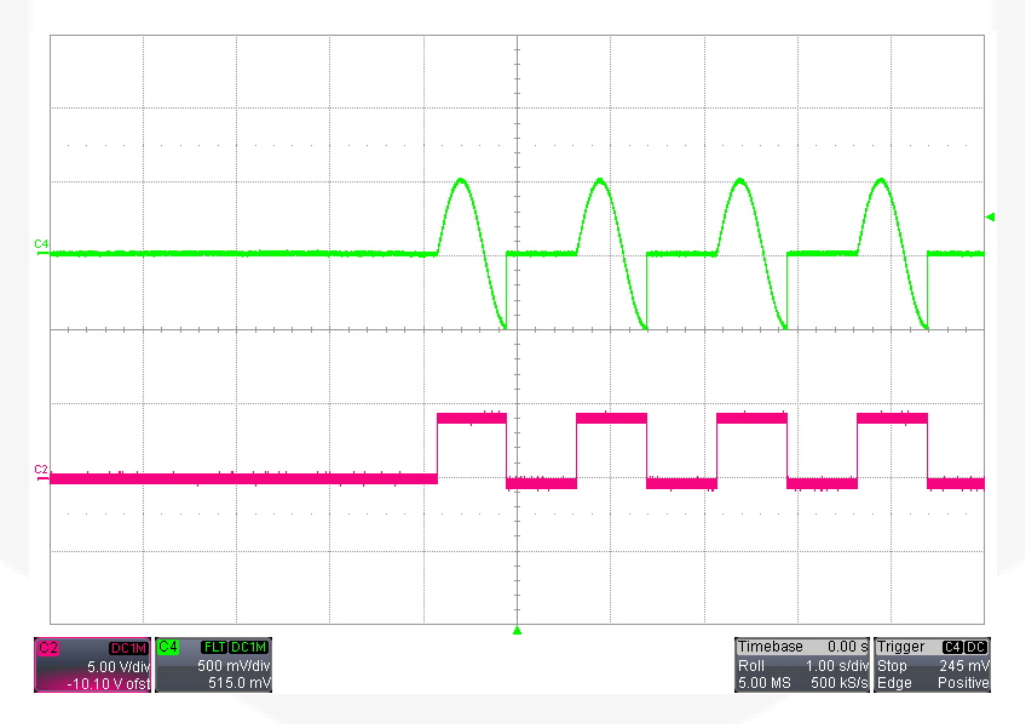

**Figure 4.6:** WAVEFORM:TRIGGER:GATE\_RESET with TRIG:HIGH\_LEVEL option and trigger frequency of 0.667 Hz (period 1,5s)

#### Examples:

WAVE:N\_PERIODS:? #WAVE:N\_PERIODS:0

WAVE:N\_PERIODS:3 #AK

WAVE:PRESCALER:? #WAVE:PRESCALER:1

WAVE:PRESCALER:10 #AK

WAVE:POINTS:0:10:15:20:10:5:10:... #AK

WAVE:POINTS:? #WAVE:POINTS:0:10:15:10:0:5:...

WAVE:TRIGGER:? #WAVE:TRIGGER:POINTS

WAVE:TRIGGER:START #AK

WAVE:START #AK

WAVE:STOP #AK

#### **4.11.2 TRIG**

The **TRIG** command is used to enable and set the external trigger.

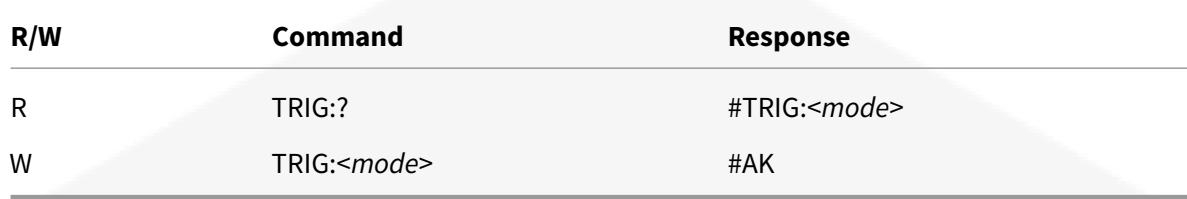

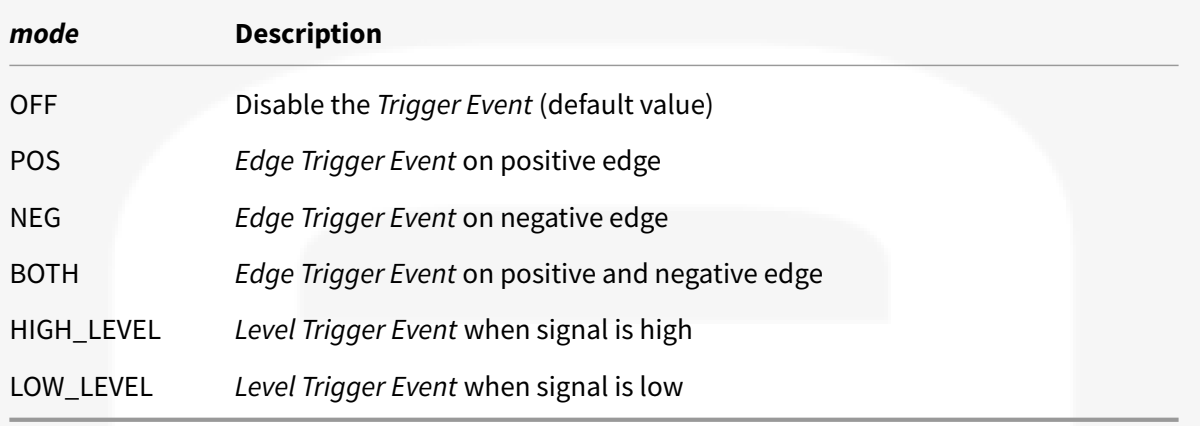

TRIG:? #TRIG:OFF

TRIG:POS #AK

### **4.12 Legacy Commands**

This section presents legacy commands.

It is preferibile not using them because no longer supported.

#### **4.12.1 MON**

The **MON** command is equivalent to *OUT:ON* command (see *OUT* command)

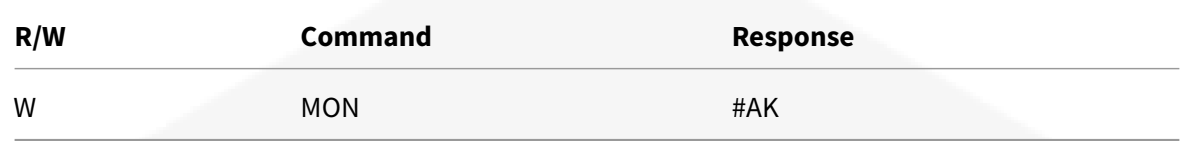

#### Examples:

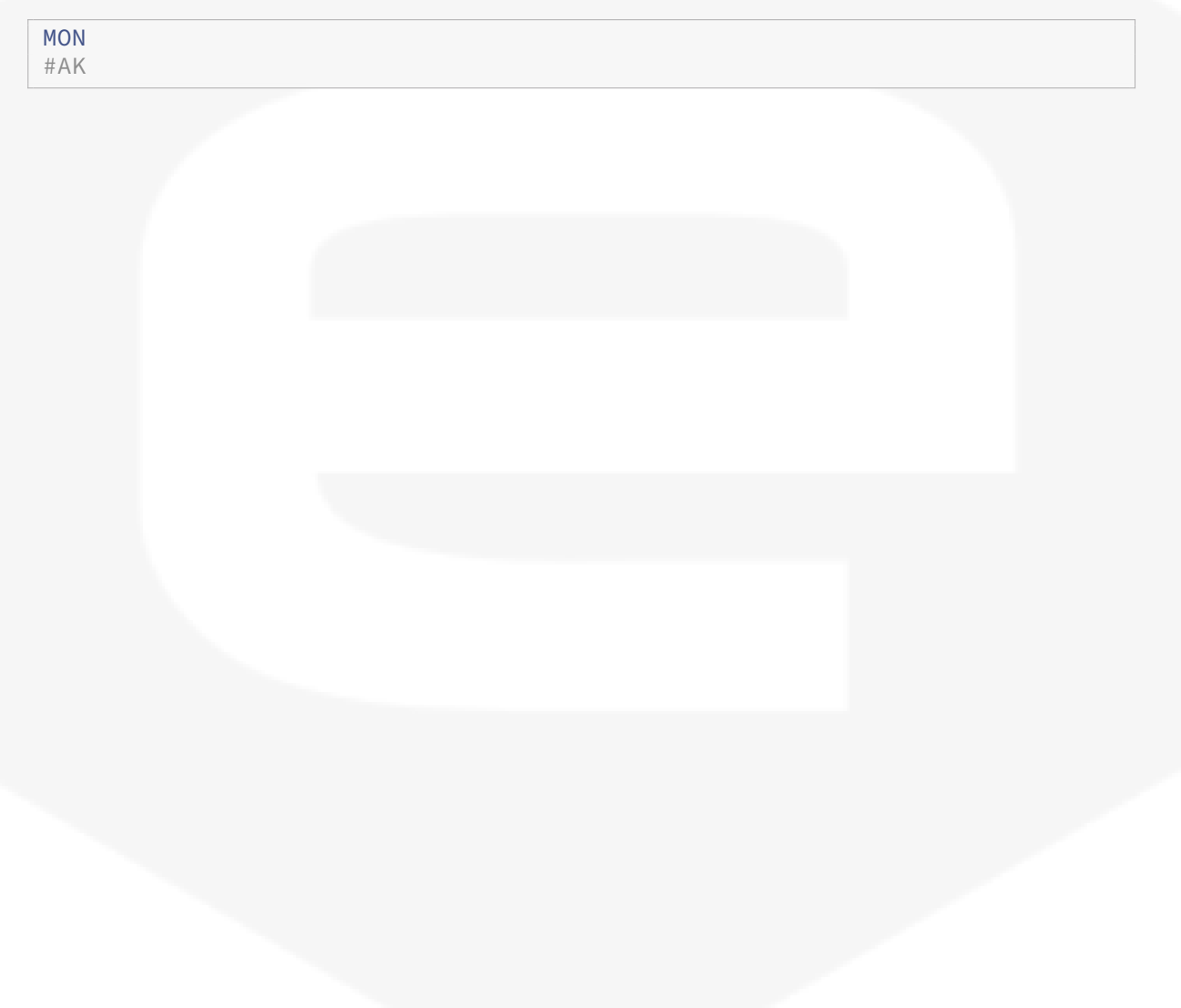

#### **4.12.2 MOFF**

The **MOFF** command is equivalent to *OUT:OFF* command (see *OUT* command)

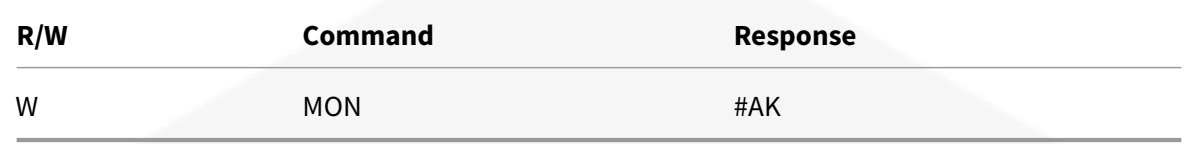

#### Examples:

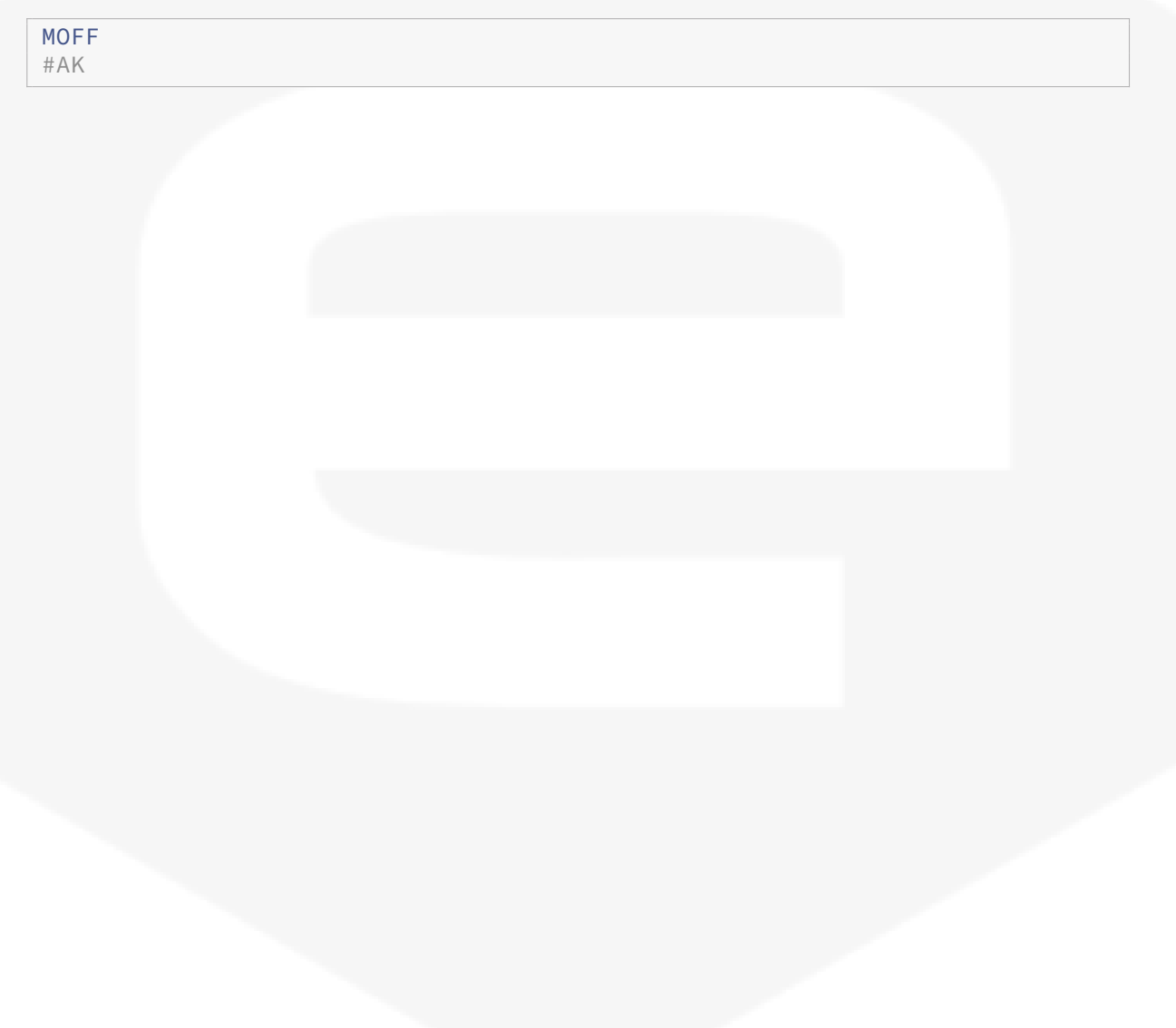

### **4.12.3 MST**

The **MST** command query the *Legacy Status Register*

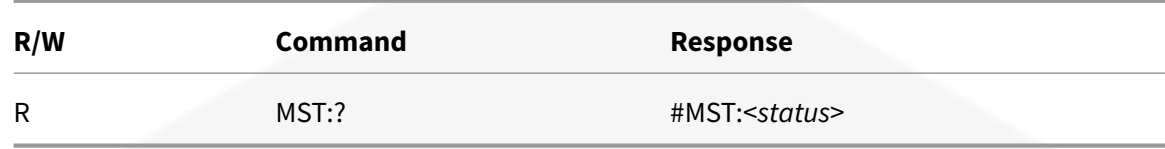

#### Parameters:

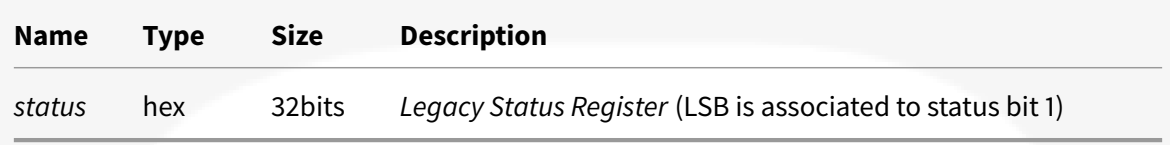

### Examples:

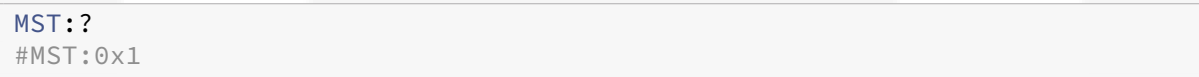

# **5 Internal Memory**

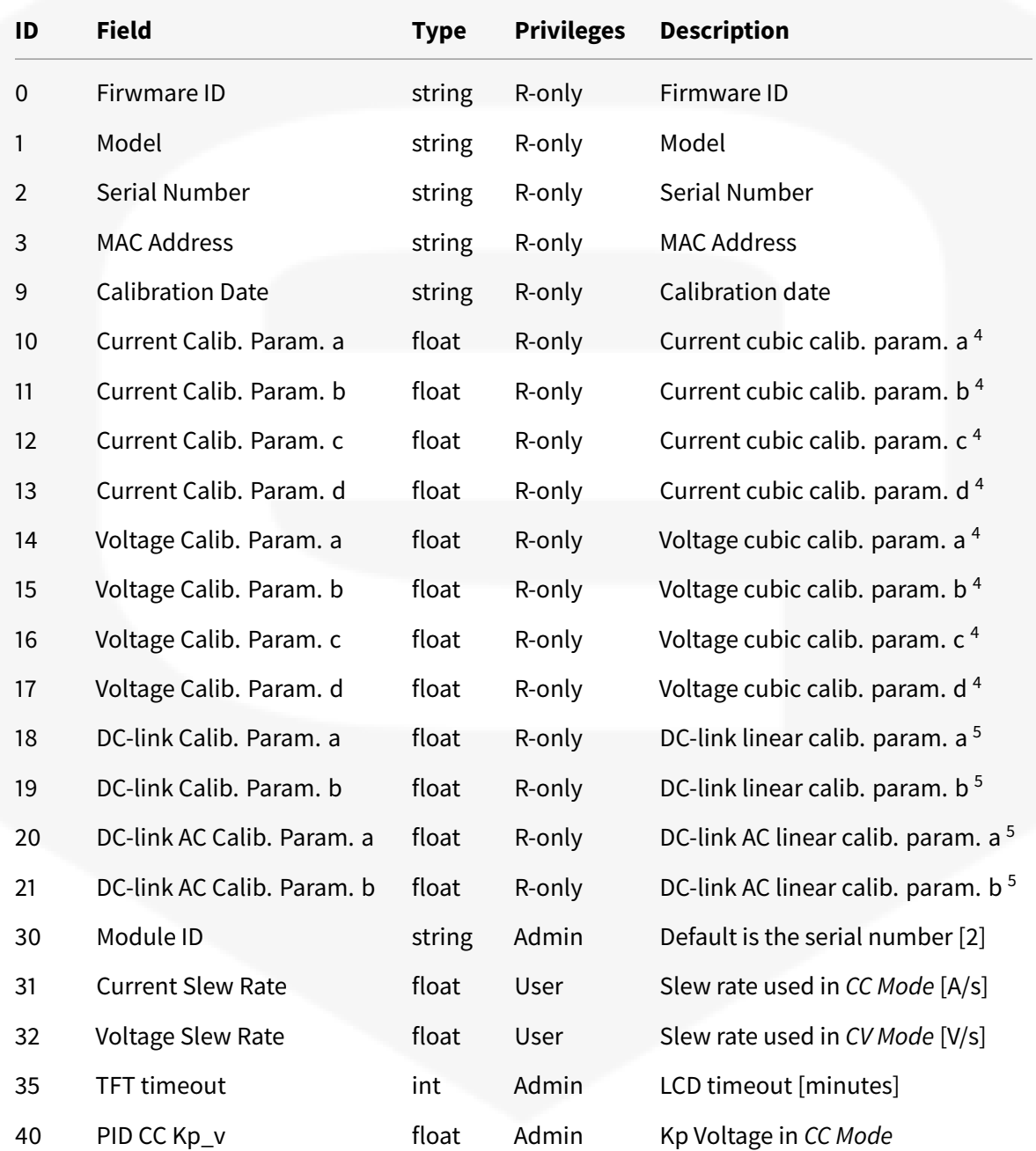

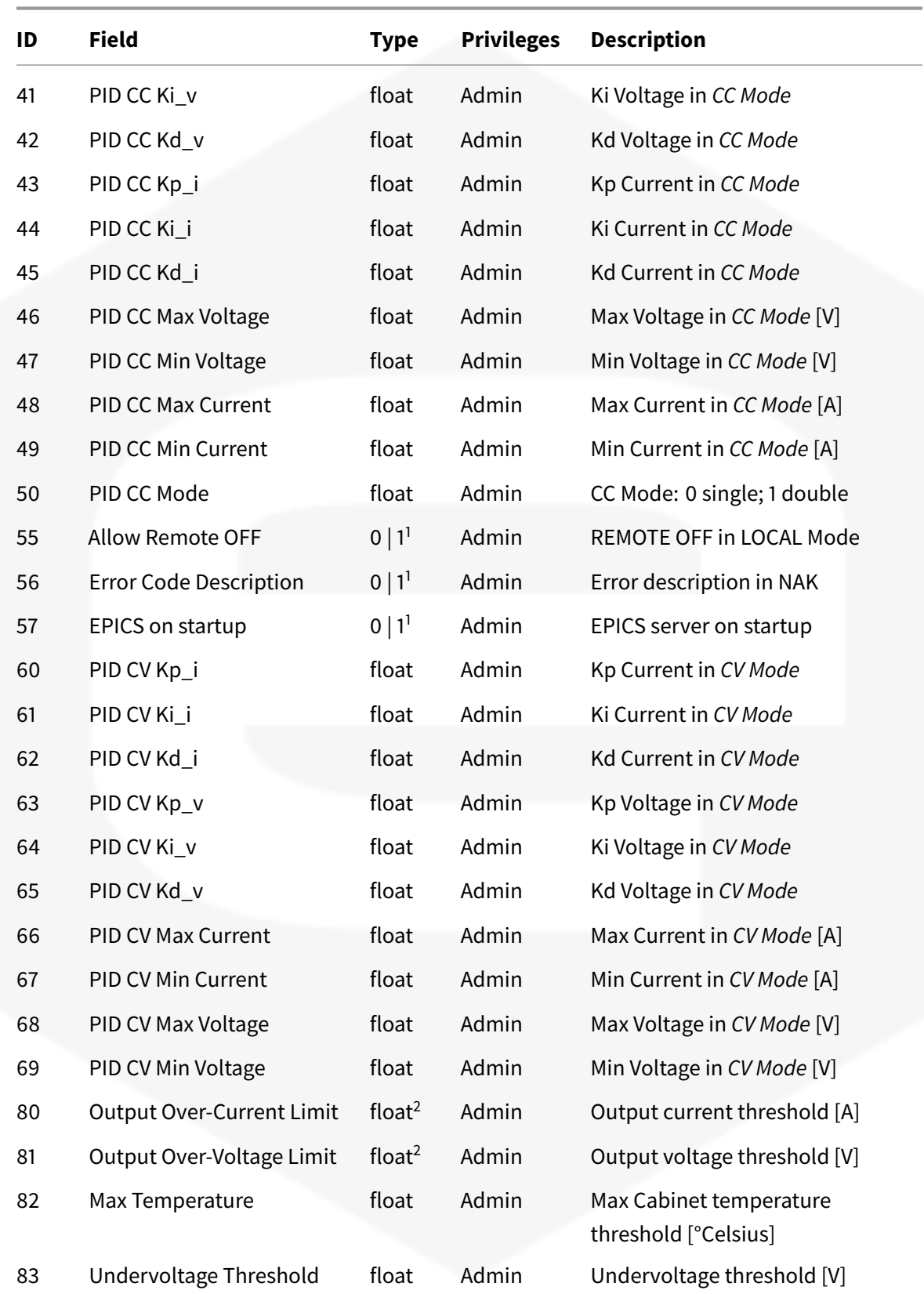

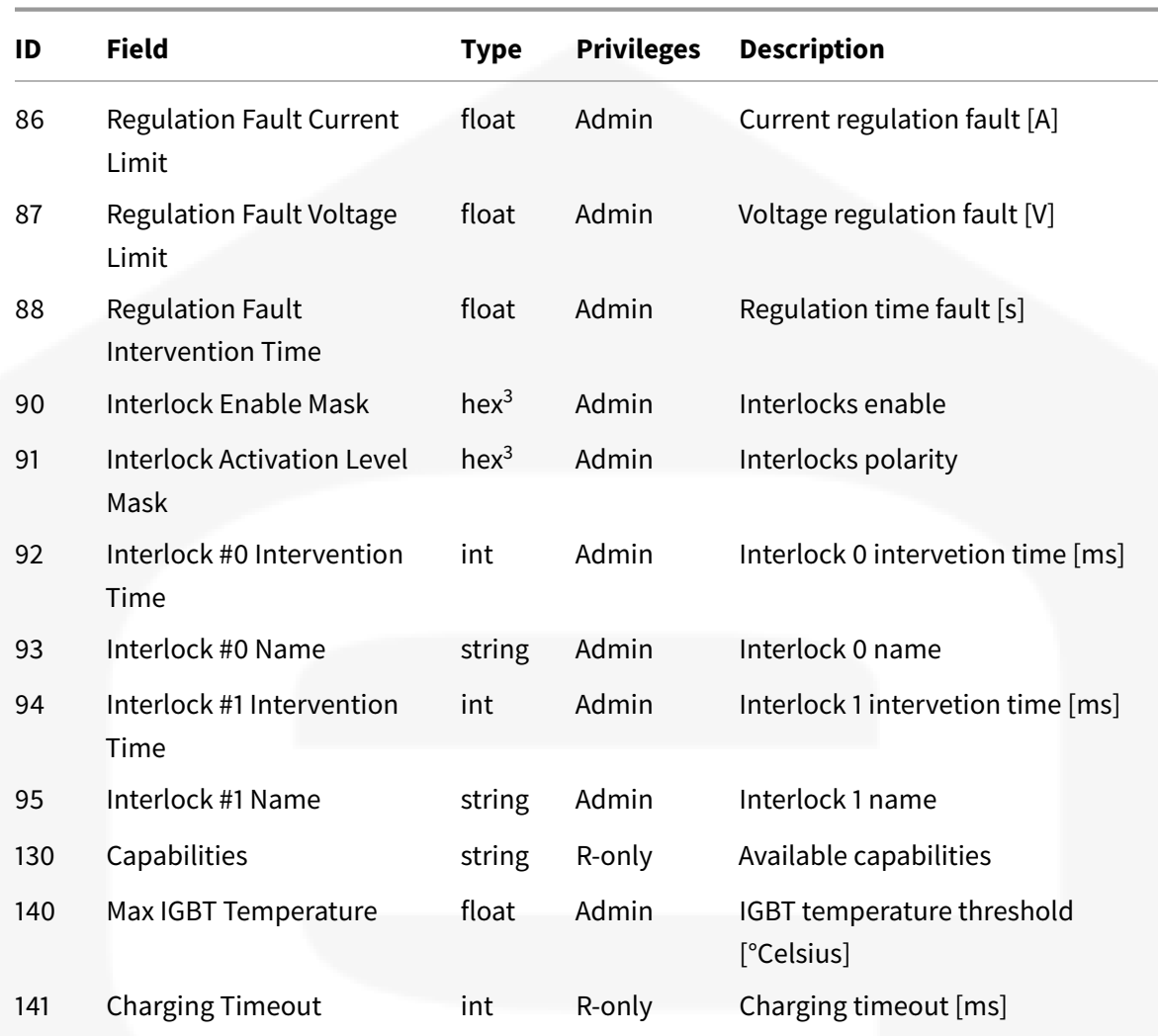

1. 0 : disabled; 1 : enabled

2. 0 to disable

3. Format: 0x<mask>

4. Formula: y=dx3̂+cx2̂+bx+a

5. Formula: y=bx+a

### **6 Faults Register**

32 LSB are common for all models.

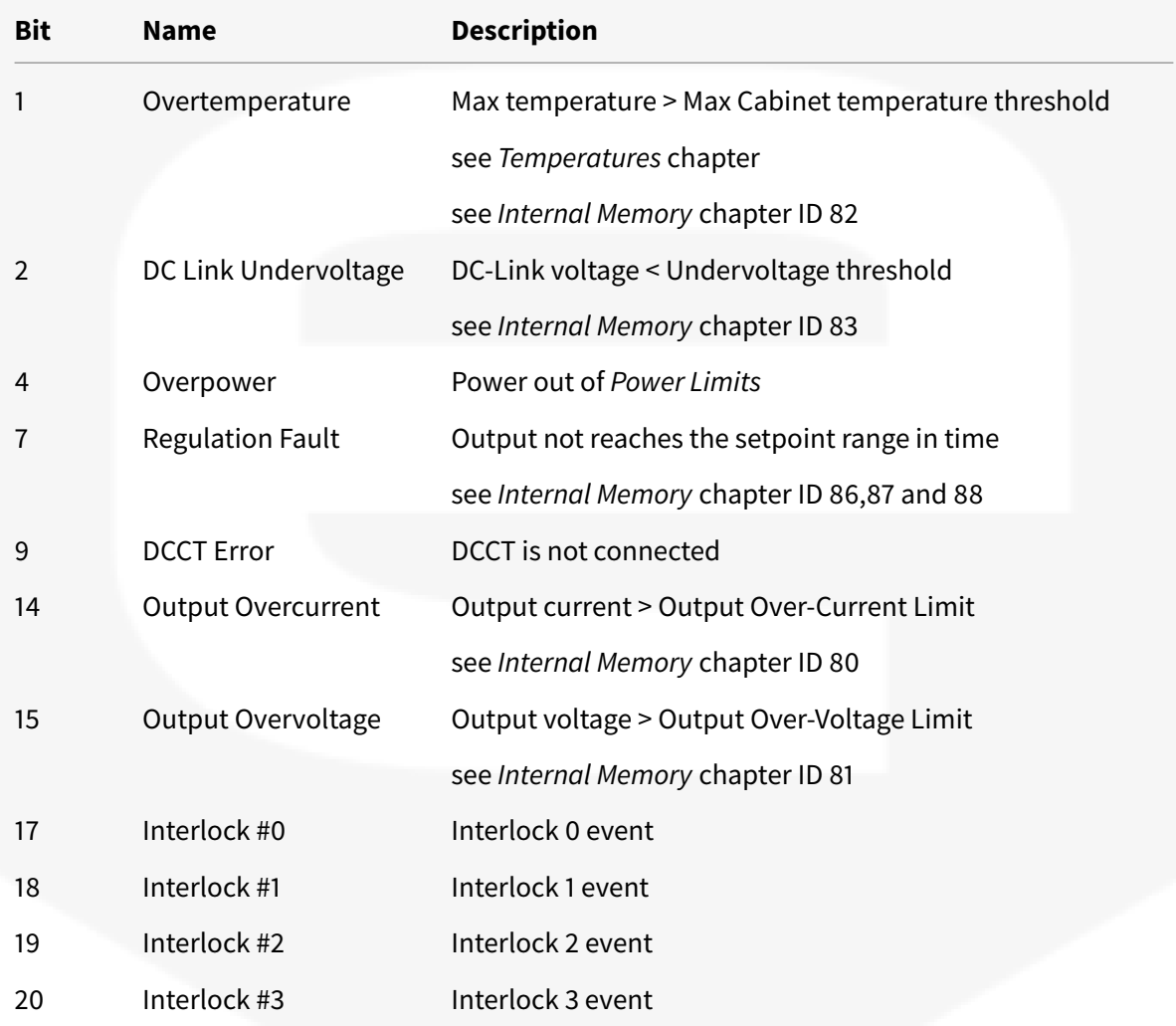

32 MSB are model dependent.

Use *MRG:1:?* command to get the model (see *MRG* command)

#### **HPPS-HP04000300EX**

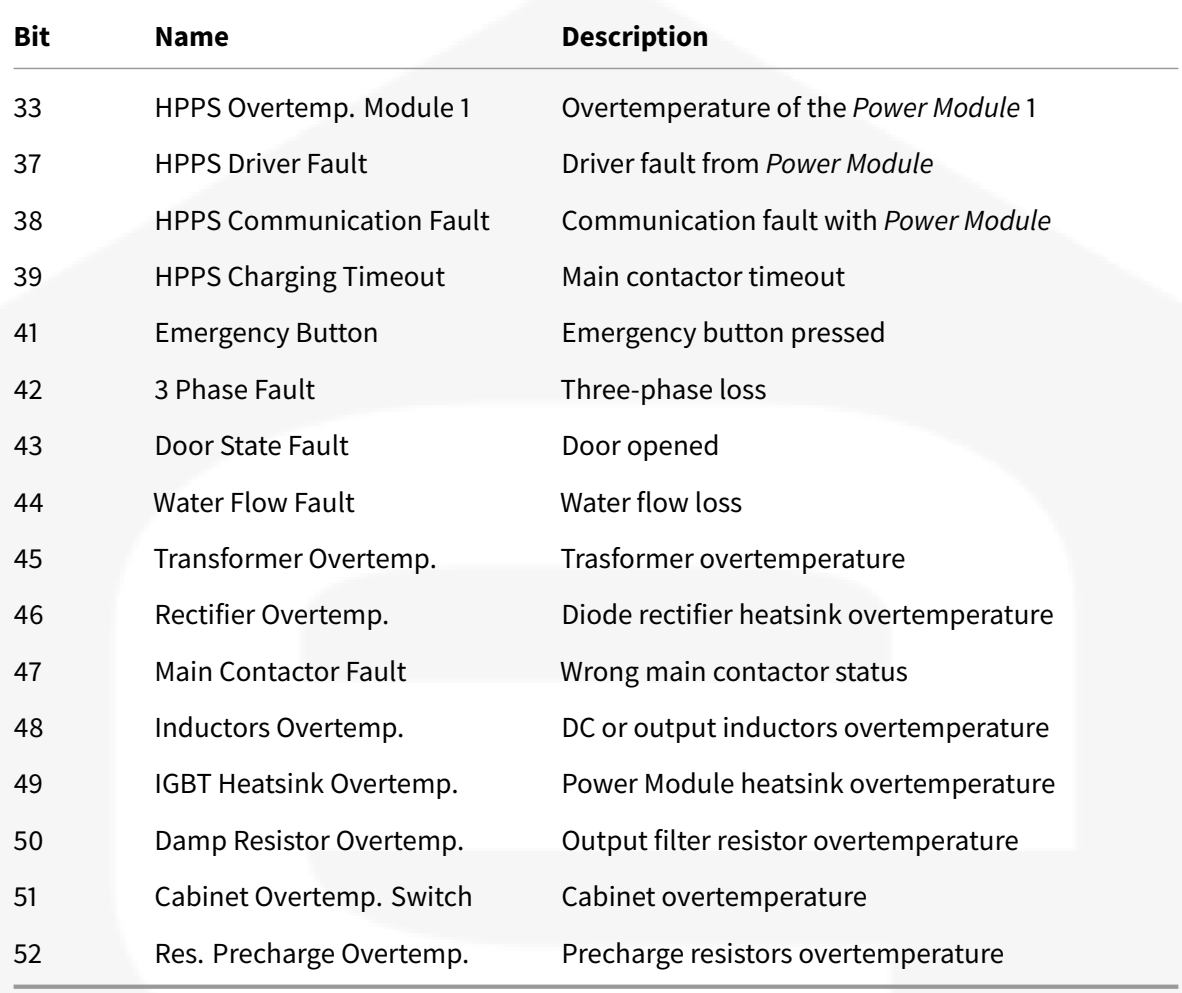

#### **HPPS-HP800520MOEH HPPS-HP120108BIEH HPPS-HP1K0240BIEH**

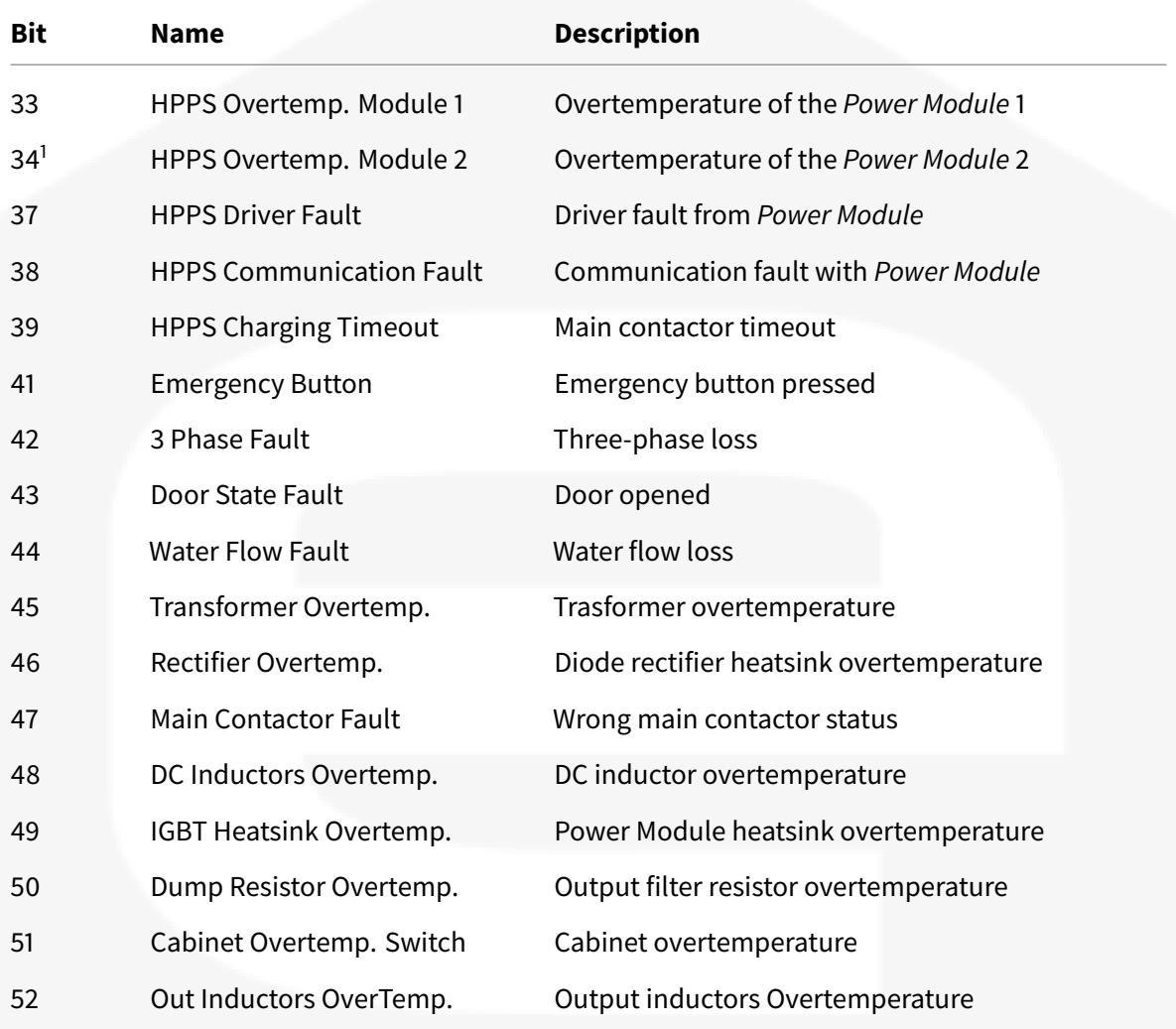

1: *HPPS-HP1K0240BIEH* only

#### **HPPS-PESY00053**

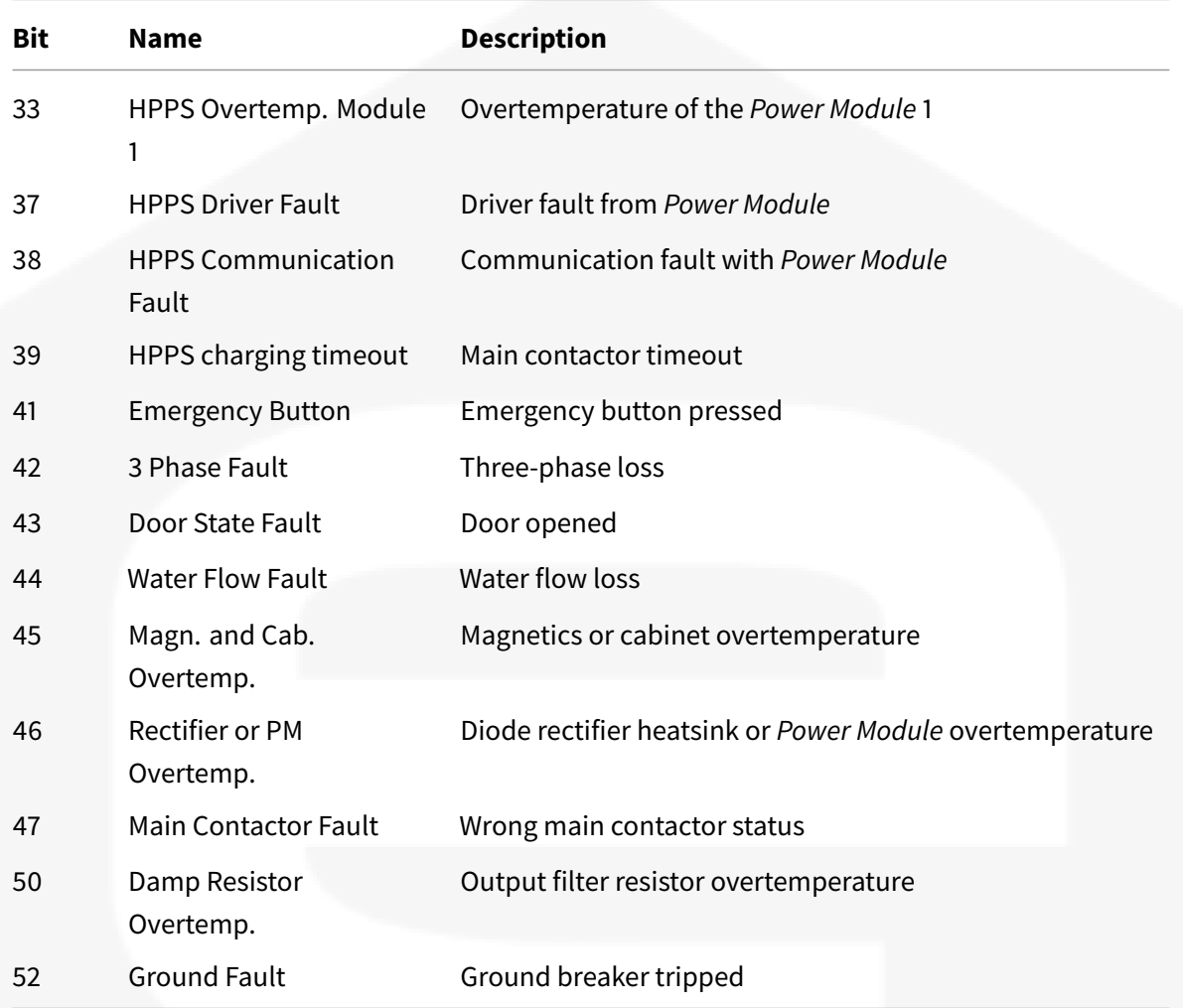

# **7 Status Register**

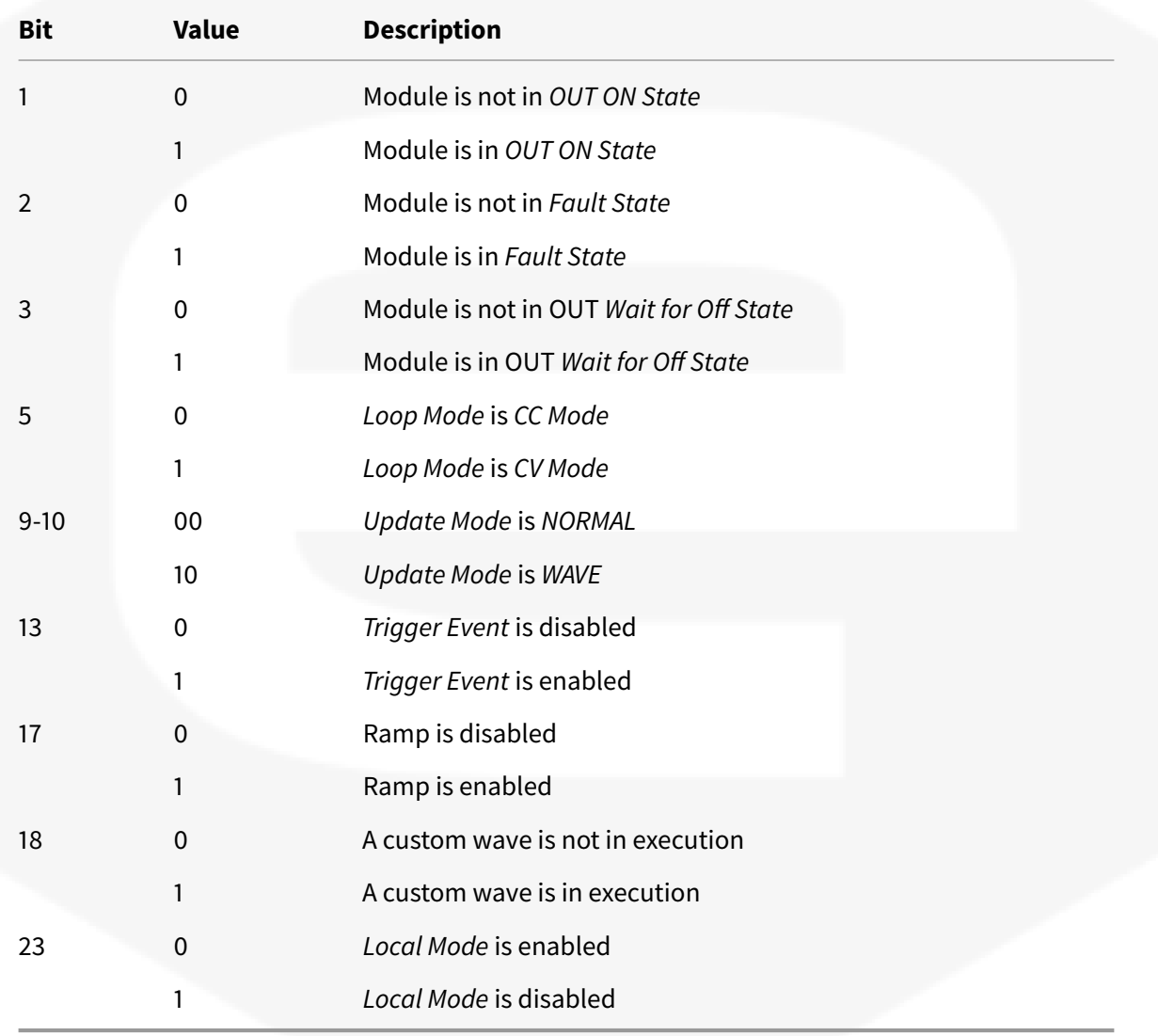

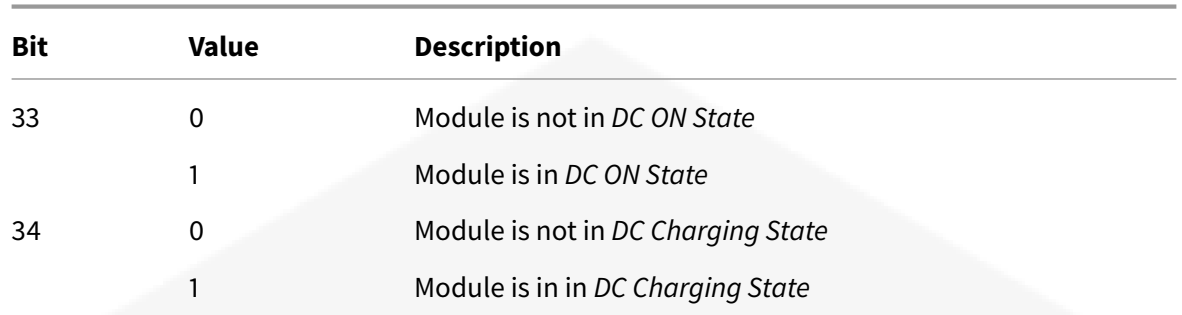

# **8 Temperatures**

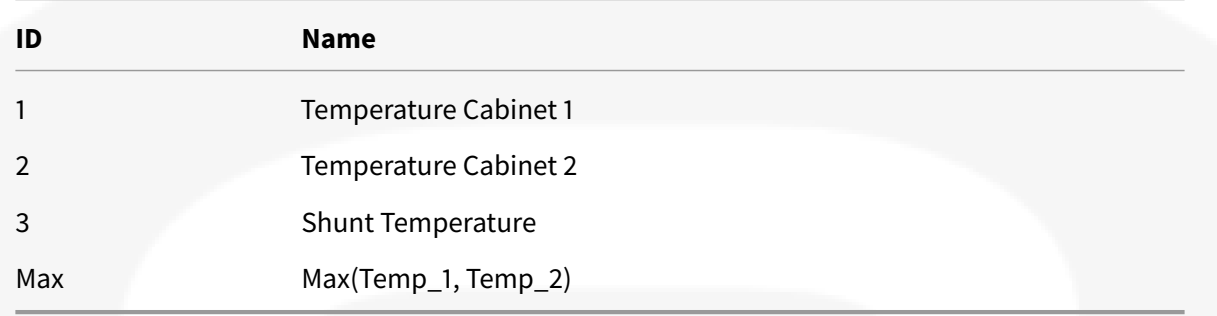

### **9 NAK List**

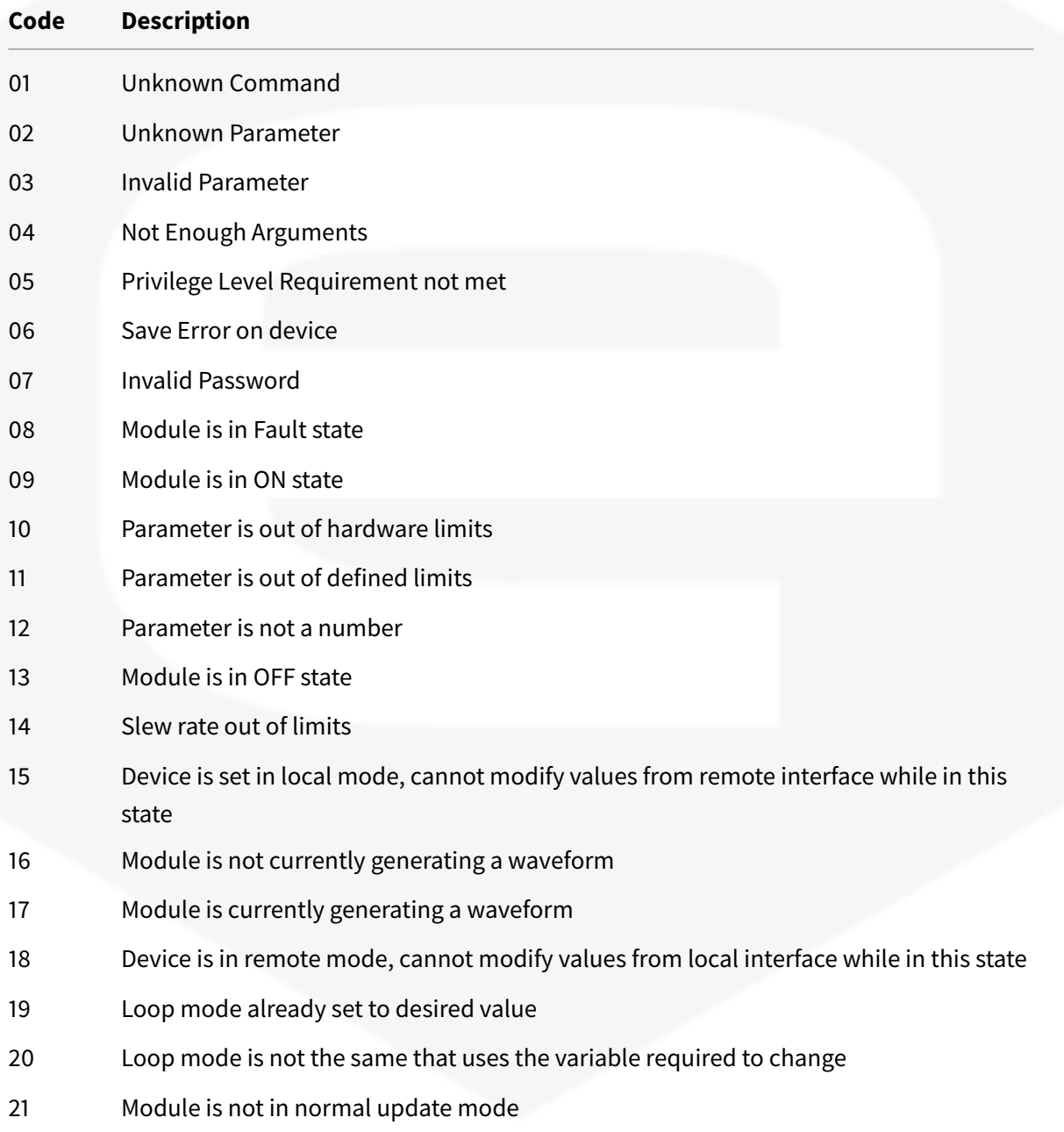

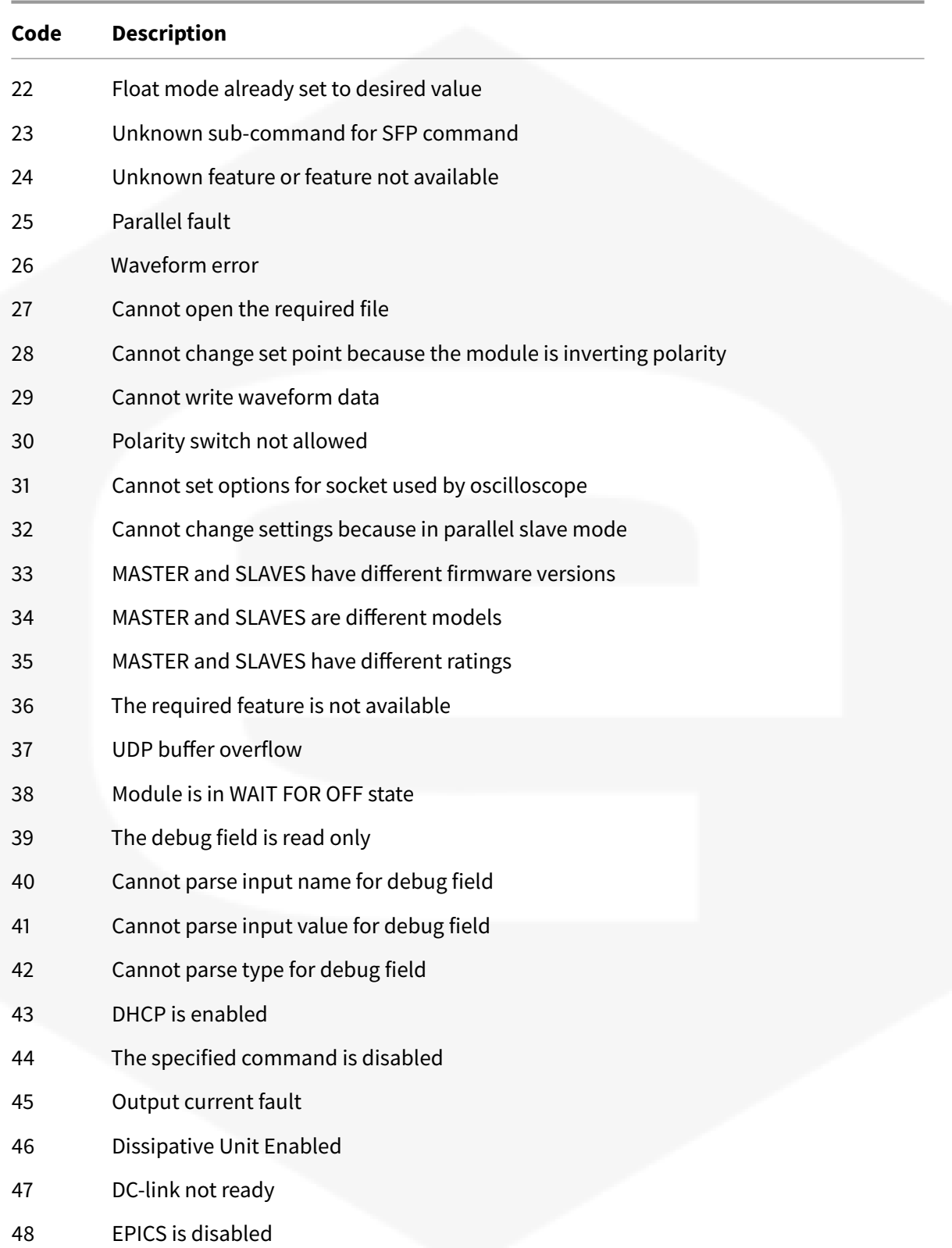

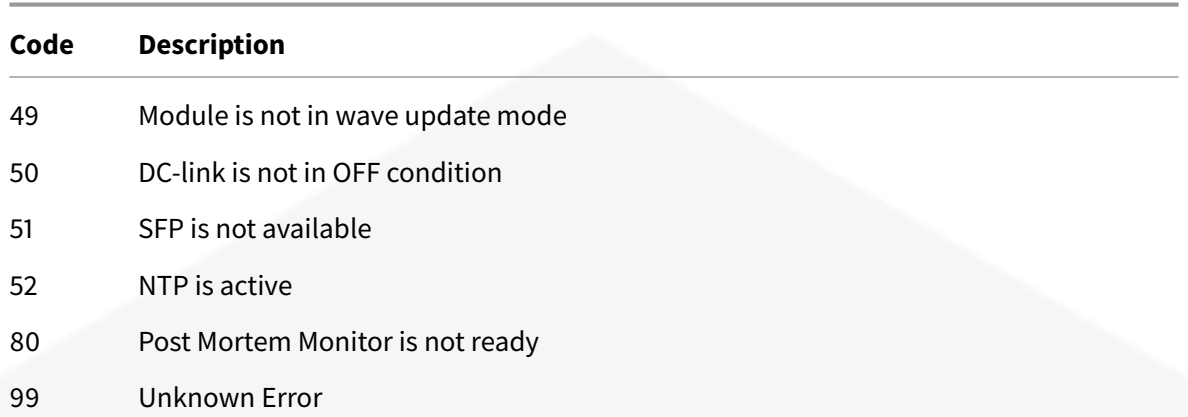

# **10 Legacy Status Register**

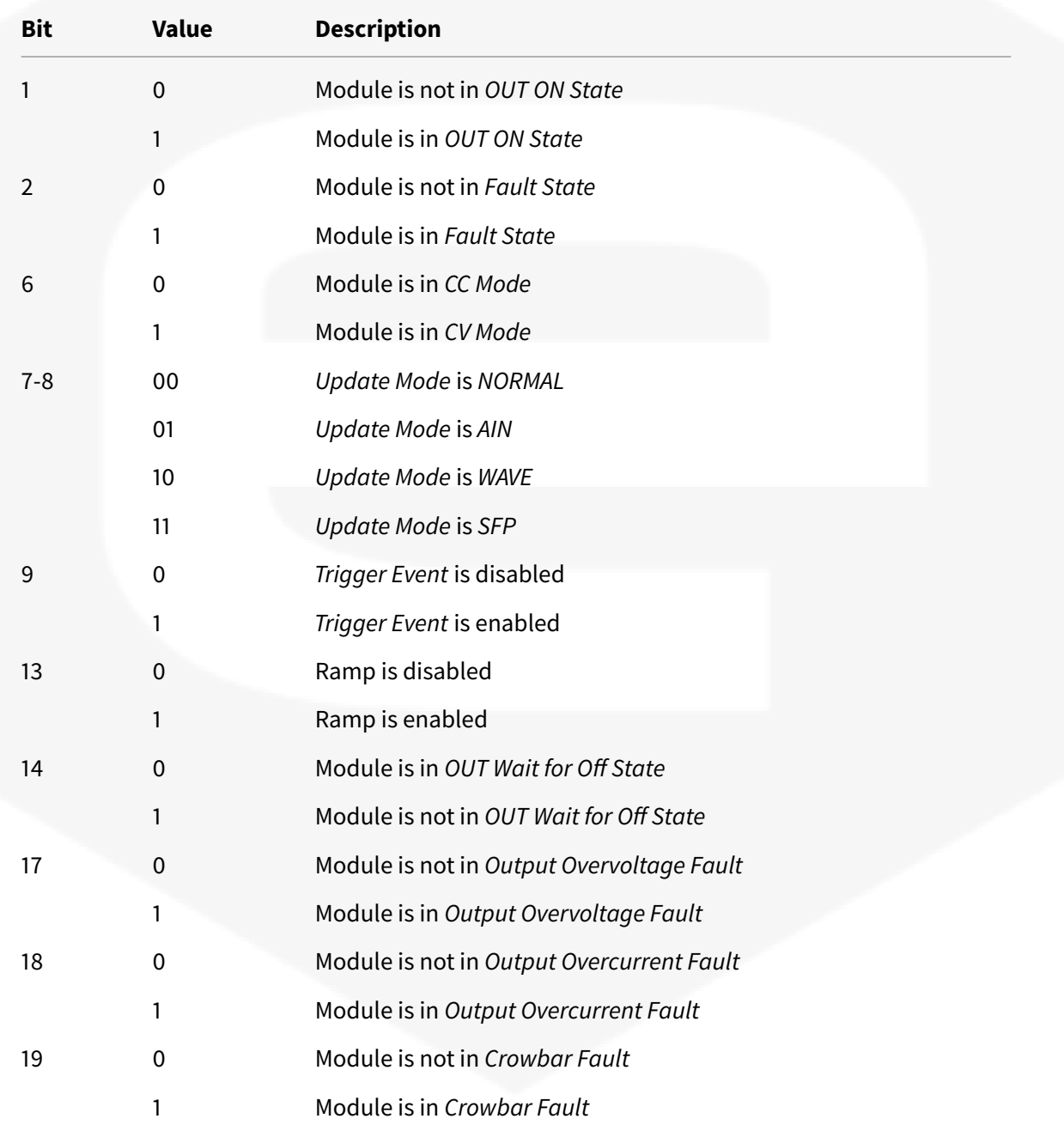

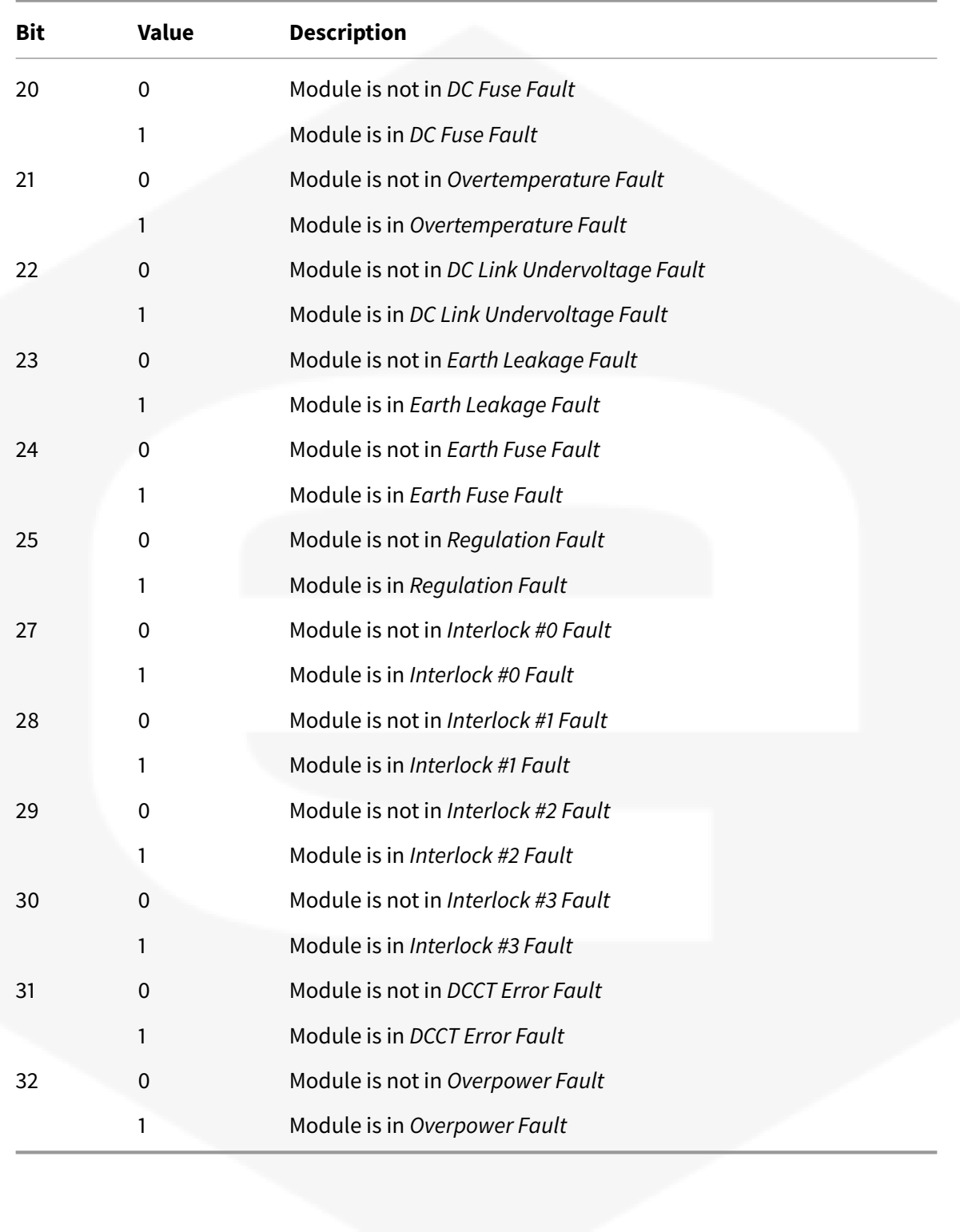